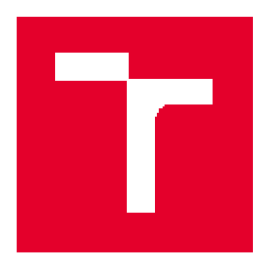

# **VYSOKÉ UČENÍ TECHNICKÉ V BRNĚ**

**BRNO UNIVERSITY OF TECHNOLOGY** 

### **FAKULTA STROJNÍHO INŽENÝRSTVÍ**

**FACULTYOF MECHANICAL ENGINEERING** 

### **ÚSTAV VÝROBNÍCH STROJŮ, SYSTÉMŮ A ROBOTIKY**

**INSTITUTE OF PRODUCTION MACHINES, SYSTEMS AND ROBOTICS** 

## **OPTIMALIZACE DESIGNU PRŮMYSLOVÉ KOMPONENTY VYUŽITÍM METODY KONEČNÝCH PRVKŮ A STROJOVÉHO UČENÍ**

DESIGN OPTIMIZATION OF THE INDUSTRIAL PART USING FINITE ELEMENT METHOD AND MACHINE LEARNING

**DIPLOMOVÁ PRÁCE MASTER'S THESIS** 

**AUTHOR** 

**AUTOR PRÁCE Bc. Petra Výbohová** 

**SUPERVISOR** 

**VEDOUCÍ PRÁCE Ing. Jan Augste, Ph.D.** 

**BRNO 2022** 

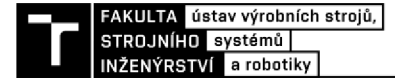

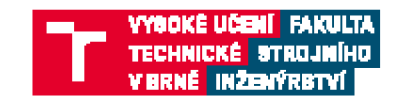

### **Zadán í diplomov é prác e**

Vedoucí práce: **Akademický rok: Ústav: Studenka: Studijní program: Studijní** *char.*  **Ústav výrobních strojů, systémů a robotiky Bc. Petra Výbohová** Výrobní stroje, systémy a roboty **bez specializace Ing. Jan Augste, Ph.D. 2021/22** 

**Ředitel ústavu Vám v souladu se zákonem é. 111/1008 d vysokých školách a se Studijním a zkušebním řádem VUT v Brně určuje následující téma diplomové práce:** 

#### **Optimalizace designu průmyslové komponenty využitím metody konečných prvku** a **strojového učení**

#### **Stručná charakteristika problematiky úkolu:**

Spolu s designem a konstrukcí dílů je v průmyslu stále častější úlohou optimalizace návrhu. Tyto **úlohy vyžadují multikrileriální prístup k hodnoceni kvality návrhu a míra zJepšeni je obvykle závislá**  na množství času, respektive prostředků investovaných do vytváření dalších a dalších iterací. Práce je zaměřena na počítačovou podporu optimalizace návrhu, a to ve formě propojení **existujících nástrojů a postupů lak, aby vytvářely funkční blok, který bude jednoduše použitelný v prostředí Engineering 4.0. Větší transparentnost vtcnmto procesu a pevně dané postupy ve**  vytvořeném softwarovém nástroji umožní vytvářet efektivnější studie.

#### **Cile diplomové práce:**

**Studení vypracuje rešerši optimalizace designu a využití 3D tisku v zadané oblasť. Na základě rešerše vybere vhodnou metodu 3D tisku vybraného dílu. V praktické časti řešitel zpracuje úlohu,**  kde porovná vhodnost FDM a SLA 3D tisku. Následně upraví design tak, aby byla zvolená **průmyslová součást co nejrychleji a nejlevněji vyrobilelná danou tiskovou metodou v požadovaně kvalitě. Následně posoudí vliv designových parametrů na cenu nákladů a mechanické vlastnosti. Získané poznaťky práce zpracuje ve formě jednoduché aplikace, která odslraní některé stereotypní, avšak nezbytné kroky u podobných úloh v průmyslu. Másledně ověří hypotézu, zda a nakolik je možné snížit časovou náročnost na podobné studie designů 5 využitím zvolených nástrojů, tedy metody kanecnýoh prvků a strojového učení, a tím podpořit zavedení Engineering 4.C v podniku.** 

Fakulta strojnlho inženýrství, Vysoké učení technické v Brně / Technická 2896/2 / 616 69 / Brno

#### Seznam doporations likewisey:

Magnier, L., and Haghlghat, F., 2010, "Multiobjective Optimization of Building Design Using TRNSYS Simulations, Genetic Algorithm, and Artificial Neural Network," Build. Environ., 45(3), pp. 739-748.

Owoyale, O., and Pal, P., 2021, "A Novel Machine Learning-Based Optimization Algorithm (ActivO) for Accelerating Simulation-Driven Engine Design," Appl. Energy, 285, p. 116465.

Termín odavzdění diplomová práce je stenovan česovým plánem sloutenskálno roku 2021/22

V Brně, dne

L $\theta$ .

doc. Ing. Petr Bleche, Ph.D. **Fed tel Oetevu** 

doc. Ing. Jaroslev Katolický, Ph.D. dilian falcity

Palcula strojnihe inženýrebí, Vysobě učení jechnické v Brně / Technická 2090/2 / 618 99 / Brno

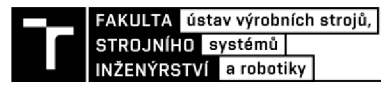

## **ABSTRAKT**

Objektom skúmania mojej diplomovej práce je optimalizácia pri 3D tlači metódou Fused Deposition Modeling. Cieľom záverečnej práce bolo skúmať vplyvy designových parametrov na cenu či mechanické vlastnosti a prísť na zrýchlený prístup ako skúmať a optimalizovať tvary pre 3D tlač. Práca je rozdelená do 6 kapitol. Obsahuje 80 obrázkov, 12 tabuliek a 4 prílohy. Prvá časť je venovaná teoretickej rešerši optimalizácie, metóde konečných prvkov a metódam 3D tlače. Druhá časť sa venuje porovnaniu 2 metód 3D tlače, analýze rizik a samotnej optimalizácii.

## **ABSTRACT**

The object of research of my master thesis is optimization of 3D print using fused deposition modelling method. The goal of the thesis was to research influence of design parameters and mechanical properties and to come up with way how to research and optimize shapes for 3D print. Thesis is divided into 6 chapters. It contains 80 pictures, 12 tables and 4 attachments. The first part is theoretical research of optimization, finite element method and 3D print method. The second part is about 2 methods of 3D print, risk analysis and optimization.

# **KĽÚČOVÉ SLOVÁ**

Optimalizácia, 3D tlač, metóda konečných prvkov

## **KEYWORDS**

Optimization, 3D print, finite element method

# **BLIOGRAFICKÁ CITÁCIA**

VÝBOHOVÁ, Petra . *Optimalizace designu průmyslové komponenty využitím metody*  konečných prvků a strojového učení. Brno, 2022. Dostupné také z: https://www.vutbr.cz/studenti/zav-prace/detail/139541. Diplomová práce. Vysoké učení technické v Brně, Fakulta strojního inženýrství, Ústav výrobních strojů, systémů a robotiky. Vedoucí práce Jan Augste.

# **POĎAKOVANIE**

Týmto chcem poďakovať môjmu vedúcemu práce, Ing. Jan Augste Ph.D., za jeho konštruktívnu spätnú väzbu počas tvorby práce, cenný strávený čas pri záverečnej práci. Ďalej ďakujem svojim rodičom za podporu počas štúdia.

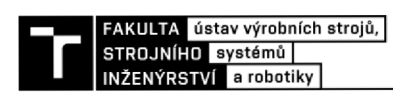

# **ČESTNÉ PREHLÁSENIE**

Prehlasujem, že som diplomovú prácu na tému Optimalizácia priemyslovej komponenty využitím metódy konečných prvkov a strojového učenia vypracovala samostatne s použitím odbornej literatúry a prameňov uvedených na zozname, ktorý tvorí prílohu tejto práce

V Brne dňa

Petra Výbohová

## **OBSAH**

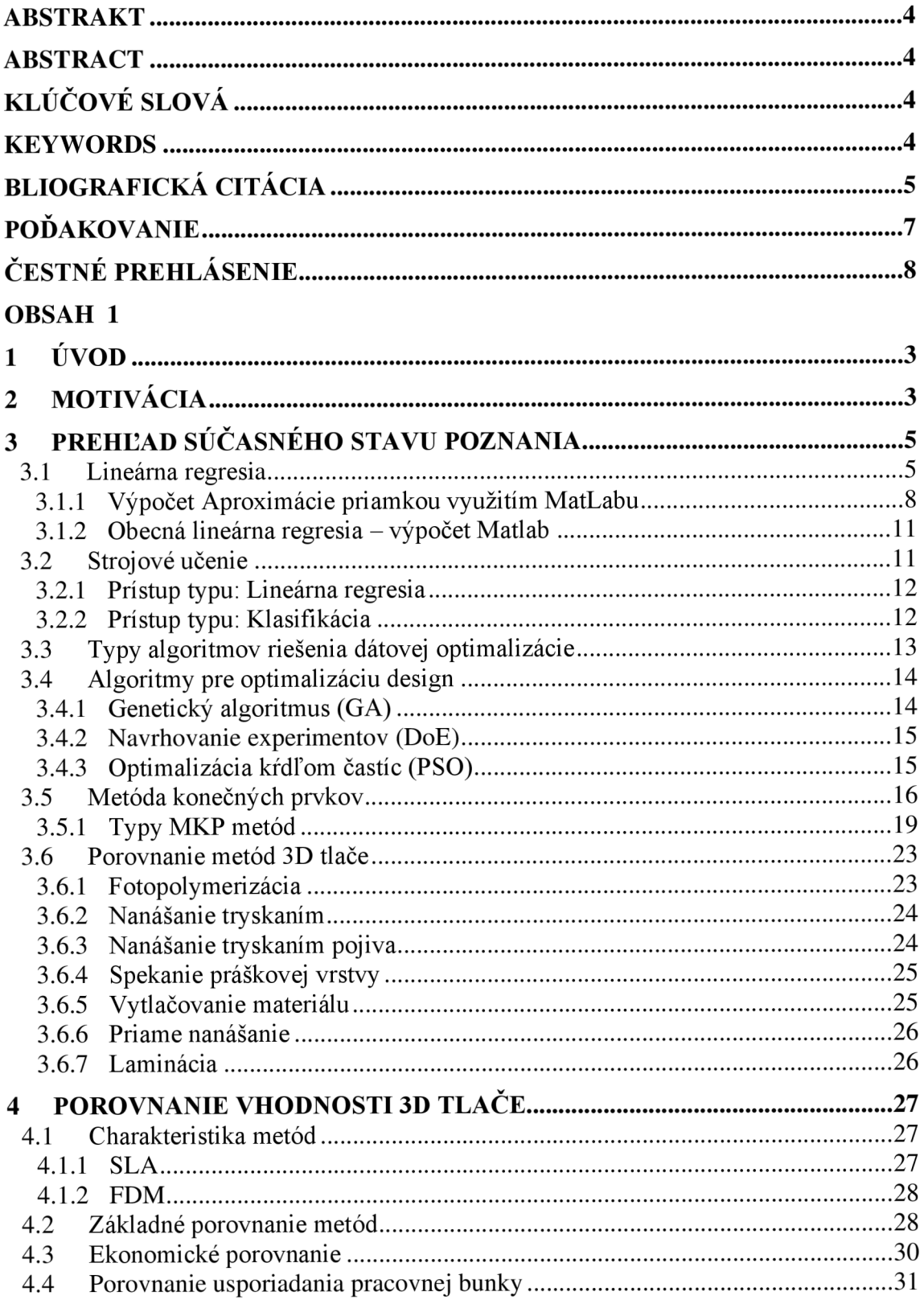

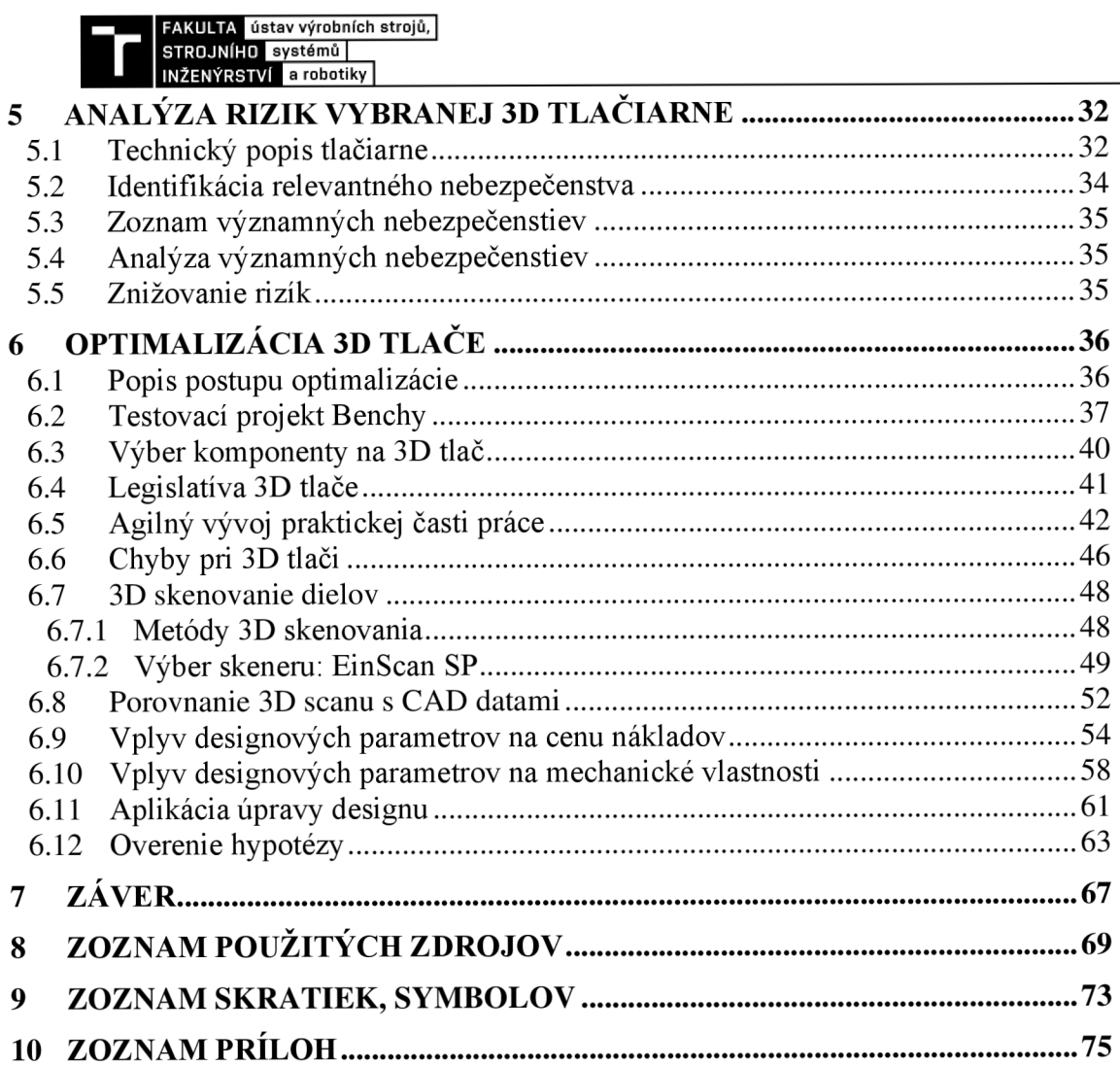

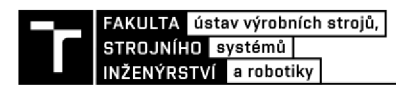

# **1 ÚVOD**

Stále častejšou úlohou v priemysle spolu s designom a konštrukciou dielu je optimalizácia návrhu. Tieto úlohy vyžadujú multikriteriálny prístup k hodnoteniu kvality návrhu a miera zlepšenia je obvykle viazaná na množstve času, respektíve prostriedkov investovaných do vytvárania ďalších a ďalších iterácii postupu .

Práca je zameraná na počítačovú podporu optimalizácie návrhu a to vo forme prepojení existujúcich nástrojov a postupov tak, aby vytvárali funkčný blok, ktorý bude jednoducho použiteľný v prostredí Engineeringu 4.0. Väčšia transparentnosť v tomto procese a pevne dané postupy vo vytvorenom softwarovom nástroji umožní vytvárať efektívnejšie štúdie.

Pomocou metódy konečných prvkov si určíme zákonitosti a zároveň overíme hypotézu o gravitácii, kde vychádzame zo zadania, že najväčší priehyb bude v strede komponentu pri lokalizovanej diere vybranej súčasti.

# **2 MOTIVÁCIA**

Motivácia práce vychádza z bakalárskej záverečnej práce, kde som sa venovala 3D tlači podvozku modelového autíčka viz. Obr 1. Využívam tak vedomosti o 3D tlači a jej zákonitosti pri 3D tlači vybranej priemyselnej komponenty. V diplomovej práci je uhol pohľadu nastavený na optimalizačnú úlohu.

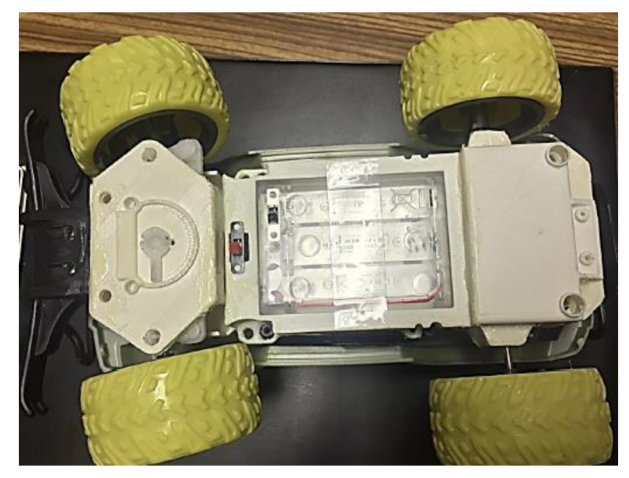

Obr. 1) Výstup bakalárskej práce

Výstupy z práce boli konzultované externe so záujemcom, ktorý má o prácu záujem a tým pádom sa podieľa na pripomienkovaní a na základe jeho pripomienok, prosieb a nápadov je postavené zadanie diplomovej práce. Zadanie tým pádom predstavuje agilný vývoj a sú aplikované metodológie SCRUM . Agilný vývoj nám napomáha nestratiť hlavnú riešenú problematiku, ale zároveň ostávame flexibilní ohľadom potenciálnych možných zmien, ktoré vieme rýchlo aplikovať.

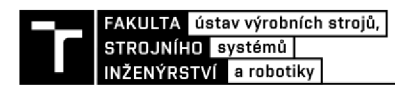

# **3 PREHĽAD SÚČASNÉHO STAVU POZNANIA**

V dnešnej dobe je v priemyselnej praxi čoraz viac prítomné strojové učenie pre riešenia aplikačných úloh obsahujúce množstvo dát. Pri použití tzv. "Surrogate", (z angličtiny náhradných) metód strojového učenia, ktoré dokážu urýchliť proces simulácie pre aplikáciu spaľovacích motorov, či iné metódy CFD (z angličtiny: "Computer Fluid Dynamics") aplikácií náročných na výpočtový výkon s veľkým počtom krokov príkazov idúc ruka v ruke s nákladmi na výpočtový priestor v dostupných super počítačoch [1].

V práci sa budeme venovať popisu matematických optimalizačných metód pre riešenie aplikácii na 3D tlačené súčasti ako vstupné dáta do našich modelov lineárnej regresie. Tento prístup je v štatistike považovaný za modelovanie vzťahu medzi skalárnou odpoveďou a viac popisujúcich závislých a nezávislých premenných.

#### **3.1 Lineárna regresia**

Podľa uvedenej problematiky môžeme hovoriť o jednoduchej lineárnej regresii v 2D priestore kde máme jednu nezávislú premennú a závislú premennú (x a y súradnice kartézskeho súradnicového systému), kde hľadáme lineárnu funkciu. Modelovaný vzťah medzi premennými spojitými je kvantifikovaný lineárnou závislosťou x na y ako je napríklad hodnoty teploty (y) v siedmych po sebe idúcich dní  $(x)$ . Cieľom riešenia problematiky je nájdenie lineárnej rovnice, ktorá spĺňa zadané premenné a okrajové podmienky študovanej problematiky [2].

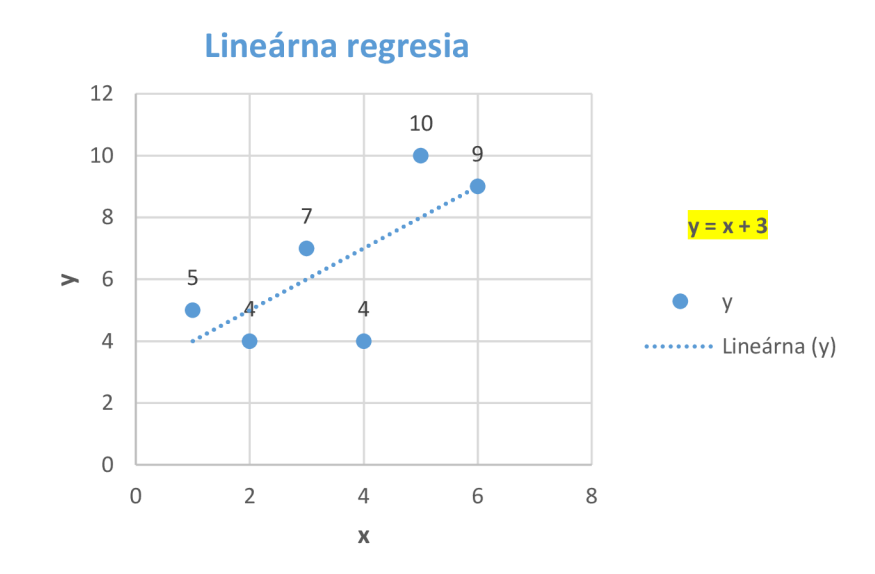

Obr. 2) Príklad lineárnej regresie priamkou náhodného setu dát  $x-y$ .

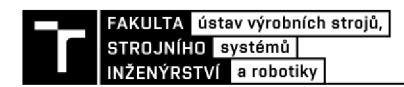

Na Obr. 2 vidíme príklad riešenia modelovej úlohy pomocou lineárnej regresie – priamky ako predpisom pre celú množinu bodov. Presnosť priamky medzi bodmi sa určuje pomocou tzv. "errorbarov", či odchýlky od predpísanej hodnoty ako hovorí rovnica:

$$
r_i = y_i - f(x_i)
$$

K de r...odchýlka, y... hodnota predpisu priamky,  $f(x)$  reálna hodnota z dátového setu. Pre vyhodnotenie chýb potom využijeme predpis:

$$
E = \sum_{i=1}^{n} |r_i| = \sum_{i=1}^{n} |y_i - (a_1 x_i + a_0)|
$$

| X | v  | predpis y | error -<br>absolútny |
|---|----|-----------|----------------------|
| 1 | 5  |           |                      |
| 2 |    | 5         |                      |
| З |    | 6         |                      |
| 4 | Δ  |           | 3                    |
| 5 | 10 | 8         | 2                    |
| 6 | ٩  | q         |                      |

Tab 1) Hodnoty datasetu s odchýlkami

Po nájdení pomocou lineárnej regresie priamky sa určili predpis y podľa rovnice a spätne sa dopočítala absolútna odchýlka vo všetkých bodoch viz Tab. 1.

Metódou riešenia problematiky môže byť estimačná numerická metóda najmenších štvorcov ako matematicko-štatistická metóda určená pre aproximáciu preučených sústav rovníc. Hľadáme koeficienty k a q tak, aby odchýlky Δy<sub>i</sub> boli minimálne. Ale zároveň druhým kritériom, že súčet druhých mocnín všetkých odchýlok musí byť minimálny. Použitie druhej mocniny je preto, aby sme dostali kladnú hodnotu a zároveň z hľadiska geometrie sa jedná o štvorec [3].

Lineárna regresia má veľa praktických využití, ale väčšina aplikácii by sa dala rozdeliť podľa cieľa do dvoch nasledovných kategórii:

- **Kategória 1:** cieľom je predikcia (tzv. z angličtiny "forecasting") alebo redukcia chýb v dátach. Regresia sa tu používa ako prediktívny model na sledované vstupné dáta odpovedí plus okrajové podmienky. Výsledný matematický model potom vracia predikciu na základe vstupných dát a okrajových podmienok.
- **Kategória 2:** vysvetlenie variácie vo výstupných dátach. V tomto prípade lineárna regresia posudzuje kvalitu vzťahu medi odpoveďou a okrajovými podmienkami, a či majú niektoré vstupné dáta žiadny lineárny vzťah s odpoveďou a zároveň identifikovať sub-sety dát s redundantnou informáciou o odpovedi [4].

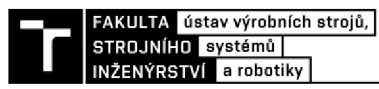

Obecne lineárnu regresiu môžeme zapisovať podľa funkcií z daných hodnôt  $[x_i y_i]$ :

$$
y = b_1 f_1(x) + ... + b_k f_k(x)
$$
 (

*b*<sub>1</sub>... optimálne hodnoty koeficientov regresie z metódy najmenších štvorcov

 $f_1$ .... funkcia zo zadaný hodnôt y =  $f(x, b_1, \ldots, b_k)$ 

#### **3.1.1 Výpočet Aproximácie priamkou využitím MatLabu**

Funkcia polyfyt z angličtiny (polynomial curve fitting) vracia koeficienty polynomickej krivky v ráde tak, aby čo najpresnejšie interpretovala vstupné dáta.

$$
[p,S] = polyfit(x,y,n) \tag{}
$$

Príkaz vracia hodnotu štruktúry a slúži ako vstup pre funkciu polyval pre ďalšie spracovanie dát. Funkcia polyval pritom zo vstupných dát vyhodnotí zadaný polynóm pre žiadané hodnoty x.

 $[y, delta] = polyval(p, x, S)$  ()

Príklad fungovania je nasledujúci na škále 0-4\*pi vygenerujeme pre x 20 bodov a ako v funkciu sínus. Pomocou riešenia polyfit sme skúsili riešiť regresiu dát postupne polynómami 1,3,7 pre nastavenie polynómami tak, aby opisoval zadanú funkciu  $sin(x)$ . Obecne teda dokážeme nájsť vhodnú funkciu na to, aby sme popísali zadaný set dát a vyhodnotili jeho charakteristiku priebehu funkcie či oblasť použitia [5].

```
x = 1inspace (0, 4*pi, 20);
y = sin(x);
p = polyfit(x, y, 9);
x1 = 1inspace (0,4*pi);
y1 = \text{polyval}(p, x1);
figure
plot(x, y, 'o')hold on
plot(x1, y1)hold off
```
Na vyššie uvedenom skripte z programu Matlab môžeme vidieť postupnosť krokov od vytvorenia dátového setu cez použitie polyfit funkcie. Pre jednotlivé riešenia na obrázku dole boli menené rády funkcie – na skripte označené žltou farbou. Najpresnejšie riešenie bolo pri polynóme 9 stupňa.

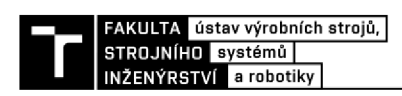

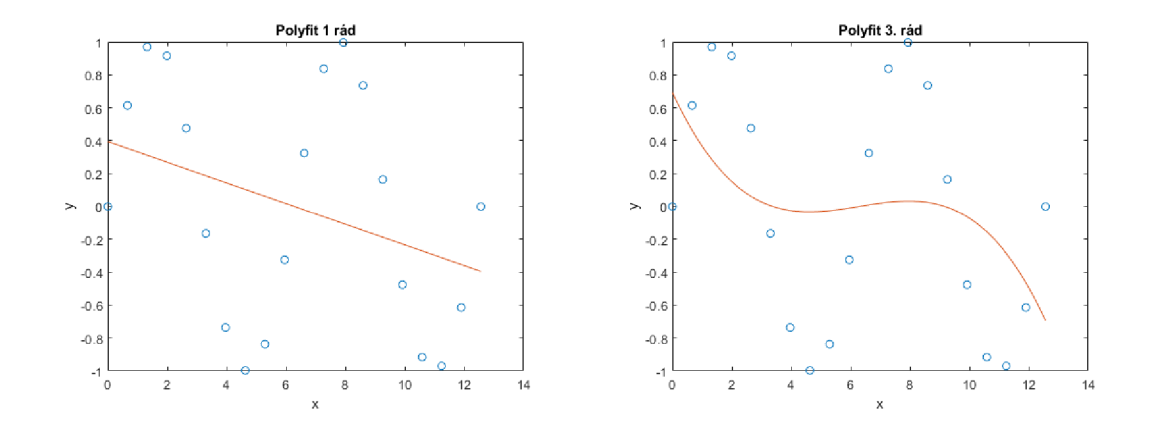

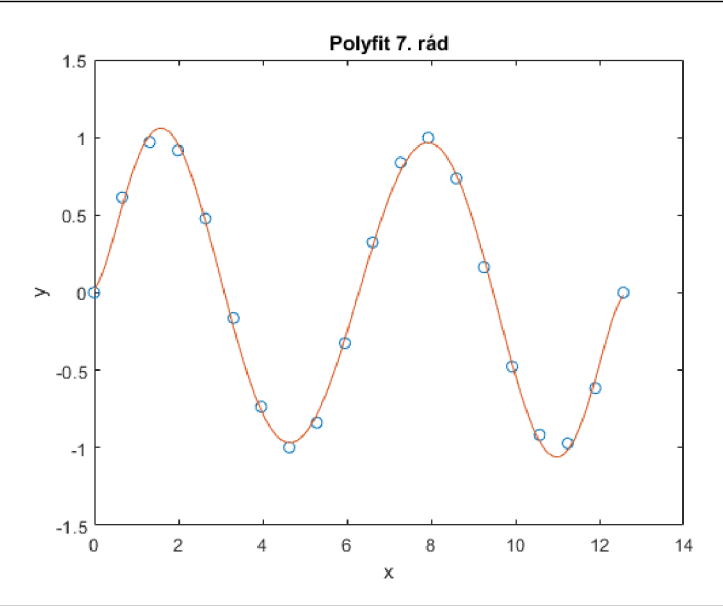

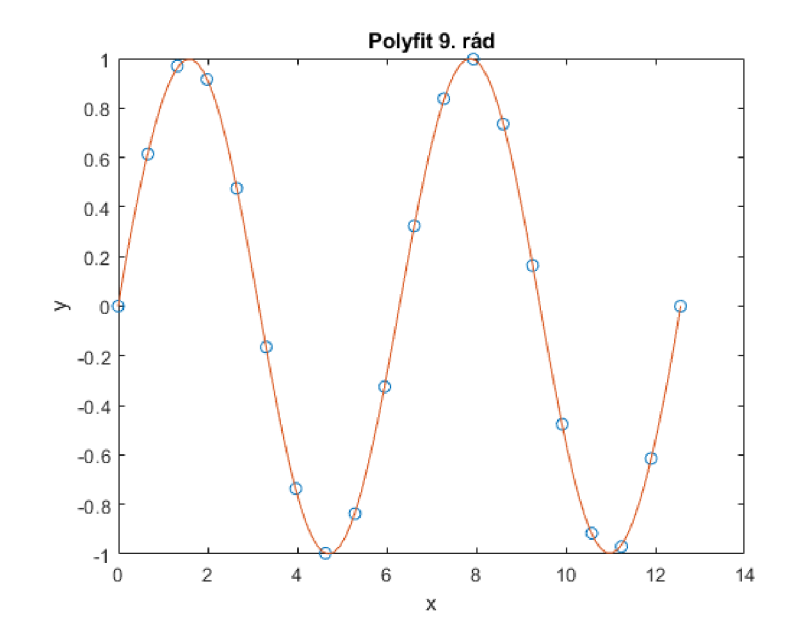

Porovnanie riešení aproximácie polynómami 1., 3. 7. 9. Obr. 3) stupňa

FAKULTA ústav výrobních strojů, STROJNÍHO systémů<br>INŽENÝRSTVÍ a robotiky

#### **3.1.2 Obecná lineárna regresia - výpočet Matlab**

Prvou možnosťou výpočtu je využitie spôsobu cez parciálne derivácie a "kritérium S", pre ktoré musí platiť, že všetky parciálne derivácie kritéria podľa týchto koeficientov musia byť rovné nule. K riešeniu sa využije jedna z metód riešenia sústavy lineárnych rovníc. Tu musíme najskôr sústavu vyhodnotiť cez Frobeniovu vetu a určiť tak jej hodnosť a potom pre výpočet neznámych použijeme napríklad Gaussovu eliminačnú metódu [5].

Vyššie uvedená problematika je bez využitia výpočtovej techniky zdĺhavá a preto sa za využitia programu MatLab, kde je vstupom rovnica s neznámymi parametrami:

 $Ax = b$ 

Pričom: A = matica f(x),  $x = v$ ektor neznámych, b = vektor pravých strán rovníc

V programe môžeme použiť miesto komplikovaných metód riešení sústav iba delenie alebo použiť ekvivalentnú funkciu MLDIVIDE ako ekvivalentné riešenie.

#### $x = A \setminus b$

 $x =$  mldivide $(A,b)$ 

#### **3.2 Strojové učenie**

Dôležitú úlohu pri vývoji strojového učenia hrajú práve modely lineárnej regresie a matematické princípy, ktoré položili základy umelej inteligencie. Lineárne regresný algoritmus je jeden zo základných algoritmov typu z angličtiny (tzv. "supervised machine learning") vďaka relatívnej jednoduchosti teórie a vlastností ktoré boli už známe odbornej verejnosti.

Lineárna regresia dosiahla aj dominantnú empirickú úlohu v ekonomike ako nástroj rýchlej predpovede spotreby či nákladov do budúcnosti alebo v oblasti finančného investovania do fondov či ponuka a dopyt práce na trhu [7].

Základným pojmom v oblasti strojového učenia je model. Model predstavuje definovaný aplikačný problém pre daný riešič programu, ktorý pre strojové učenie využívame napríklad program KNIME. Jednotlivý model sa rozdeľuje na tzv. "supravised" a "unsupravised" z angličtiny s a bez dohľadom.

Supravizované učenie zahŕňa sériu funkcií, ktoré mapujú vstup a výstup dvojíc do modelu. Na základe vstupných dát vieme napríklad predpovedať postupný nárast veľkosti oblečenia závisiacom na veku, či množstvo spotrebovaného oleja v osobnom automobile pri najbližších x kilometrov [8].

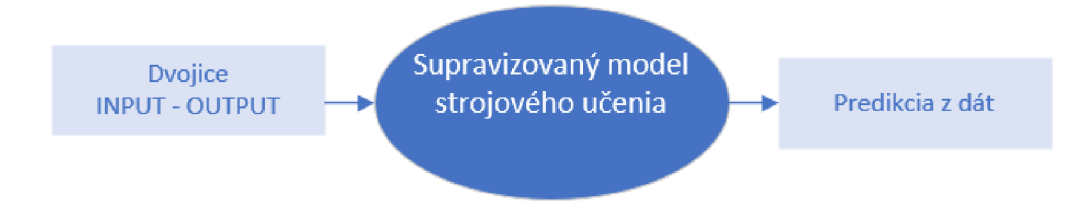

Obr. 4) Vizualizácia modelu strojového učenia.

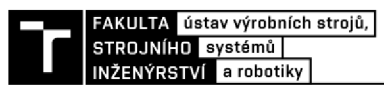

Pre supravizované modely strojového učenia existujú dva prístupy pre stavbu riešenia:

#### **3.2.1 Prístup typu: Lineárna regresia**

- Regresný model: vzťahy medzi závislými a nezávislými premennými, výstup je pritom kontinuálny,
- $\bullet$  Subtypy:
	- $\circ$  Viacnásobný lineárny model využitie priamok pre popis dát
	- $\circ$  Polynomický hľadanie krivky aby popísala závislosť dátového setu
	- o Rozhodovací strom ,
	- o Náhodný les,
	- o Neurónová sieť [8].

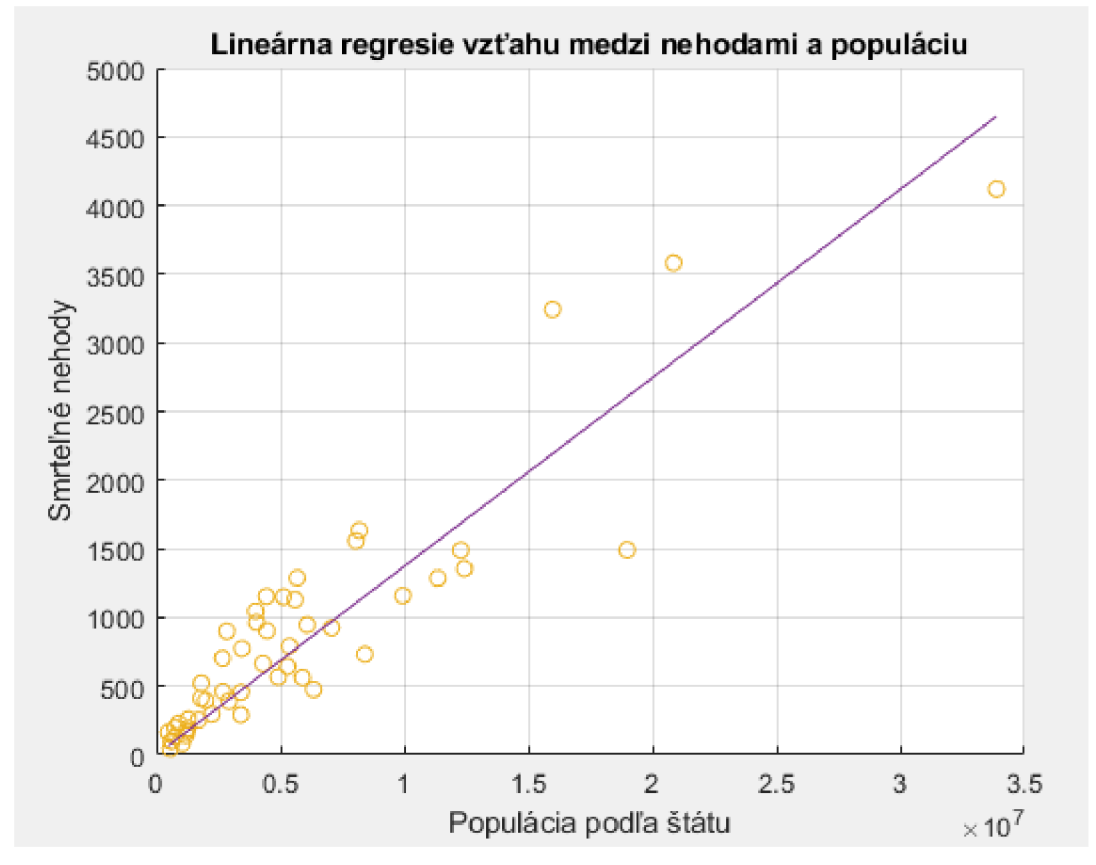

Obr. 5) Príklad lineárneho Modelu regresnej analýzy v programe Matlab.

#### **3.2.2 Prístup typu: Klasifikácia**

- Oproti prvému typu je výstup z klasifikácie diskrétny.
- $\bullet$  Subtypy:
	- o Logická regresia konečný počet výstupov 2,
	- o Podporný Vektorový stroj
	- o Naivný Bayes
	- o Neurónové siete

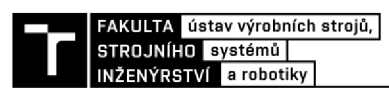

Nesupravizované učenie sa spočíva v tom, že zo vstupných dát hľadáme vzťahy na výstupné značené dáta použitím rôznych metód. Prvá metóda je klastrovanie, kde podobné sa označia skupinovo napríklad všetky jablká v rámci celého ovocia a zeleniny obchodu. Druhý typ učenia sa je redukcia rozmerov v našom dátovom sete elimináciu alebo extrakciou.

Využívaná metóda sa nazýva analýza hlavných komponent (z angličtiny "Principal Component analysis"), ktorou sa odporúča začať skoro každú viacrozmernú úlohu. V teórii signálov transformácie slúži k dekorelácii dát a využívame ju k zníženiu dimenzie s čo najmenšou stratou informácie. Je to prepísanie vstupných hodnôt, v maticovom tvare, do výstupných v inej súradnicovej sústave [8,10].

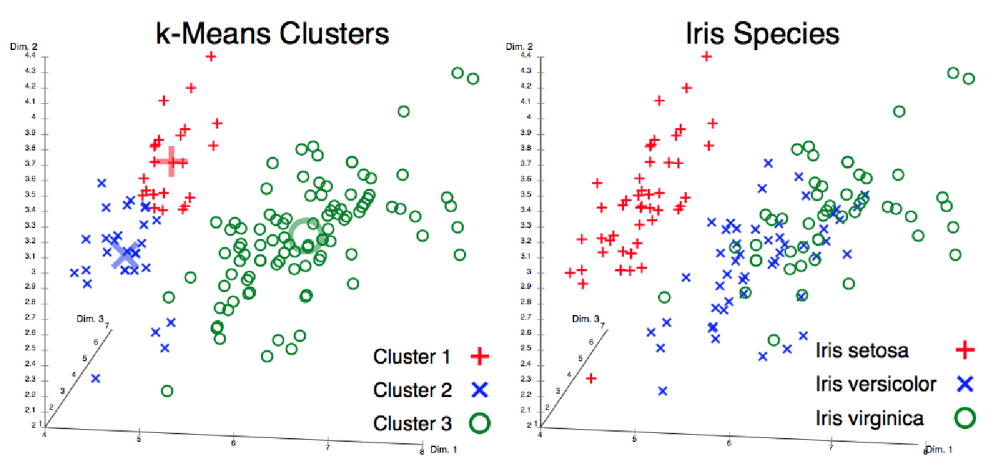

Obr. 6) Klastrovanie dát (vľavo) K -stredné hodnoty, (vpavo) reálne druhy kvetu Iris [8].

#### **3.3 Typy algoritmov riešenia dátovej optimalizácie**

V praxi vzniká viac a viac aplikácii na využitie strojového učenia a modelov popisujúcich zložité komplexné úlohy ak o napríklad turbulentně prúdenie, biologické aplikácie topologickej optimalizácie či motor so vnútorným spaľovaním.[1]

Pri riešení komplexných úloh rastie cena bežiaceho výpočtu, učenie sa z chýb a dôležitosť pochopeniu dát. Používanie tzv. Simuláciou riadenú optimalizáciu dizajnu, ktorá má potenciál minimalizovať náklady (z angličtiny "Simulation driven design optimization").

Program Ansys a jeho modelér Spaceclaim tvrdia, že použitím prípravy a úprav počas simulácie, vedia optimalizovať hodnotový reťazec zoskupením skupín vývoja a tak šetriť približne 1/3 potrebného času na vývoj nového stroja. Eliminuje tak straty v reťazci a rastie tak návratnosť pôvodnej investície [11] .

Na nasledujúcom obrázku Obr.7 môžeme vidieť vizualizáciu vývoja. V prvom prípade sa jedná o neoptimalizovaný proces so stratami označených "T" na žltých poliach. V porovnaní s optimalizovaným prípadom nižšie na obrázku vidíme priamo ušetrený čas na osi bez strát v procesoch a simulovaním výrobného cyklu pri návrhu nových výrobkov firmy.

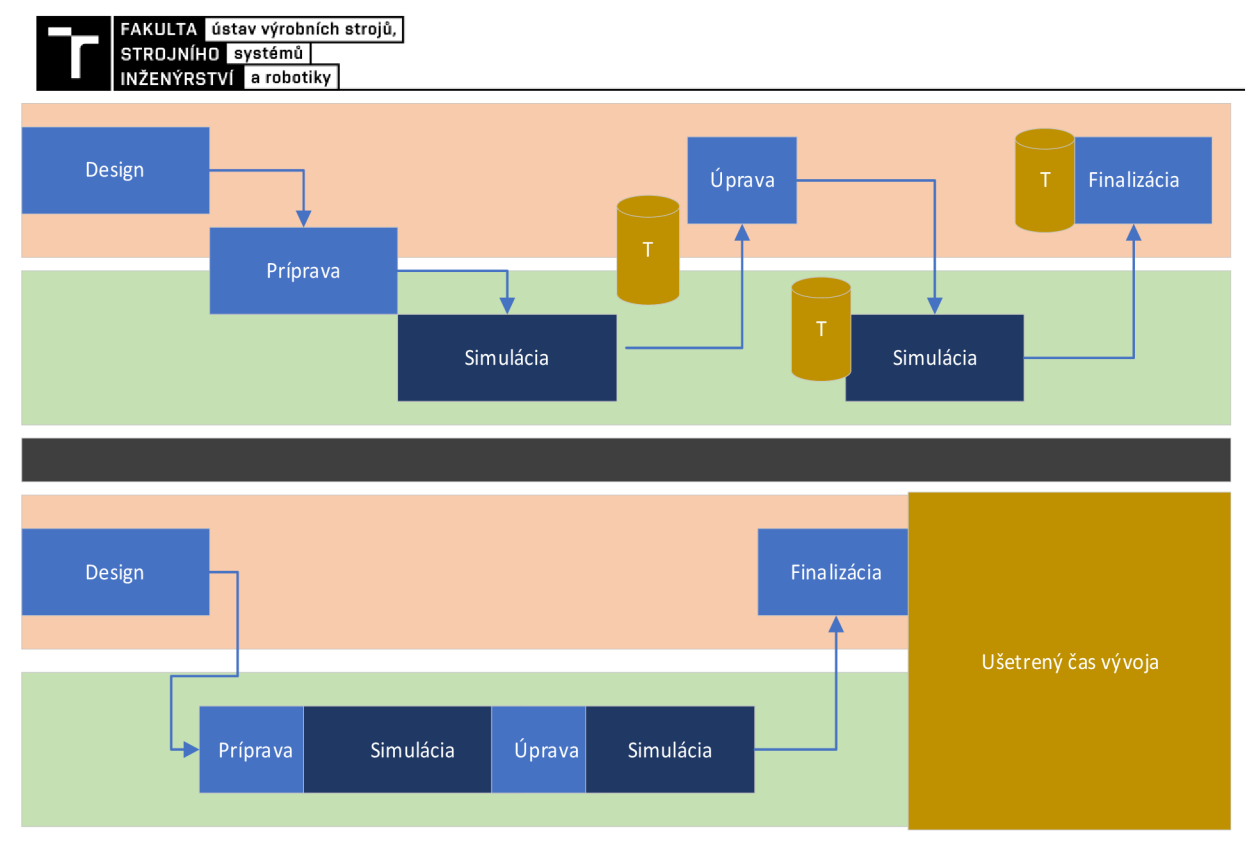

Obr. 7) Porovnanie časov optimalizovaného (dole) a neoptimalizovaného (hore) konštrukčných a simulačných dejov [11].

### **3.4 Algoritmy pre optimalizáciu design**

Problematika simulácii prináša viaceré možnosti výberu riešení z angličtiny "Software in the loop", teda v prípade kde naším zameraním je software. Pre simulácie z oblasti prúdenia sú veľmi časovo náročné podobne aj simulácie namáhania pre veľké zostavy či veľmi jemnej mriežky a tak zvolených prvkov Metódy konečných prvkov (ďalej "MKP") analýzy. V minulých štúdiách pre aplikáciu motora boli využité nasledovné viaceré metódy optimalizácie.

### **3.4.1 Genetický algoritmus (GA)**

Algoritmus vychádza z abstrakcie biologickému systému evolučnému prežitiu najschopnejších generácií a to napríklad ak máme 2 typy oviec, ktoré sú ohrozované nebezpečným predátorom, prežijú šikovnejšie kusy, ktoré majú možnosť sa potom ďalej rozmnožovať a aj mutovať. Toto môžeme analogicky povedať o vývoji generácií dátových setov, kde sa týmto princípom hľadá optimum funkcie a na obrázku č. 8 môžeme vidieť základnú charakteristiku metódy.

Na algoritme beží malá dávka CFD simulácii na báze predošlých úspešných "generácii" iterovania. Dizajn s dominantným priebehom funkcie sú uprednostňované nad funkciami s nedominantným "vágnym" priebehom. Dosahuje vyššiu presnosť ako DoE, ale zaberie jej dlhší čas kým skonverguje do optima hľadanej funkcie. [1,12]

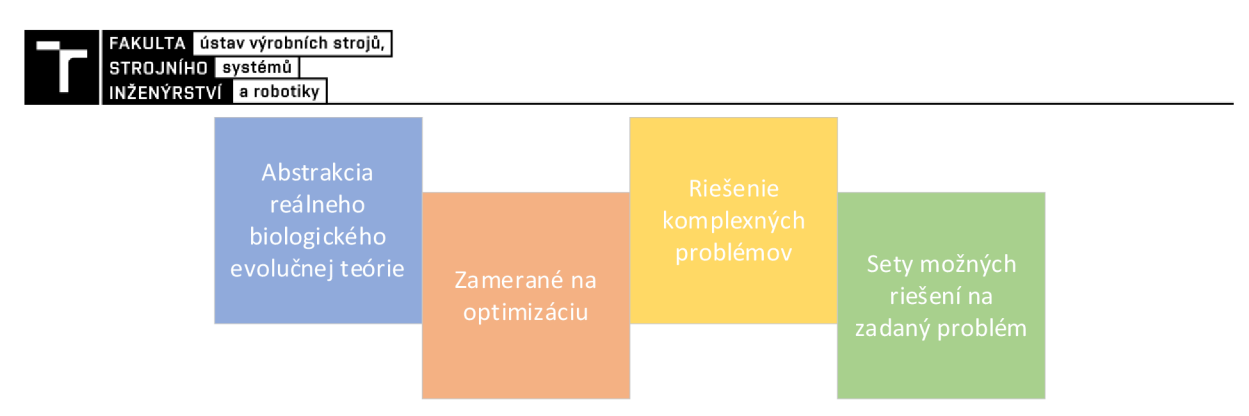

Obr. 8)Kľúčové vlastnosti a popis Genetického algoritmu

#### **3.4.2 Navrhovanie experimentov (DoE)**

Pod anglickou skratkou DoE sa skrýva pojem z angličtiny ("Design of Experiments"). Patrí sem práca s experimentálnym spôsobom ako súčasť matematickej štatistiky, ktorá sa zaoberá analýzou a zberom dát a pokusmi. Dôležitou časťou experimentu je aj intervencia, kde nás zaujíma efekt intervencie a správanie našej sledovanej zostavy. Hlavné komponenty sú ako je znázornené na obrázku 9:

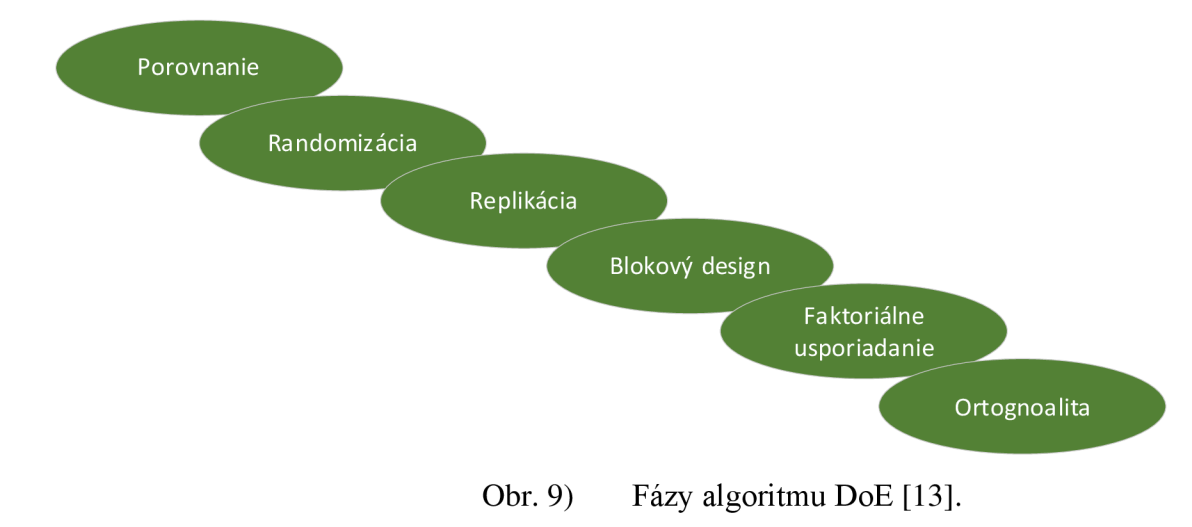

Vvužíva techniku priestorového doplňovania pre prebádanie povrchu. Paralélne bežia naraz viaceré simulácie. Rozpoznávajú len lineárne vzťahy, ktoré potom vedú k strate presnosti [1].

#### **3.4.3 Optimalizácia kŕdľom častíc (PSO)**

Z angličtiny "Particle Swarm Optimizacion" je technika umelej inteligencie inšpirovaná správaním sa kŕdľom vtákov pri hľadaní potravy. Všetky častice majú definovanú polohu, rýchlosť a pamäť predchádzajúcich "úspešných lovov". Celý algoritmus v diskrétnych časových krokoch bez prestávky upravuje hodnoty popisujúce častice.

Algoritmus sa v svojom popise odkazuje na verziu Standard PSO 2007. Aby algoritmus neskĺzol do riešenia v lokálnom optime a preskúmaval celú danú plochu. Tu máme definovaný pomer explorácie ku exploatácii, pričom explorácie sú definované vtedy, keď sa častica pohybuje v tesnom okolí už navštívených bodov a explorácia sú zvyšné ešte nenavštívené plochy. Nevýhoda tohto postupu je využívanie veľkých jednotiek, ktoré nedostatočne prebádajú povrch, je nutné zvoliť vhodnú veľkosť jednotiek [1, 12, 14].

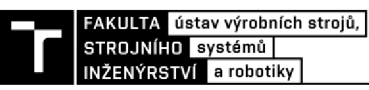

#### **3.5 Metóda konečných prvkov**

MKP je všestranná numerická metóda, ktorá podľa diferenciálnych rovníc definovaných v tzv. konečných prvkov rieši problematiku inžinierskeho prístupu k formovaniu matematického modelovania v týchto aplikačných sférach:

- Štrukturálna analýza,
- modálna analýza,
- problematika prúdenia kvapalín,
- elektromagnetická problematika,
- modelovanie difúzií a vibrácií
- akustika.

Pomocou numerických metód sme schopní riešiť parciálne diferenciálne rovnice v dvoch alebo troch priestorových premenných (napríklad v niektorých okrajových problémov ako je na Obrázku 10).

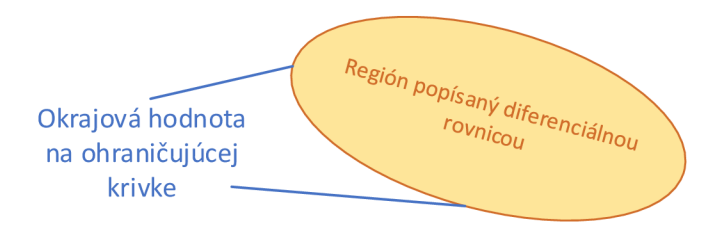

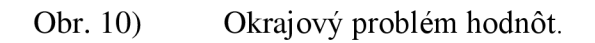

Principiálne sa problematika rieši tak, že vychádzajúci objem / teleso alebo zostavu delíme na malé časti nazývané elementárne. Deje sa to cez diskretizáciu v priestore, ktorá je zhotovená na základe mriežky objektu. Mriežka sú pravidelné jednoduché útvary ktoré delia objem na elementárny znázornených na Obr.11. V týchto elementárnych plochách prebieha výpočet ako systém algebrických definovaných rovníc [16].

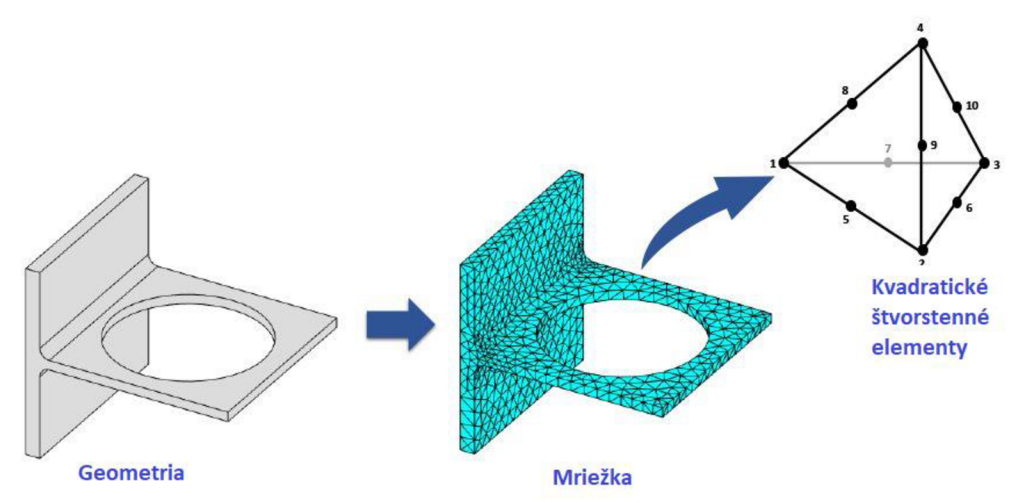

Obr. 11) Diskretizácia objemu telesa na konečné elementy v tvare štvorstenu  $[15]$ .

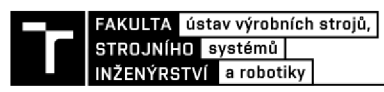

Typicky proces práce zahŕňa:

- 1. Rozdelenie problému na kolekciu menších častí, pričom set elementárnych rovníc je definovaný pre každý element zvlášť.
- 2. Systematickú rekombináciu všetkých setov rovníc na elementárnej úrovni späť do globálneho súradnicového systému pre finálnu kalkuláciu a zobrazenie výsledkov.

Pre prvý krok si metódu môžeme predstaviť nasledovne:

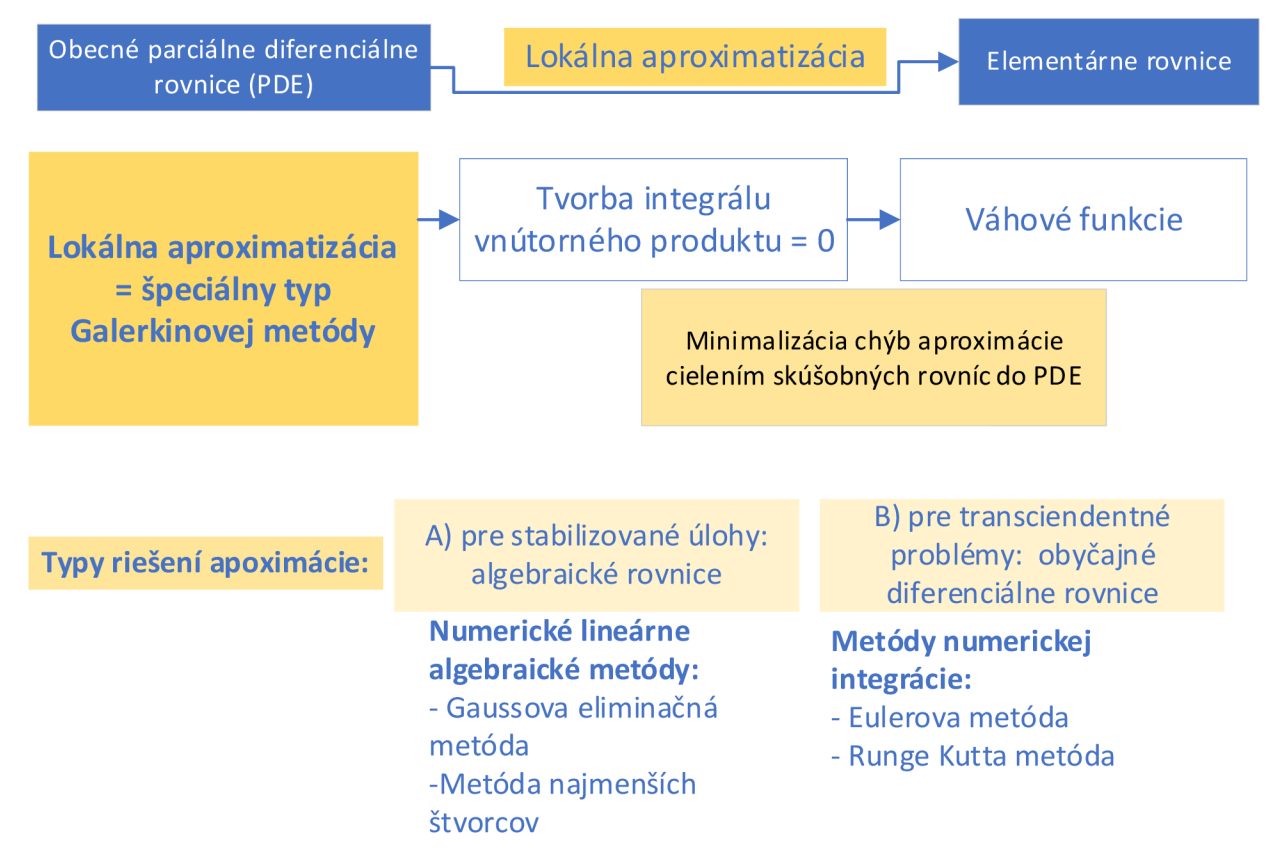

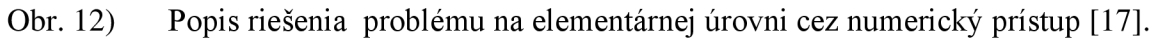

Dôležitým prvkom je samotné generovanie mriežky a využitá tzv. disketizačná stratégia. Skladá sa z troch krkov ako môžeme vidieť na Obr. 13.

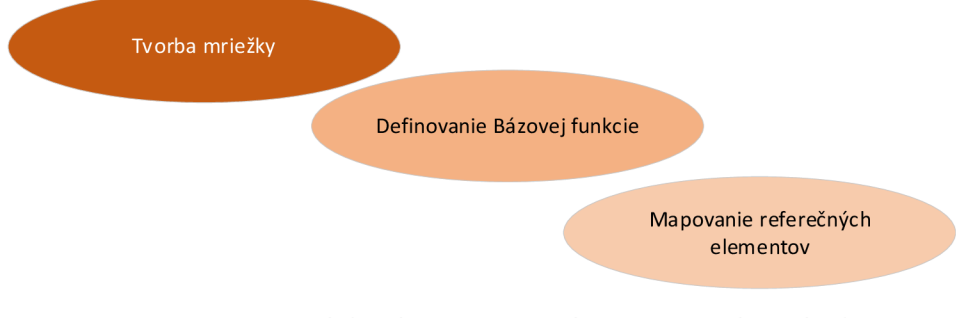

Obr. 13) Diskretizačná stratégia generovania mriežky [17].

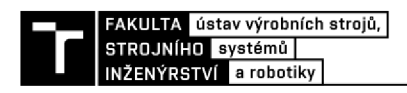

#### **3.5.1 Typy MKP metód**

Prístupy k problematike konečných prvkov sa líšia a z hľadiska matematiky existuje niekoľko prístupov:

**AEM metóda** je aplikovaná elementárna metóda. Zakladá si na kombinácii diskrétnej elementárne metóde a MKP. Je to numerická analýza využívajúca kontinuálne aj diskrétne správanie štruktúr. Metóda automaticky sleduje štrukturálny kolaps materiálu počas všetkých častí cyklického namáhania. Oproti MKP sú elementárne telieska spojené sériou nelineárnych pružín, ktoré reprezentujú vlastnosti materiálu znázornená na Obr. 14 [18].

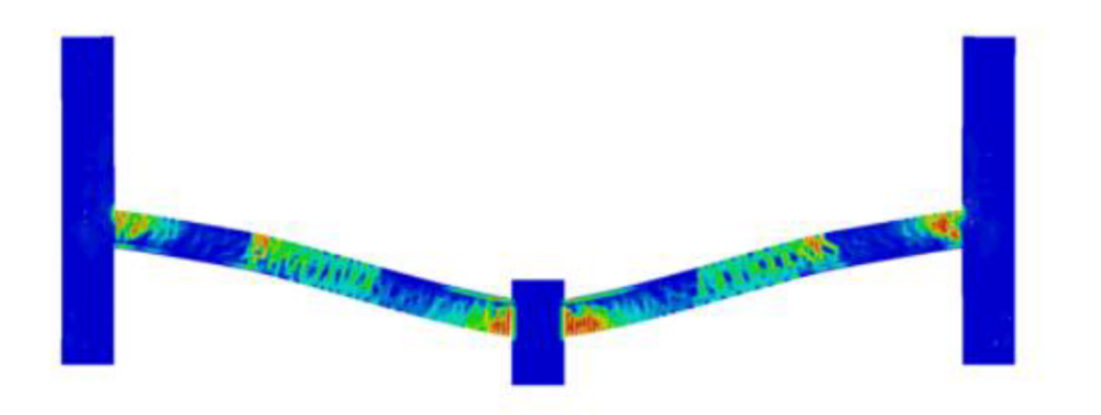

Obr. 14) AEM metóda jej vizuálne znázornenie [18].

Generalizovaná MKP metóda definuje lokálne miesta pomocou funkcií tak, že reflektuje nad dosiahnutými informáciami o neznámom riešení a dosahuje tak dobrú lokálnu optimalizáciu. Potom rozdelenie jednoty sub-povrchy riešenej plochy pomáha zjednotiť všetky podoblasti. Principiálne môžeme zjednotenie ukázať na príklade 4 kružníc rozvitých po osi, znázornenej na Obr.15. Vrchná čiarkovaná osa potom naznačuje súčet všetkých kružníc. Efektivita metódy ale prichádza s problémami na mikro škálovaní aj problémy s riešením na okrajových vrstvách.

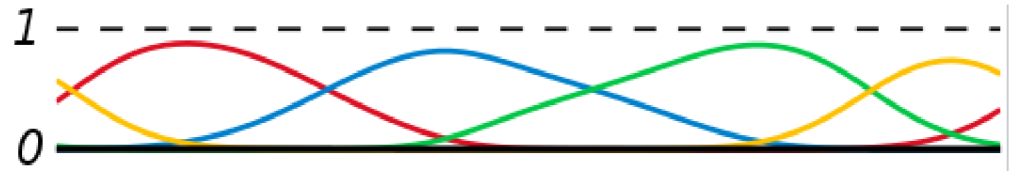

Obr. 15) Zjednotenie štyroch kružníc PUM metóda.

**Zmiešaná MKP metóda** patrí k hybridným metódam numerického riešenia. Pri riešení je nutné zadať vstup v parciálnych diferenciálnych rovniciach Lagrange multiplikátor pri definovaní problematiky. Využíva sa tam kde zlyháva klasická MKP napätie na nestlačiteľnom elastickom telese. Výsledky metódy tvoria sadlový systém s negatívnymi hodnotami, kde vzniká nedefinitná matica, ktorá komplikuje riešenie. V praxi sa na nedefinitnú maticu využívajú špeciálne riešiče, ktorých výstupom je 2x2 bloky diagonálnych matíc ako čistá LL Choleského dekompozícia pozitívne definovaných symetrii. Negatívum metódy je náročnosť riešenia na pamäť.

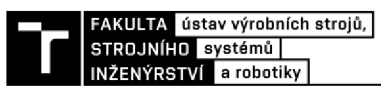

HP- MKP metóda je numerická metóda pre riešenie PDR založené na kusových polynomických aproximáciách pričom elementy sú polynómy stupňa (p) a variabilnej veľkosti (h). Princíp metódy spočíva na fakte, že MKP metóda konverguje exponenciálne rýchlo, ak je mriežka vhodnou kombináciou h- a p- upresneniami deliac elementy mriežky na menšie a zároveň zvyšovanie stupňa polynómu. Pre adaptívne MKP programovanie existuje štandardný projekt na posúdenia – Ficherov problém, ktorý tvorí neúplnú kocku, Exaktné riešenie má singulárny gradient v strede kocky (analógia nekonečného napätia). Pomocou tejto vedomosti vieme numericky vykalkulovať aproximačné riešenie tak, aby sme porovnali chybu rôznych metód. Na grafe práve pomocou z angličtiny "degree of freedom" stupňov voľnosti vieme určite veľkosť matice tuhosti. Konvergencia metódy je v hp forme rýchlejšia a konverguje pri cca 17000 stupňov voľnosti s presnosťou chyby v rádoch tisícin znázornené na Obr. 16  $[19]$ .

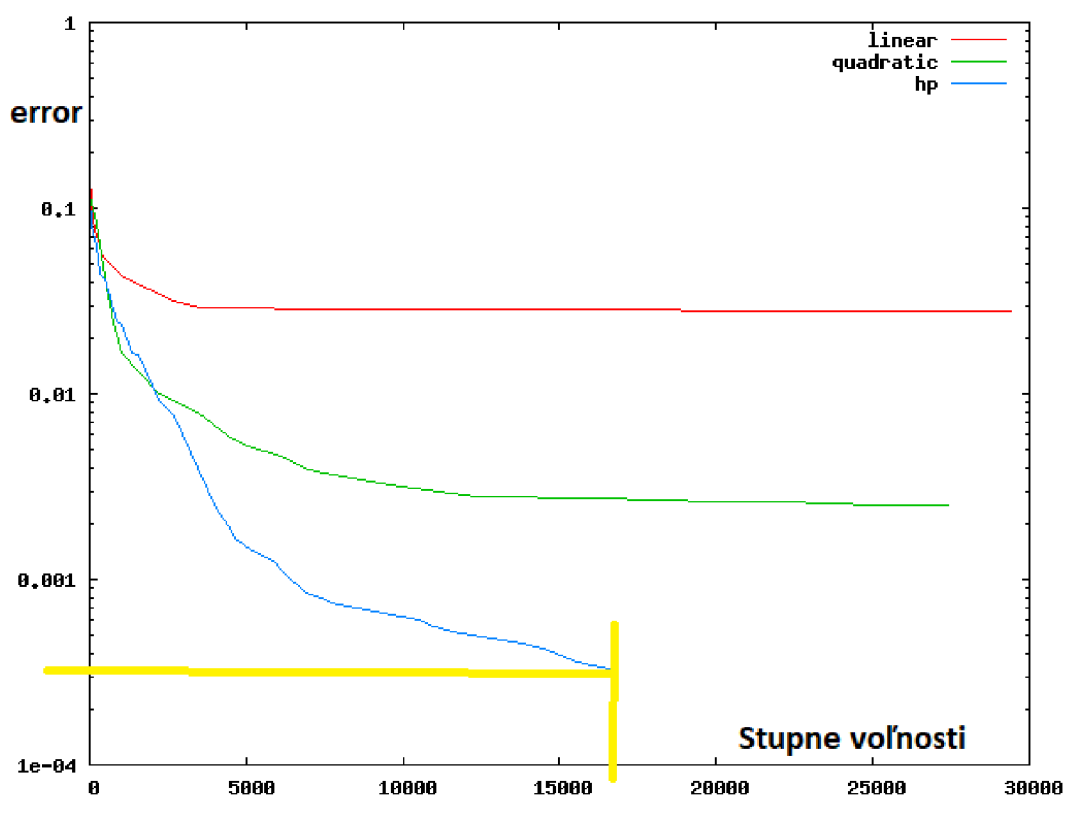

Obr. 16) Konvergencia lineárnej, kvadratickej a hp-MKP metód na Ficherovom probléme [19].

Presnosť hp metódy je vysvetliteľná na 1D Poissnovej rovnice s nulovou Dirichletovou podmienku pre 2 rôzne mriežky: vľavo na Obr 17 sú použité 2 lineárne a kvadratický element.

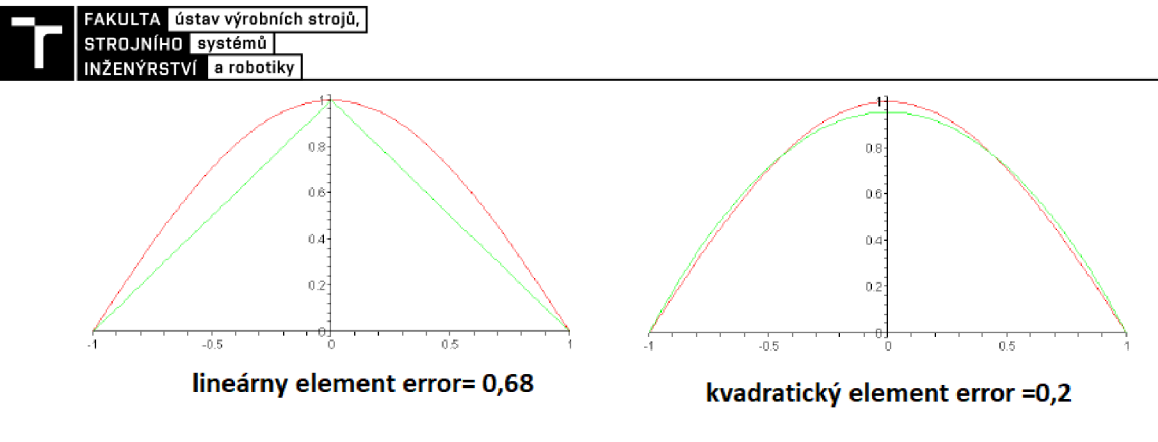

Obr. 17) Chybovosť metód podľa tvaru elementu [19].

**X MKP metóda** vzniká z generalizovanej MKP metódy a teórie zjednocovania z angličtiny "partition unity method". Klasickú MKP metódu prekračuje tak, že v riešení je priestor na výsledky diferenciálnych rovníc s nekontinuálnymi funkciami. Princíp metódy je načrtnutý na Obr.18.

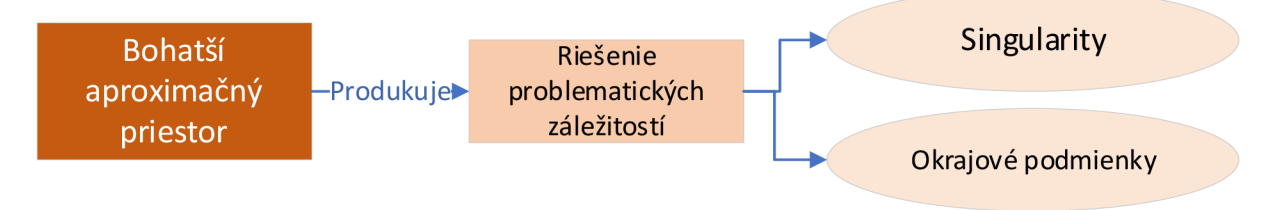

Obr. 18) Princíp fungovania riešení X MKP metódy.

Výhodou metódy je fakt, že v priebehu výpočtu nie je treba objekt mriežkovať viackrát a pomocou 1 mriežky prebehne celý výpočet. Šetria sa tak náklady výpočtu a klesá chybovosť. Metóda rýchlo konverguje a dosahuje solídnu presnosť.

Plasticita kryštálov MKP metóda je pokročilý numerický nástroj z angličtiny "Crystal Plasticity FEM", z čoho je skratka CPFEM vynájdený Franzom Rotersom. Principiálne kovy môžu zobrazené ako kryštály s ich typickou anizotropiou, či zobrazenie priamo namáhania. Jeden kryštál má teda špecifikovaný typ mriežky: BCC, FCC, HCP aby odpovedalo namáhaniu. Priebeh namáhanie je detailne zobrazený na Obr. 18 [20].

Metóda virtuálneho elementu je rozšírenie kvalitatívnej numerickej metódy na riešenie vlastností kontinua, kde kontinuum aproximujeme a riešime miesto parciálnych diferenciálnych rovníc problematiku diskrétnu. Ďalším rozšírením je rozšírenie konečno diferenčných metód (z angličtiny "Mimetic Finite Difference metod", ďalej MFD). Jedná sa o metódu, pri ktorej generalizujeme štandardný konečný prvok elementov so svojvoľnou geometriou. Riešenie je založené na všeobecných polynómoch (v 3D priestore m) nepravidelné a nekonvexné tvarom. Virtuálna metóda je preto, lebo nepoznáme tvar lokálnej bázovej funkcie, ktorý nie je nutný ku výpočtu [21].

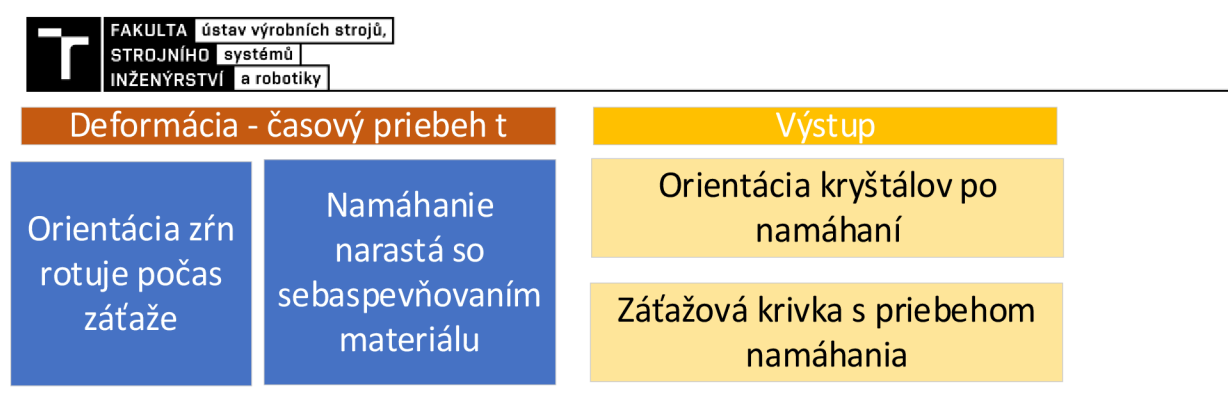

Obr. 19) Priebeh namáhania a výstupné parametre CPFEM metódy

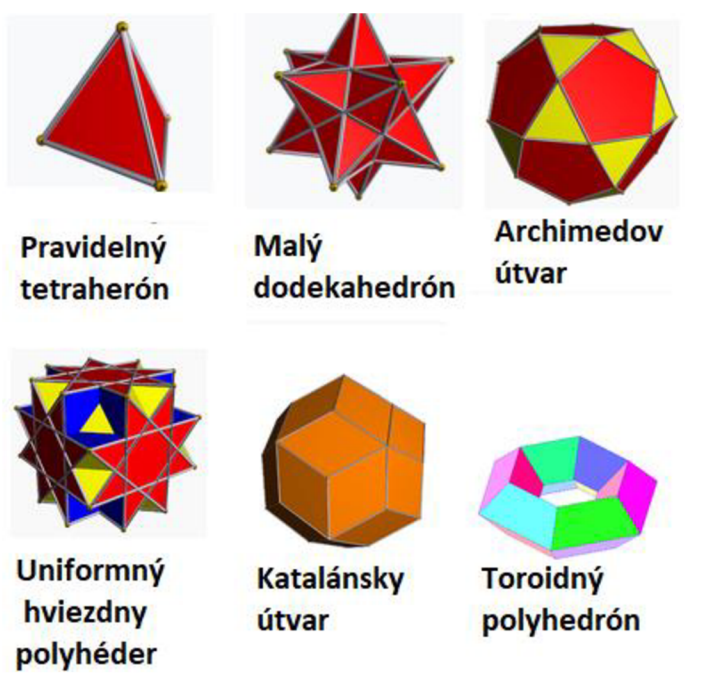

Obr. 20) Tvary elementov pre virtuálnu elementárnu metódu [22].

Kľúčová myšlienka metódy by mohla byť sumarizovaná nasledovne:

- Testovacie funkcie obsahuje každý element, pričom polynomické funkcie sú rádu  $\leq k$  plus ďalšie nepolynomické funkcie.
- Pri výpočte na úrovni elementu sa lokálna matica tuhosti sú polynomické do stupňa  $\leq k$ . Stupne voľnosti sú starostlivo vybraté tak, aby nám dovoľovali spočítať exaktný výsledok použitím iba stupňov voľnosti z iného vstupu nepoľynomický spôsob.
- Zostávajúca časť lokálnej tuhosti v bi lineárnej forme, keď nepolynominál stretne iného nepolynomiálu, potrebujeme vyprodukovať výsledok so správnym rádom veľkosti a vlastností stability [21].

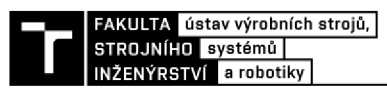

#### Porovnanie metód 3D tlače 3.6

Posledné roky sa medzi nadšencami techniky prudko rozšírilo vlastníctvo 3D tlačiarne. Metóda 3D tlače spočíva s prácou zo zásobných materiálov, ktorý privádzame do iného skupenstva tak, že pomocou súradníc v danom súbore trasujeme a nanášame po vrstvách. Príprava spočíva v 3 krokoch znázornené na Obr. 21. Na trhu ale existujú viaceré metódy ako z G-kódu dostať hotový diel. Materiál dielu, ktorý sa tlačí sa delí na: materiál podpory a súčasti. Súčasť leží na podpornom materiáli, ktorý "vyladí" a pomôže s bezproblémovou tlačou komponenty.

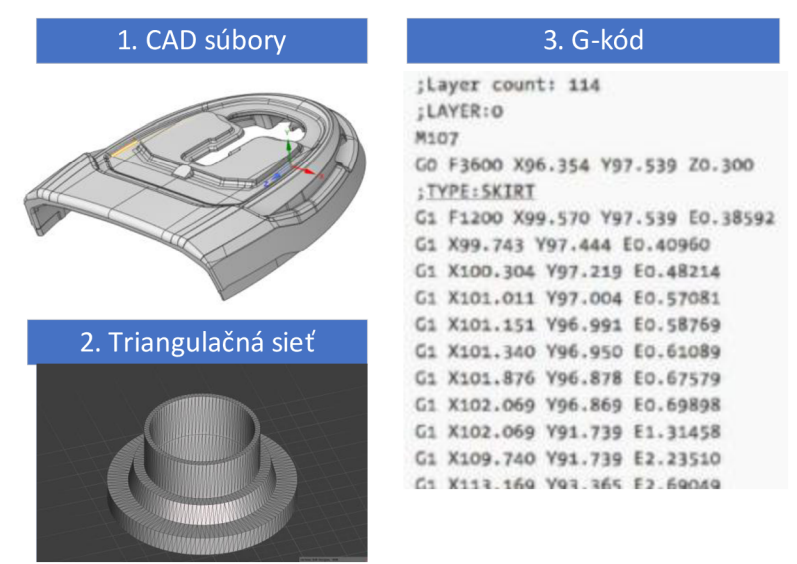

Obr. 21) Postup prípravy modelu na 3D tlač.

Technológie 3D tlače je aditívna technológia, ktorá sa delí do viacerých oblastí podľa rôznych kritérií. Podľa použitého materiálu sa delia na: tekutiny, práškové materiály (natavenie, spekanie a pevné materiály (kovy, plasty, sklo, vosk, ...).

Zásadné rozdelenie je však podľa technológie vymedzené normou ČSN EN ISO 17296-2:2017, ktorá definuje 7 typov aditívnej technológie:

#### 3 3 4 6 **THEFT HALL** 5 4 6 7 **THE** 8  $\mathbf{1}$ fotopolymerace řízeným světlem fotopolymerace pomocí laseru 1 - energetický světelný zdroj, 2 - naklápěcí zrcadlo, 3 - zdvihací stavební podložka, 4 - podpěry, 5 - výrobek, 6 - fotopolymerový roztok, 7 - průhledná podložka, 8 - fotomaska, stavební materiál pro výrobek: fotopolymerní roztok

#### Fotopolymerizácia 3.6.1

Obr. 22) Aditívna výroba fotopolymerizáciou [23].

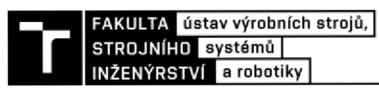

Zdrojom svetla metódy je laser alebo riadený zdroj svetla. Budúcu súčasť sa v laserovom prevedení posúva dole v rámci osy z. Do fotopolymerného roztoku po vypálení vzoru na fotopolymerný roztok.

#### **3.6.2 Nanášanie tryskáním**

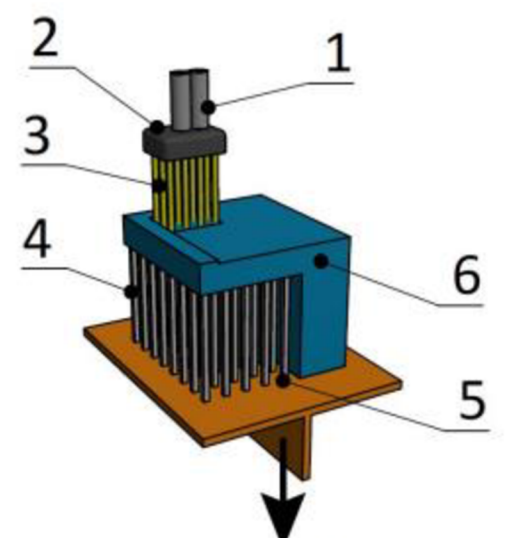

*/ - zaSihaci tisková hlav a pro podpůrný a stavební materiál. 2* - *UVlampa . 3 kapky- stavebního materiálu. 4 -podpery. 5 zdvihací stavební podložka. 6 • výrobek stavební materiál pro výrobek: fotopolymerni roztok, vosk.* 

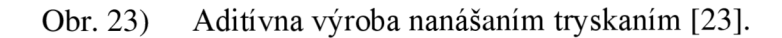

Trysková hlava nesie podporný aj stavebný materiál. Jeho kvapky tvoria jednotlivé vrstvy tak, že roztavený vosk ide cez UV lampu, ktorá dodá potrebné mechanické vlastnosti výrobku. Stavebná podložka sa vždy po nanesení vrstvy posúva smerom nadol v rámci osy z.

#### **3.6.3 Nanášanie tryskáním pojiva**

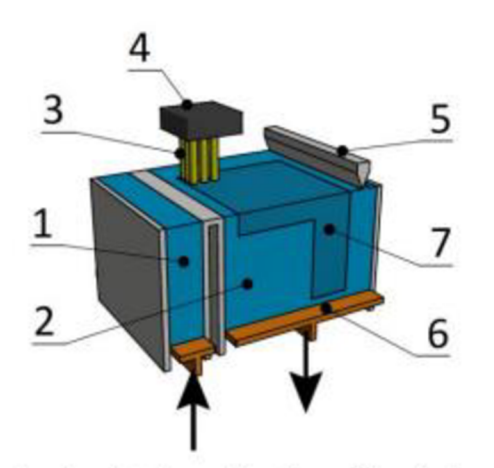

*/ zásobník prášku s dávkovačem. 2 distribuce tiskového prášku. 3 kapalné pojivo. 4 tisková hlav a s dávkovacím zařízením pojiva. 5 stěrač prášku. 6 zdvihací stavební podložka. <sup>T</sup> xýrobek stavební materiál pro xýrobek: kovový prášek, směsi kovu a kapalné pojivo* 

Obr. 24) Aditívna výroba tryskáním pojiva [23].

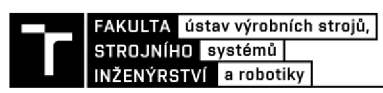

Tlačový prášok je uložený v zásobníku. Podložka zásobníku sa posúva nahor a prepadajúce pojivo si zoberie stierač prášku v pravidelných intervaloch. V pracovnom priestore máme tlačovú hlavu, ktorá nanáša zmes pojiva a nadbytočné pojivo zotrie stieračom prášku z plochy a celá zdvíhacia plošina sa posunie dole v rámci osy z.

### **3.6.4 Spekanie práškovej vrstvy**

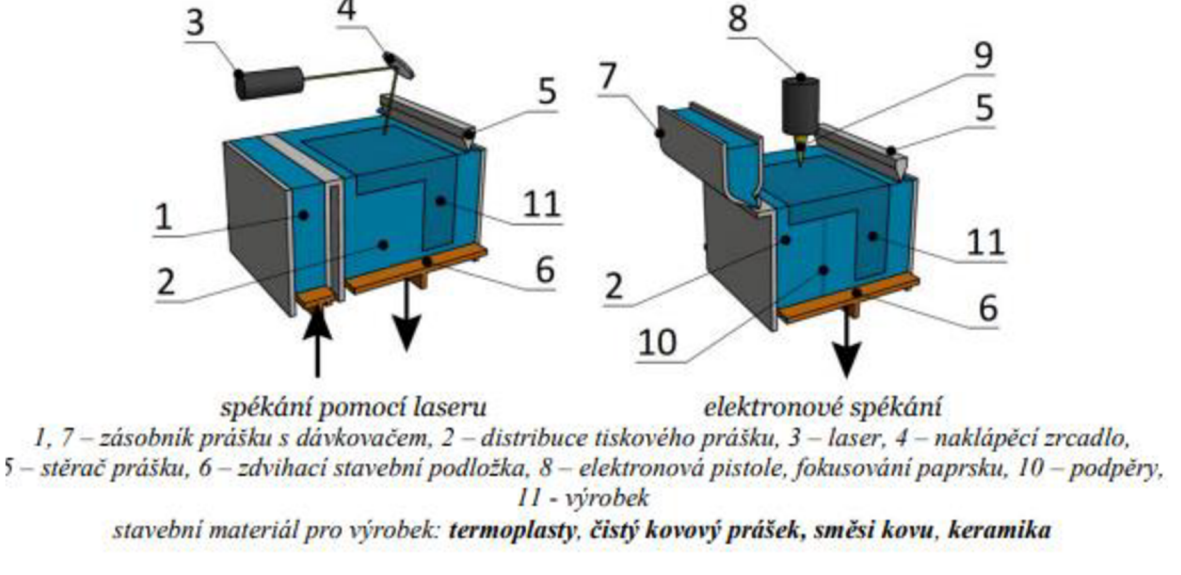

Obr. 25) Aditívna výroba spekaním práškovej vrstvy [23].

Sú dva prístupy podľa zdroja a to: tavenie laserom alebo elektrónové spekanie. Metóda sa podobá na aditívnu metódu tryskaním pojiva až na chýbajúcu trysku, ktorá je tu nahradená laserom a naklápacím zrkadlom tak, že prevzala jeho funkciu. Metóda vpravo na Obr.25 je príkladom využitia elektrónovej pištole a zásobníka, pričom elektrónová pištola vypaľuje vzor .

#### **3.6.5 Vytlačovanie materiálu**

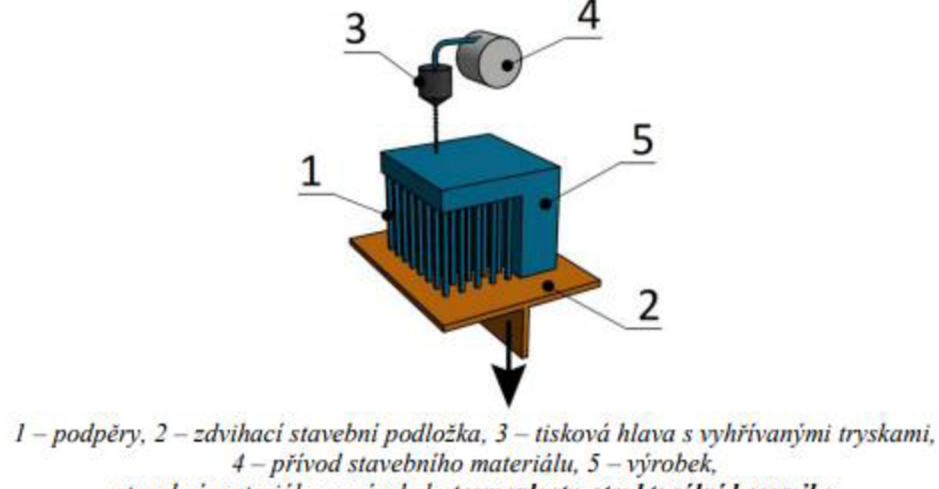

*stavební materiál pro výrobek: termoplasty, strukturální keramik a* 

Obr. 26) Aditívna výroba vytlačovaním materiálu

Celý proces začína tavením filamentu, ktorý je natočený v kruhovej nádobe. Ďalej prechádza materiál cez studený a teplý koniec extrúdera = tlačovej hlavy. Roztavený plast sa nanáša na povrch vrstvu po vrstve. Zdvíhacia plošina sa po každej vrstve posúva smerom nadol.

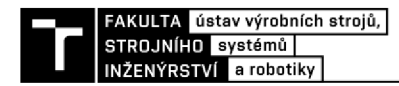

#### **3.6.6 Priame nanášanie**

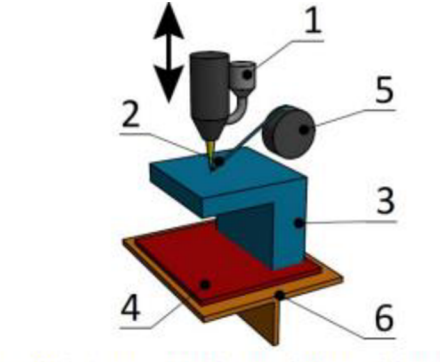

*<sup>/ -</sup> násypka na prášek. 2 energetický paprsek (laser, elektron, plazma) . 3 \ýrobek. 4 - tisková podložka. 5 civka s drátem (vláknem). 6 zdvihací stavební podložka stavební materiál pro výrobek: kov. keramik a* 

Obr. 27) Aditívna metóda priame nanášanie [23].

Do energetického paprsku vstupuje prášok kovu či keramiky. Po natavení sa zmiešava spolu s filamentom v drôtenej forme. Po dokončení vrstvy sa fixná plošina posúva nadol. Pohyb po vrstvách vytvára paprsok.

#### **3.6.7 Laminácia**

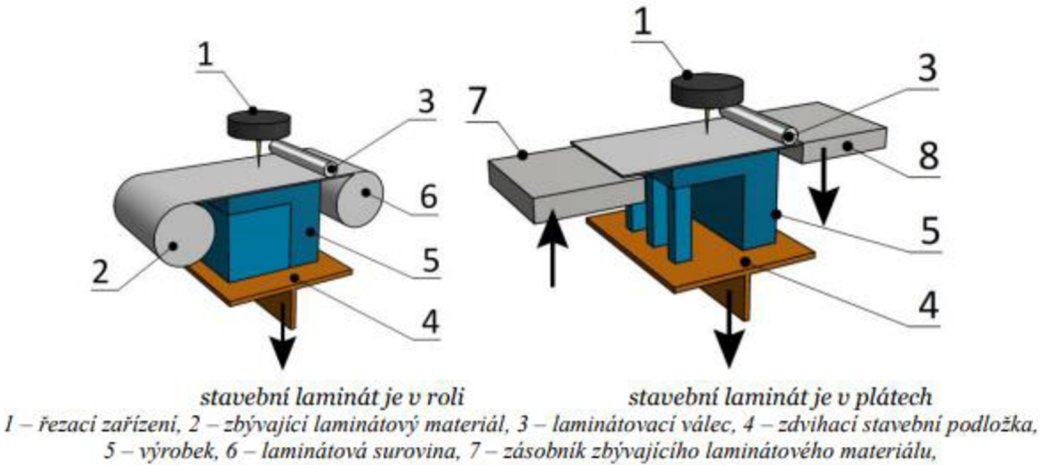

*8 - zásobník laminátové suroviny* 

*stavební materiál pro xýrobek: papír, kovová folie , polymerové nebo kompozitové listy.* 

Obr. 28) Aditívna výroba Laminácia [23].

Pri metóde lamináciou sa materiál nanáša buď z roli alebo v plátoch. Celý proces výroby spočíva na rezaní materiálu tak, že sa vyreže konkrétny vzor a zvyšok materiálu sa neroluje na druhý valec. Vzniká tak hotové teleso zároveň s vyrezaným podporným materiálom. Po každom cykle prejde plochou laminovací valec a tak utvrdzuje jednotlivé vrstvy telesa.

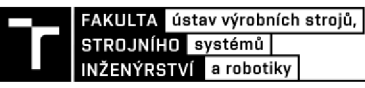

## **4 POROVNANIE VHODNOSTI 3D TLAČE**

Technológia vie priniesť revolúciu pre spôsob výroby dielov v priemysle je z angličtiny "rapid phototyping" zahŕňa pridávanie materiálu vrstvu po vrstve, pričom postupne vzniká 3D model a tým pádom vzniká z virtuálneho modelu reálny model. 3D tlačová technológia si našla uplatnenie vo výrobe, konštrukcii, medicíne, elektronike, obrane či potravinárskom priemysle. Rozličné metódy tlače ponúkajú rôzne výhody a nevýhody. V tejto práci a kapitole bude porovnaná metóda z angličtiny "Fused deposition modeling" (FDM) a "Stereolitography" (SLA) multikriteriálne a na základe porovnania sa vyberie vhodná metóda pre našu aplikáciu.

### **4.1 Charakteristika metód**

#### **4.1.1 SLA**

Je to prvá technológia 3D tlače objavená Charle Hullom vo firme 3D System inc. Na metódu sa využíva fotopolymerný materiál, ktorý je vytvrdzovaný UV laserom počas procesu tlače. Základný princíp je pod iniciáciou fotónov do všetkých molekúl a finálne do tekutej živice.

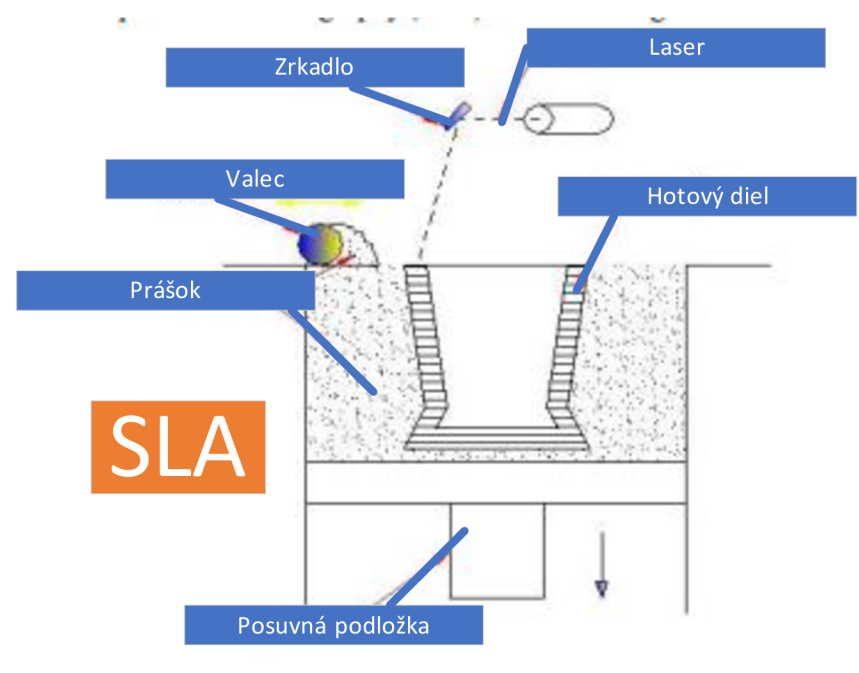

Obr. 29) Pracovný princíp SLA 3D tlače [24].

UV laser je kontrolovaný a vykoná želanú dráhu do živice tak, aby vznikla prvá vrstva. Po dokončení vrstvy je možné naniesť ďalšiu vrstvu a jej obraz. Po dokončení vrstvy sa posúva platforma smerom nadol. Celý princíp metódy je graficky znázornený na Obr. 29.

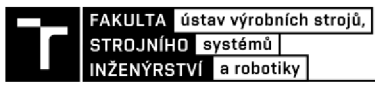

#### **4.1.2 FDM**

Metóda bola vyvinutá firmou Statasys Inc. Základným princípom metódy je výtlačný proces. Termoplastické materiály ako ABS ( akrylonitrilbutadiénstyrén) alebo PLA (polyester) sú zdrojovým materiálom tlače. Tento filament prechádza najskôr cez chladnú časť extrúdera a potom nastáva ohrev v druhej teplej časti extrúdera. Na konci sa nachádza tryska s typickým priemerom 0,4 mm. Roztavený materiál tečie na podložku, ktorá býva tiež temperovaná na vyššiu podložku, tak, že v danej vrstve obkreslí materiál. Podložka sa hýbe potom v zápornom zmysle osy z nadol a vzniká nám tak model, často s podporami.

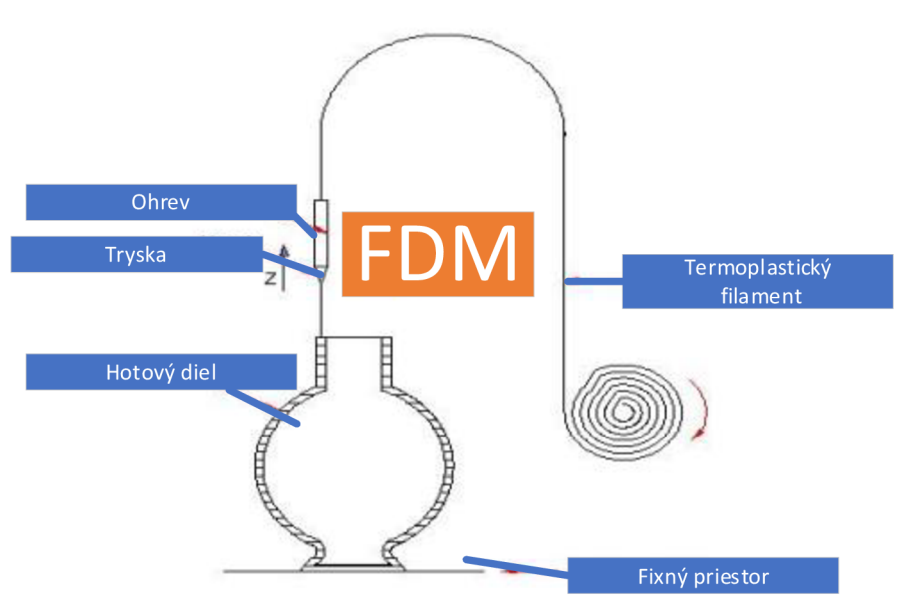

Obr. 30) Pracovný princíp FDM tlače [24].

### **4.2 Základné porovnanie metód**

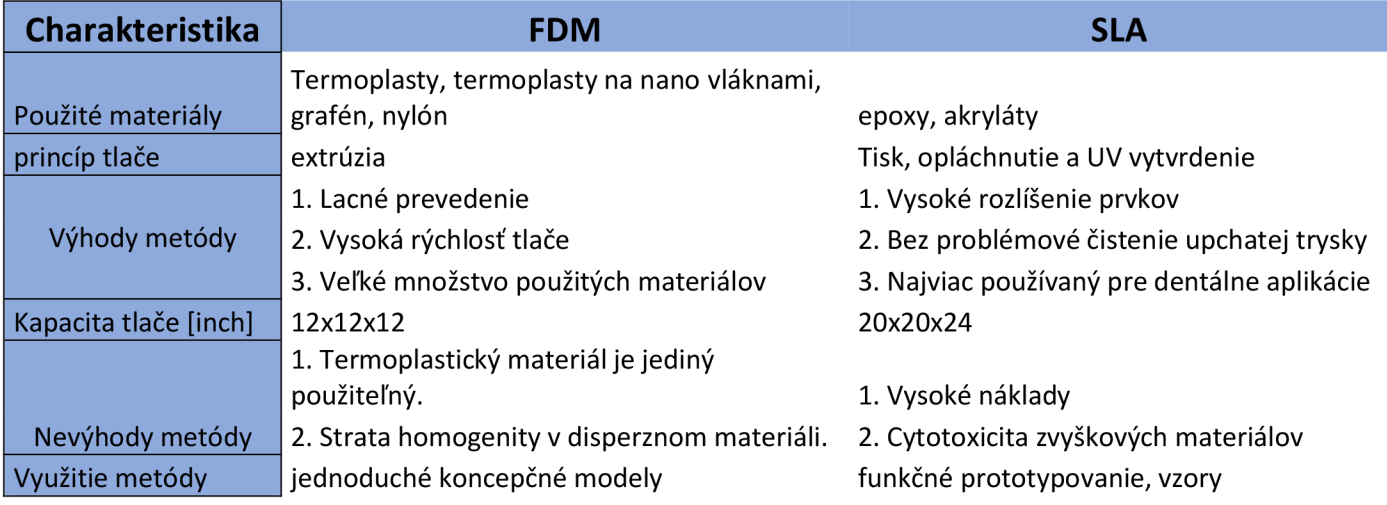

Tab 2) Porovnanie základných charakteristík tlače metód [24].
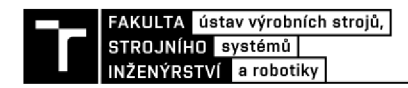

| <b>Charakteristika</b>       | <b>FDM</b> | <b>SLA</b> |
|------------------------------|------------|------------|
| Rozlíšenie [max. 5]          |            |            |
| Presnosť [max. 5]            |            |            |
| Povrch [max. 5]              |            |            |
| Priepustnosť [max. 5]        |            |            |
| Komplexnosť dizajnu [max. 5] |            |            |

Tab 3) Kvantitatívne zhodnotenie vlastností tlače v základných parametroch [25].

Porovnanie našich dvoch sledovaných metód je prevedené na Tab. 3 a 4. Obecné závery z porovnania sú: pre začínajúcich a ľudí, ktorí sa venujú vývoju nových dielov stačí prednostne FDM tlačiareň a pre ľudí, s nárokmi na presnosť a vyšším rozpočtom je tu pre nich SLA metóda. V Tab. 3 nájdeme kvantitatívne zhodnotenie niekoľkých základných vlastností.

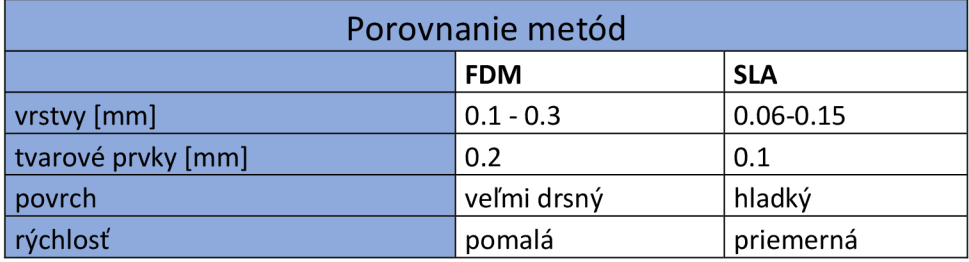

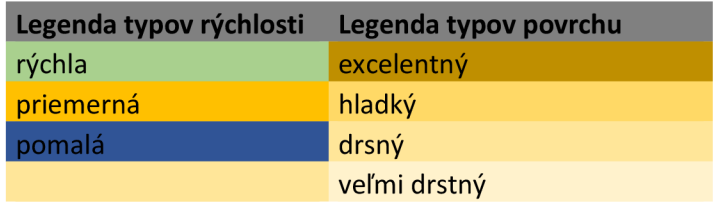

Tab 4) Kvantitatívne porovnanie metód [26].

Proces výroby dielov má určite kvantitatívne špecifiká. Stereolitografický typ 3D tlače je často využívaný ako medicínske aplikácie a v Tab. 4 sa dozvedáme, že typ povrchu je hladký a celá metóda dosahuje priemernej rýchlosti. V prípade FDM tlače je povrch aj rýchlosť rádovo horšie hodnotená.

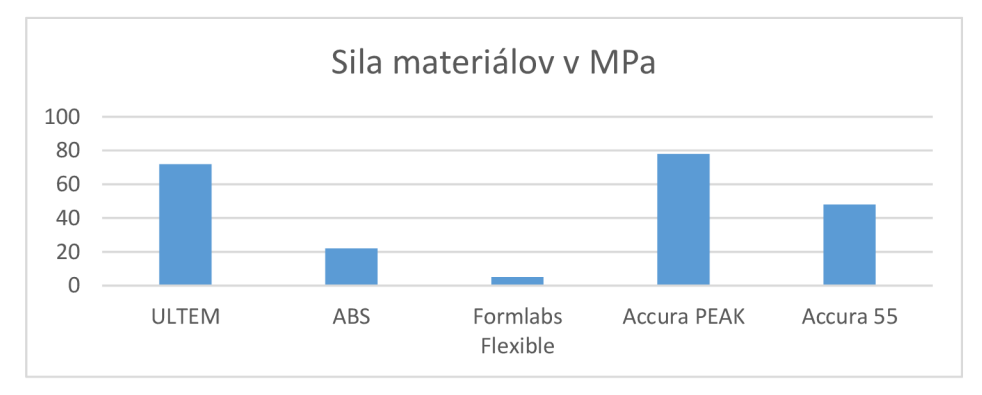

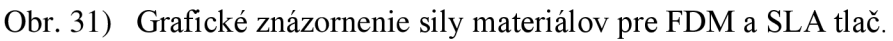

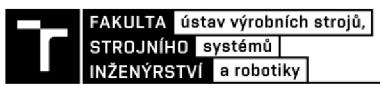

Na grafickom znázornení na Obr. 31 môžeme vidieť ako jednotlivé materiály:

- **FDM: ULTEM, ABS;**
- **SLA:** Formlabs Flexible, Accura PEAK, Accura 55

#### **4.3 Ekonomické porovnanie**

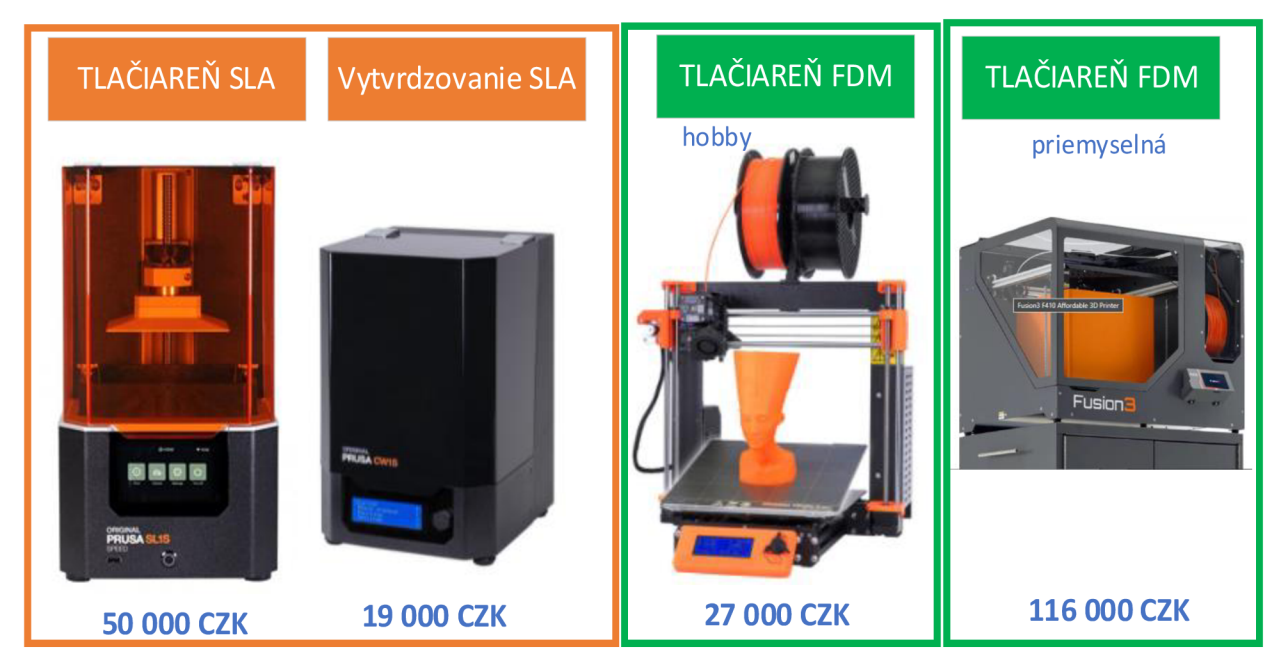

Obr. 32) Porovnanie základných cien tlačiarní Pruša (zľava 3) a Fusion 3 (zprava 1).

Ako môžeme vidieť na Obr. 32 pre vlastnenie tlačiarní typu SLA je nutné zabezpečiť 2 kusy strojov: 1) samotnú tlačiareň 2) vytvrdzovaciu a oplachovaciu komoru. Oproti nim je priemerná tlačiareň pre hobby aplikácie v jednom stroji. Pre materiály je štandardizované balenie 1 kg v tekutom stave pre SLA tlač a pevnom tzv. "filament" pre FDM tlač na Obr.32.

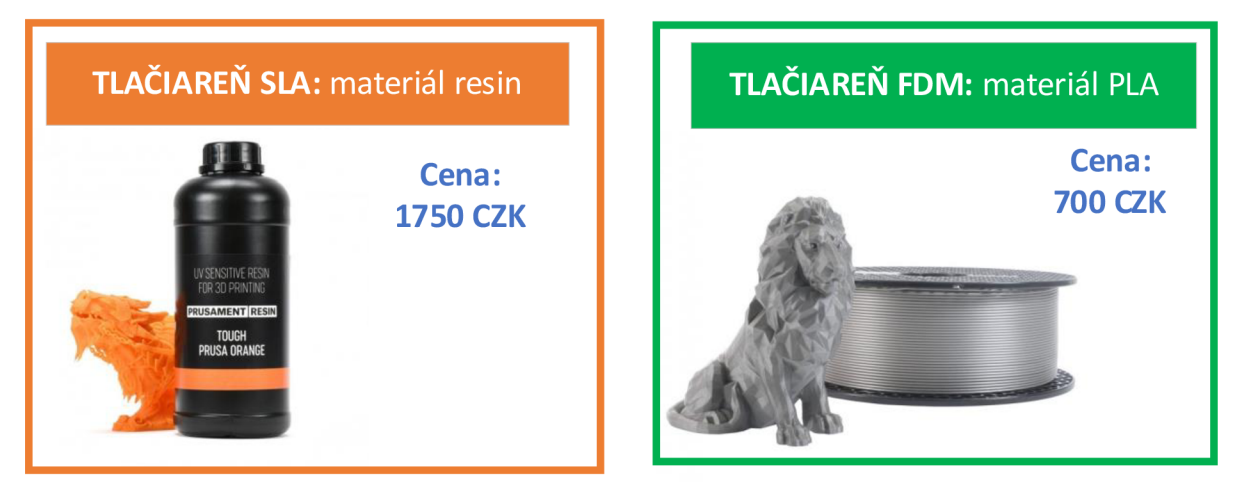

Obr. 33) Cenové porovnanie materiálu na 1 kg.

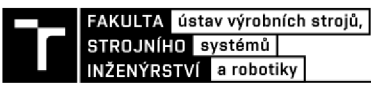

Z hľadiska prevádzky a cien energie:

FDM: 25 CZK

SLA:  $2*25=50$  CZK

Predpokladáme, že počas prevádzky sú zapnuté oba stroje SLA – tlačiareň a vytvrdzovacia komora. Z len tohto porovnania môžeme usúdiť, že prevádzka je o 100% drahšia.

# **4.4 Porovnanie usporiadania pracovnej bunky**

SLA pracovné stredisko sa skladá z dvoch častí. Ovládací workstation PC prepojený cez SD kartu so súbormi na tlač. Vedľa tlačiarne je po ľavej strane vytvrdzovacia stanica. Oproti FDM na pracovnej bunke nemáme brúsnu post procesingovú stanicu.

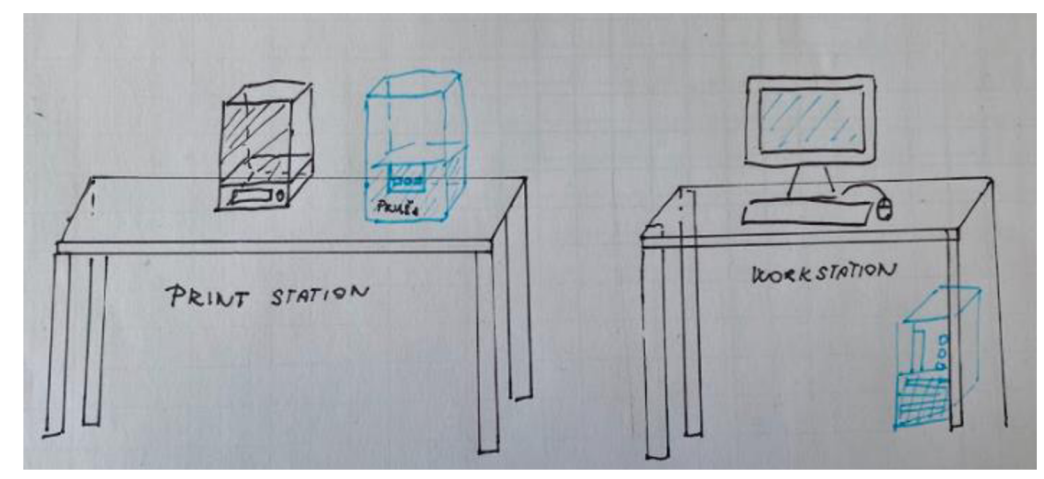

Obr. 34) Pracovná stanica pre SLA tlačiareň

Tok činností pri FDM pracovisku je nasledovný: najprv sa navrhne a upraví 3D CAD model na Workstation. Následne sa to vyexportuje do G-kódu a pomocou LAN komunikácie sa kód zapíše do pamäte tlačiarne. Záverečným stanoviskom je stôl na obrusovanie, lakovanie a či farbenie výsledného prototypového dielu.

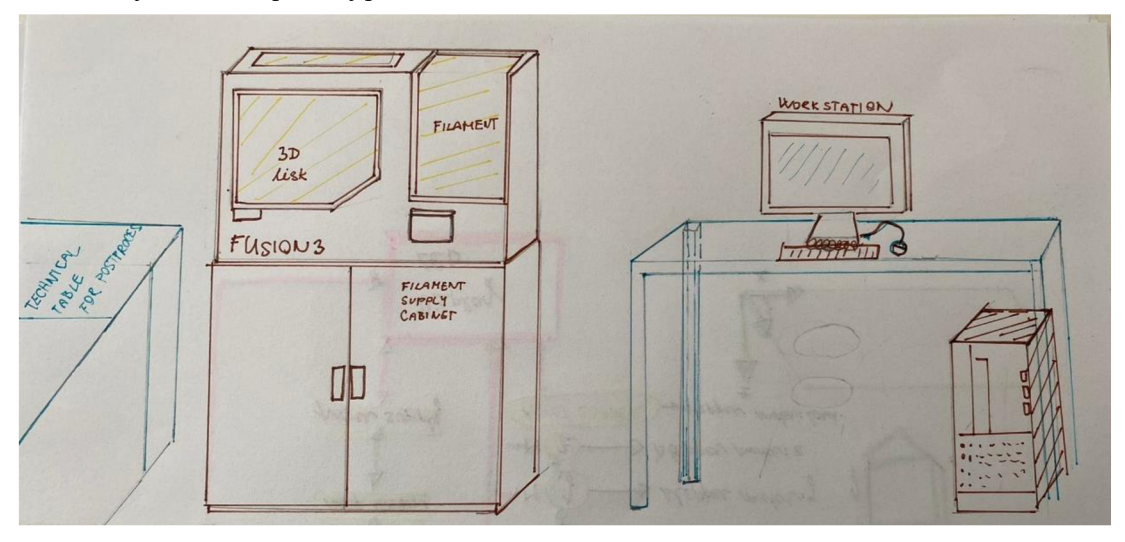

Obr. 35) Pracovná stanica pre FDM tlačiareň

AKULTA ústav výrobních strojů, STROJNÍHO systémů INŽENÝRSTVÍ a robotiky

# **5 ANALÝZA RIZIK VYBRANEJ 3D TLAČIARNE**

Na základe kapitoly 4. kde sme porovnali dva rôzne prístupy sme z hľadiska prevádzkových nákladov a skúsenosťami s tiskom obslužného personálu vybrali FDM 3D tlač. Potenciálny zákazník využíva tlačiareň Fusion3, ktorá bude použitá. Pred prácou je nutné zhodnotiť riziká súvisiace s tlačiarňou ako prevencia chýb a potenciálnych nebezpečí.

# **5.1 Technický popis tlačiarne**

Stroj je rýchly profesionálny 3D FDM ("Fused Deposition Modeling") prístroj určený na 3D tlač aj väčších formátov, viz. Popis technických parametrov stroja. Tlač z materiálu prebieha nasledovne: zásobník skladuje materiál v separátnej časti stroja ako "bužírku" v tuhom stave navlečenej do kruhu. Štandardný priemer tohto pásku je 1,75 mm a ďalej pomocou krokového motora a podávača sa posúva k hlave extrúderu.

Tu sa hlava zohrieva na teploty okolo 200°C podľa typu taveného materiálu. Následne sa tekutý plast nanáša na dosku, ktorej výsledný max. objem zaberá 355 x 355 x 315mm. Tlačová doska je zo skla a zahrieva sa na požadovanú teplotu okolo 60<sup>o</sup>C. Je to pridaný bonus výrobcu v snahe eliminovať nežiadúce chyby vyplývajúcej z povahy plastov a ich chemickým vlastnostiam a adhézii jednotlivých vrstiev [27].

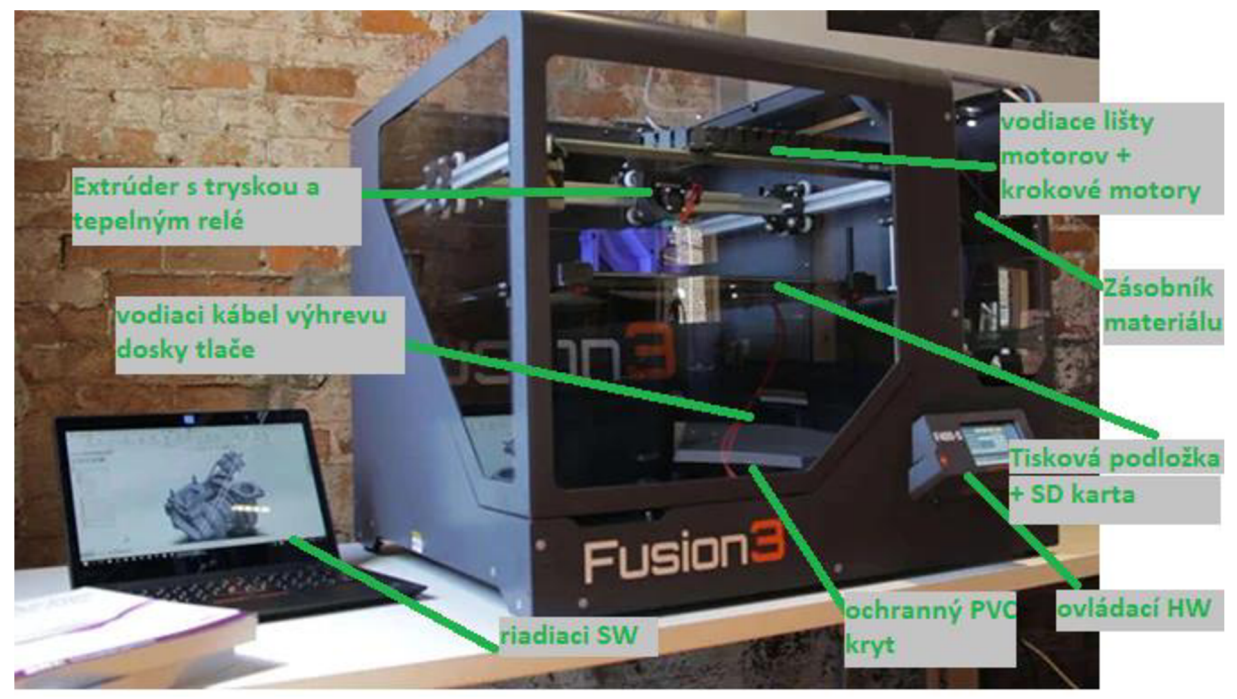

Obr. 36) Náhľad na 3D tlačiareň s popisom dielov [27].

Presnosť stroja sa uvádza do 0,003 mm, záleží to ale na použití typu materiálu. Tlač prebieha v osiach  $xy = základná doska, hlava vždy z načítaného G-kódy vyberie súradnice, kde je nutné$ naniesť plochu plastu a posúva sa krokovými motormi ďalej. Po ukončení práce vo vrstva sa klesá celý extrúder väčšie a opäť začne tlačiť. Tento proces sa opakuje kým nedosiahneme  $z =$ výška modelu. Tento model obsahuje aj ochranný plastový kryt, ktorý je počas tlače vo

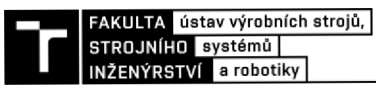

východnej polohe a ochraňuje tak pracovníka a zároveň zachováva konštantnú teplotu pri tlači viz. Obr. 36 a tabuľka 5.

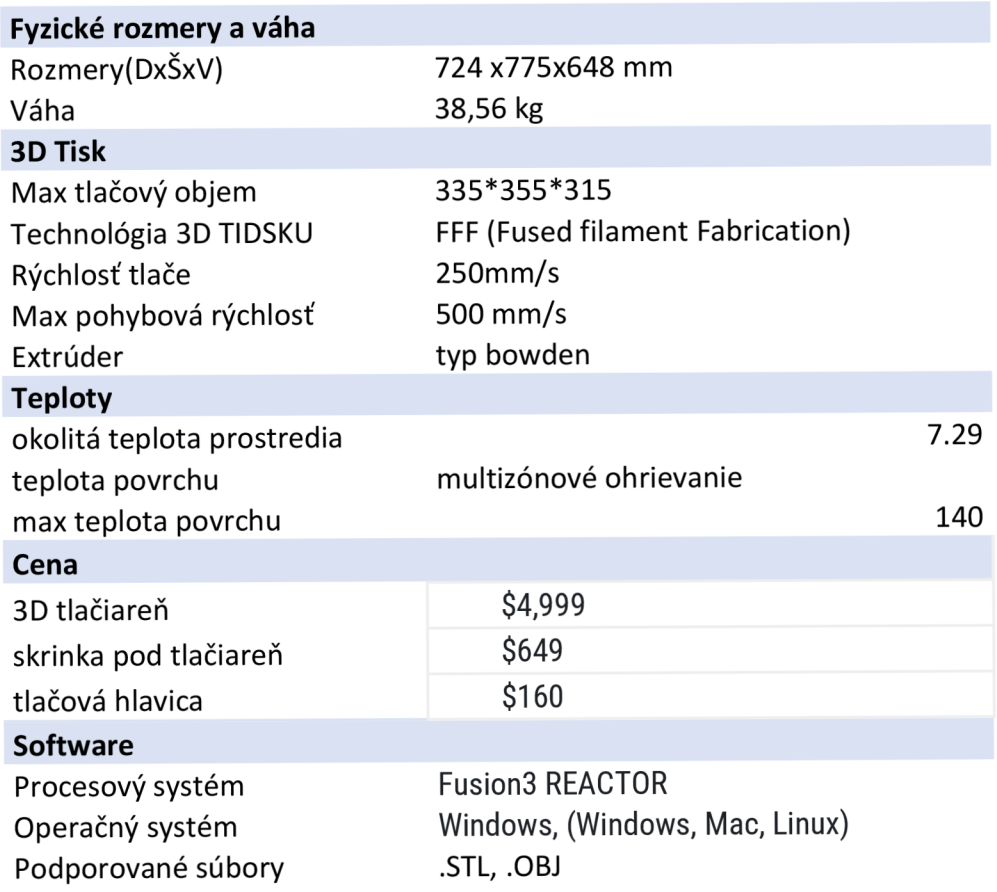

Tab 5) Sumarizácia technických parametrov tlačiarne [27].

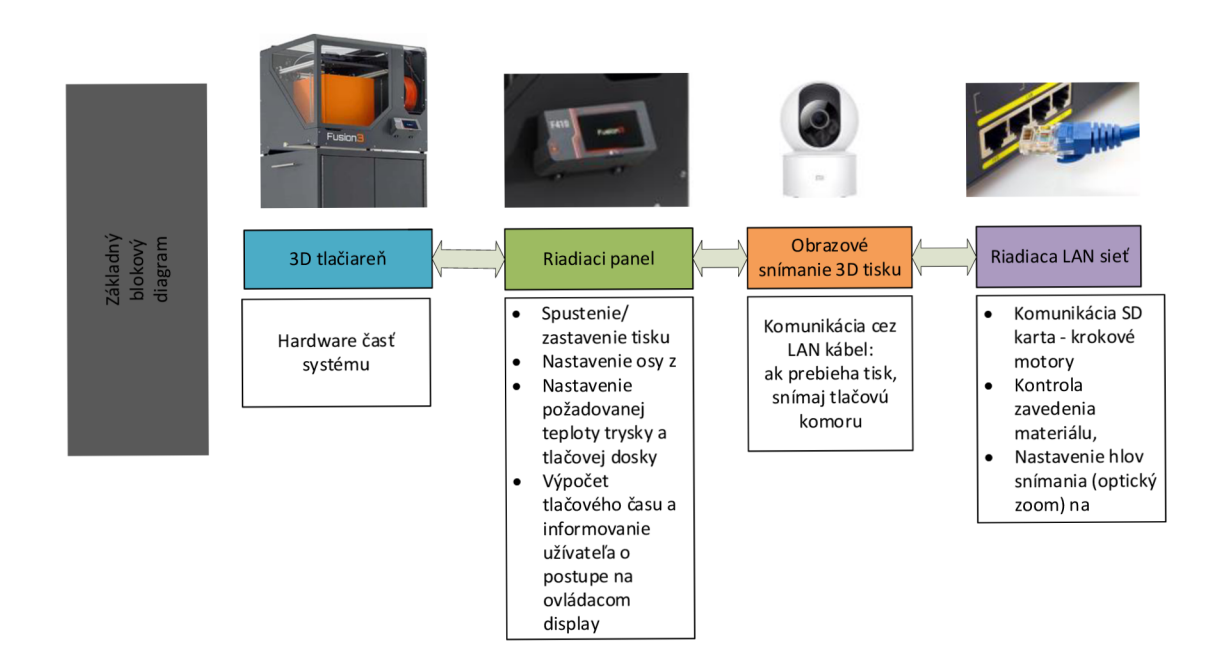

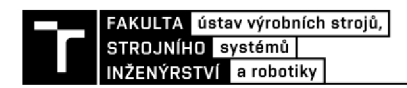

Obr. 37) Základný blokový diagram

Na detailnom blokovom diagrame vidíme funkčné bloky sústavy a ich vzájomné prepojenie na LCD display, ktorý slúži ako riadiaca jednotka celej prevádzky. Priame dáta o polohe sú spätne vyvedené na display znázornené na schéme Obr. 38.

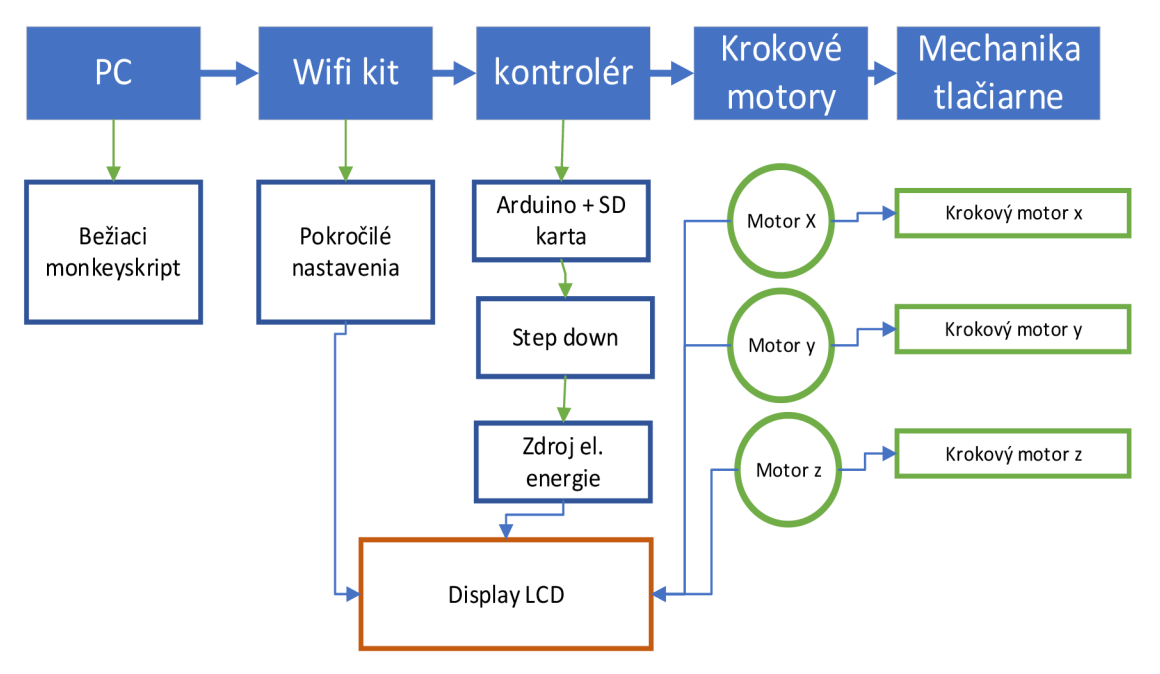

Obr. 38) Detailný blokový diagram tlačiarne [27].

# **5.2 Identifikácia relevantného nebezpečenstva**

Podľa českej technickej normy ČSN EN ISO 12100 s názvom Bezpečnost strojních zařízení - Všeobecné zásady pro konštrukcií - Posúdenie rizika a znižovaní rizika delíme riziká do 10 kategórii:

- <sup>1</sup> . mechanické nebezpečenstvo
- <sup>2</sup> . elektrické nebezpečenstvo
- <sup>3</sup> . tepelné nebezpečenstvo
- 4. nebezpečenstvo hluku
- 5. nebezpečenstvo vibrácií
- 6 . nebezpečenstvo žiarenia
- 7. nebezpečenstvo materiálov/látok
- 8. ergonomické nebezpečenstvo
- 9. nebezpečenstvo spojené s prostredím, v ktorom je stroj používaný
- 10. kombinácia nebezpečenstva [28].

Pre túto prácu boli vybraté jednotlivé komponenty systému a ich lokalizácia na tlačiarni a k nim boli doplnené jednotlivé riziká. Výsledky práce sú súčasťou Prílohy č.l.

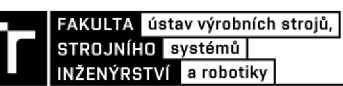

## **5.3 Zoznam významných nebezpečenstiev**

Na základe grafu pre odhad rizika sme určili jednotlivé vplyvy a jednotlivé výsledky sú v prílohe č.2 záverečnej práce.

#### **Zoznam rizík a ich delenie:**

#### **S - závažnosť škody,**

- $SO \check{z}$ iadne nebezpečenstvo
- $\bullet$  S1 ľahké poškodenie
- $S2 \hat{t}$ ažké poškodenie
- $S3 smrt'$

#### **A - vystavenie osôb**

#### **nebezpečenstvu,**

- A $1$  zriedka až častejšie
- $\bullet$  A 2 často až trvalo

## **E** - možnosť vyvarovanie sa

#### **škody,**

 $\bullet$  E1 – možné

## **5.4 Analýza významných nebezpečenstiev**

Boli určené významné nebezpečia a ich popis vo všetkých fázach životného cyklu:

- doprava,
- montáž, inštalácia a uvedenie do prevádzky,
- prevádzku stroja,
- čistenie a údržbu stroja.

Výsledky analýzy je možné nájsť v Prílohe č.3.

# **5.5 Znižovanie rizík**

Pre zabezpečenie bezpečnosti pri práci bol vypracovaný formulár pre odhad rizika na zníženie a vybavenie opatrení, ktoré pomôžu bezpečnosti práce. Výsledky sú opäť spracované v prílohách práce ako Príloha č.4.

- E2 možné za určitých okolností  $\bullet$
- $E3$  sotva možné  $\bullet$

## **W - pravdepodobnosť výskytu**

#### **škody,**

- $\bullet$  W l malá alebo nepravdepodobná
- <sup>W</sup> 2 stredná
- $\bullet$  W<sub>3</sub> veľká.

#### **Hodnota rizika**

- $\bullet$  0-4 je prijateľné riziko,
- 5-6 je riziko prijateľné po overení,
- 7-18 je neprijateľné riziko.
- vyhľadávanie porúch a ich  $\bullet$ odstránenie,
- vyradenie z prevádzky, demontáž
- vyhodnotenie projektu a chýb

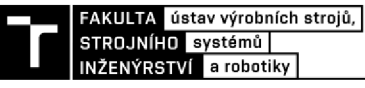

# **6 OPTIMALIZÁCIA 3D TLAČE**

# **6.1 Popis postupu optimalizácie**

Zadaná úloha by sa dala rozdeliť do šesť kľúčových oblastí a ich prepojenie tvorí celý postup ako je uvedené na Obr. 39.

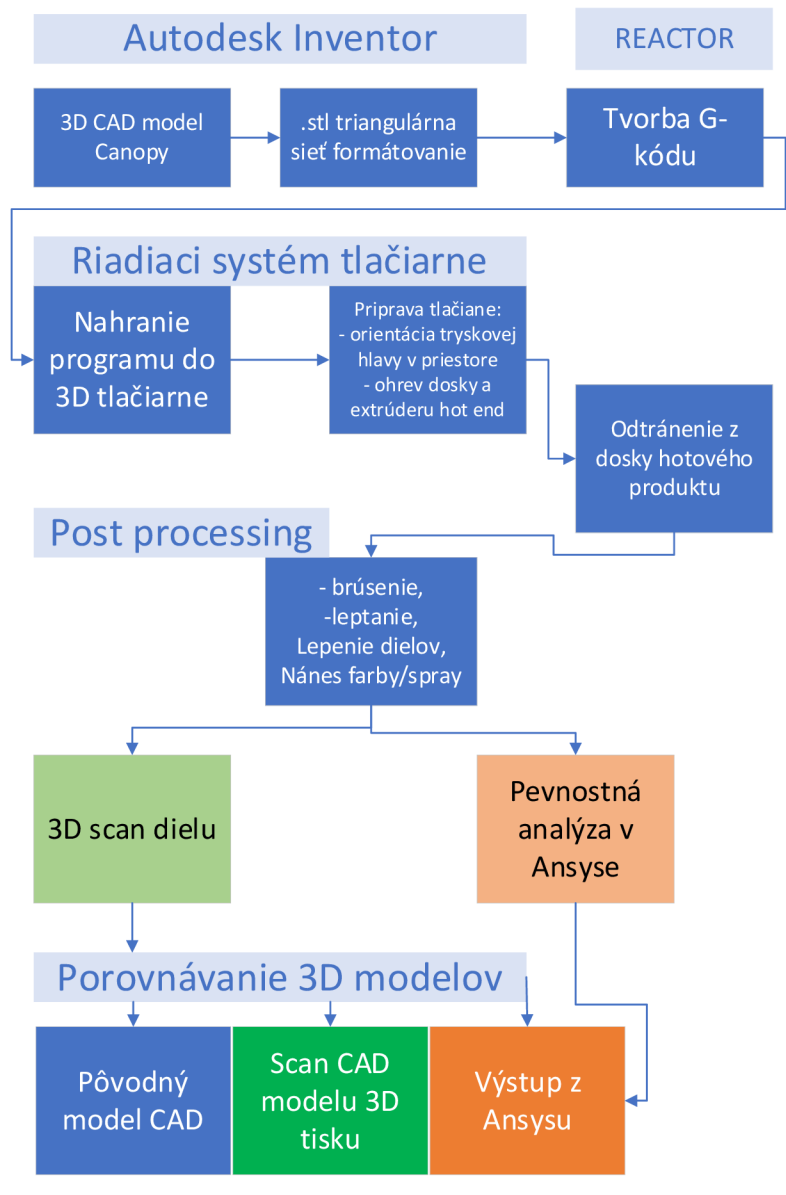

Obr. 39) Náčrt riešenia zadanej úlohy.

Jednotlivé oblasti sú:

- **CAD** + **CAM** príprava: pripravujeme jednotlivé modely, exportujeme do triangulačnej siete .st la následne do aplikácie Reaktor, z ktorej nám generuje  $G - k\acute{o}d =$ finálny model pre tlačiareň
- **•** Technológia 3D tlače: využívame tlačiareň Fusion3 ako FDM metódu 3D tlače
- **Technológia povrchových úprav:** jedná sa o dve väčšie skupiny. Prvá je chemická úprava povrchu: acetónom alebo modelárskymi farebnými spraymi. Druhá je mechanická úprava brúsením a rezaním nadbytočných plôch a odstránenie supportov .

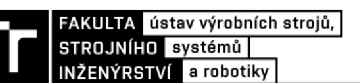

- **Technológia 3D scannovania:** Pre porovnanie presnosti výsledného dielu s modelom je nutné zhotoviť jeho "virtuálnu dvojičku" a porovnať rozdiely
- **MKP analýza:** pevnostná analýza slúži na porovnanie teorému o kolaps stien a porovnanie namáhania s pôvodným modelom ako nástroj topologickej optimalizácie
- **Porovnanie výstupov:** po zoskenovaní je to špeciálna aplikácia Gom Inspect, ktorá importuje východzí a výsledný model a ich rozmerovo porovná a vyhodnotí kde sa diely rozlišujú.

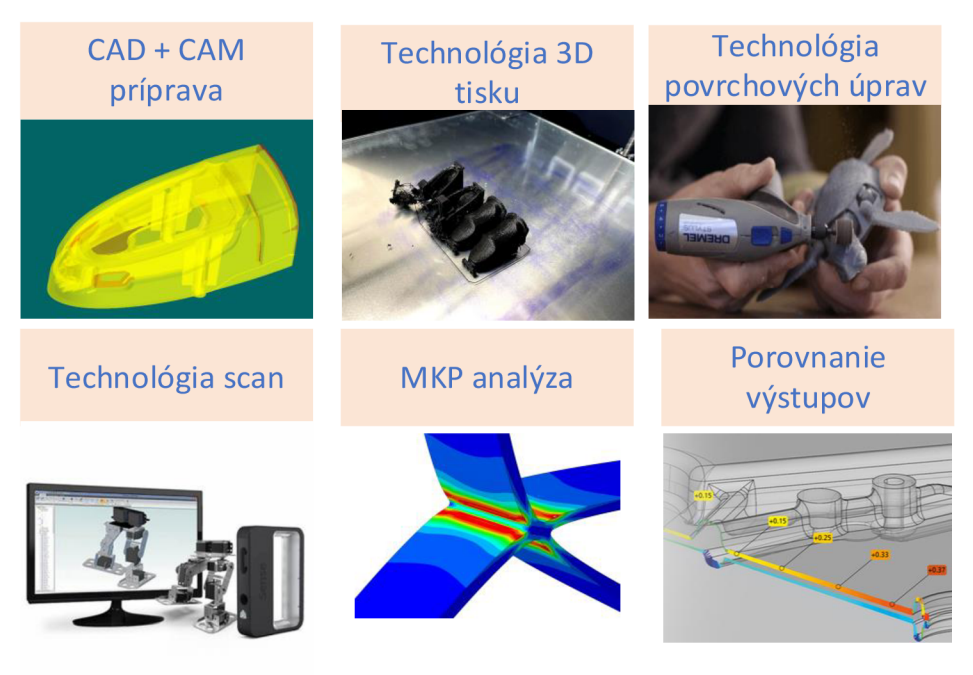

Obr. 40) Kľúčové oblasti praktickej časti diplomovej práce.

# **6.2 Testovací projekt Benchy**

Na začiatku práce s 3D Tlačiarňou Fusion3 sme zhotovili kalibračné merania rôznych materiálov na prototype so známymi rozmermi ako projekt Benchy. Modelovým prototypom je lodička o objeme 15,53  $cm^3$ . Ponúka viaceré modelové situácie a náročne vizuálne tak, že je možné otestovať kvalitu tlače [29].

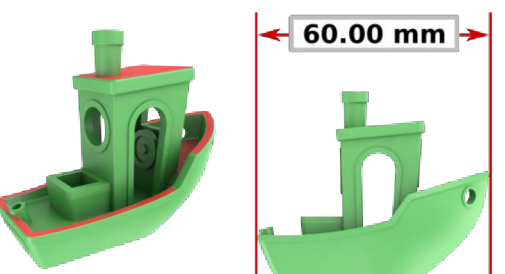

Obr. 41) Lodička Benchy – modelový prototyp [29].

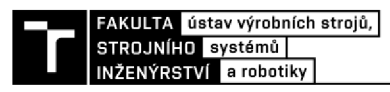

Pre naše kalibračné meranie sme zvolili 5 prototypov lodičky z rôznych materiálov a formátov: Chybná tlač PETG, zväčšená tlač 1,2x PETG, normálny PETG, normálny PLA a normálny ABS.

Znázornené na Obr. č.42. Jedna z vlastností pri 3D tisku je zmršťovanie rozmerov a jednotlivých vrstiev filamentu. Tie boli v kalibračnom teste ako vstupy menšie ako 100% zhoda z teóriou. V prípade, že sa jednalo o chybný tlač a rozmer nebol zmerateľný, potom figurovala hodnota 0 a odrazilo sa to na celkovom priemere.

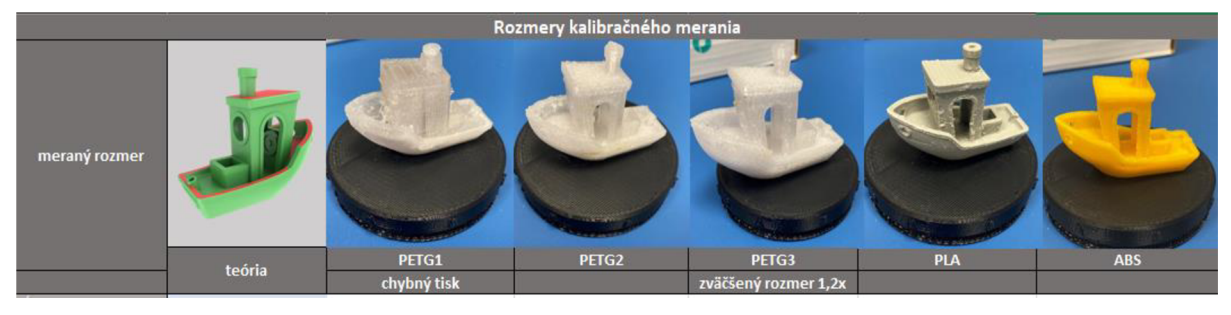

Obr. 42) Kalibračné meranie jednotlivé materiály prototypov.

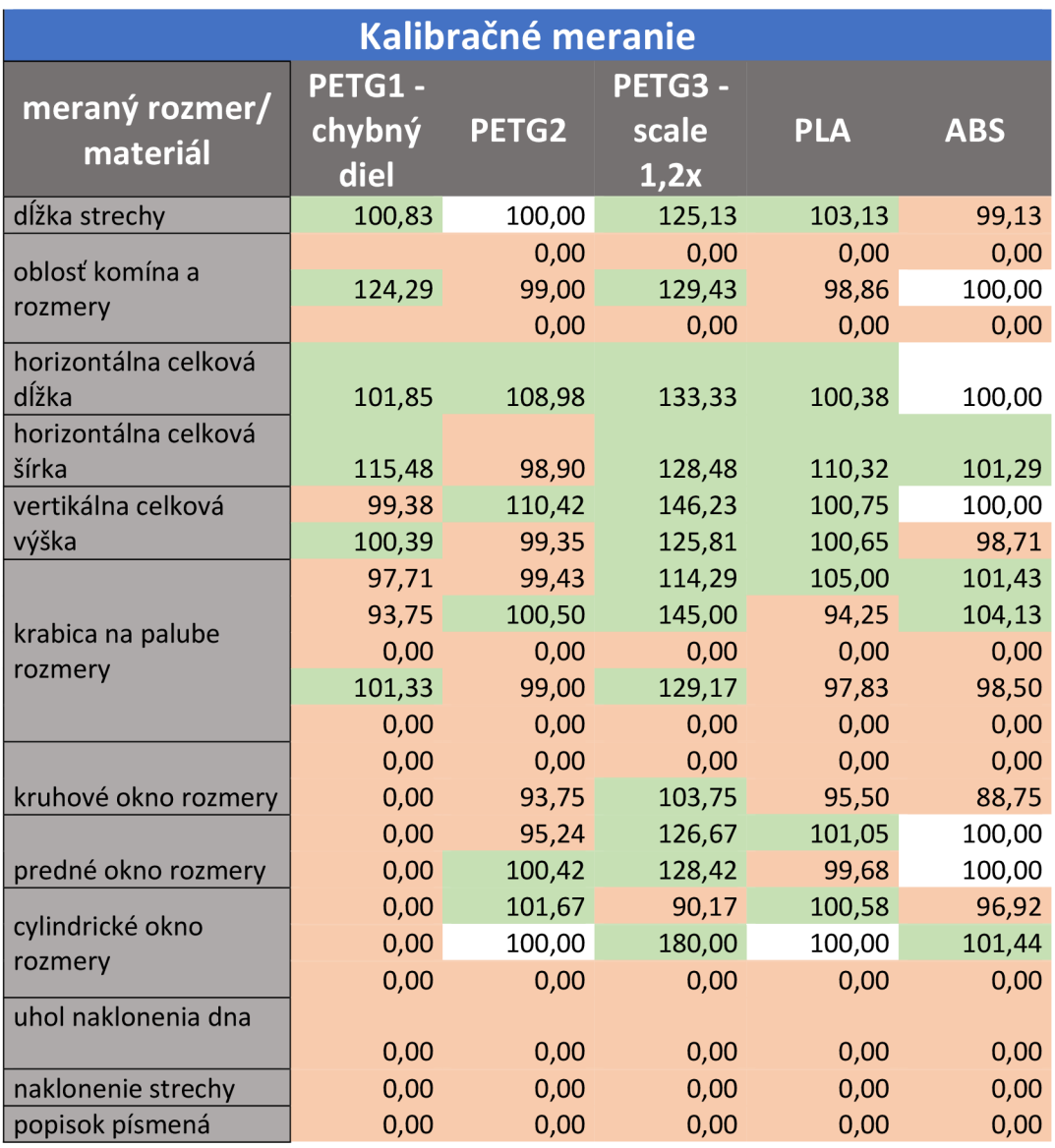

Tab 6) Percentuálne porovnanie voči teoretickým rozmerom v %.

Tvrdé dáta boli získané opakovaným meraním digitálnymi posuvným meradlom a výsledok bol spriemerovaný. Následne bolo určené rozdiel proti teoretickému modelu a výsledok bol vyjadrený v %. Obecne vzhľadom na technologickú povahu 3D tlači, kde sa nám materiál deformuje po vrstvách a hrany sa nadvihujú. Preto považujeme hodnoty pod 100% zhody ako rizikové voči deformovaniu povrchu.

Ďalej boli vyhodnotené výsledky nad 100% dosiahli 9x materiály ABS a PLA, materiál PETG 6x. ďalej boli odstránené z merania tie, kde sme nevedeli presne zmerať rozmer v Tab. 7. Kalkulácia a priemerný % pomer sú tak nezaťažené chybou merania.

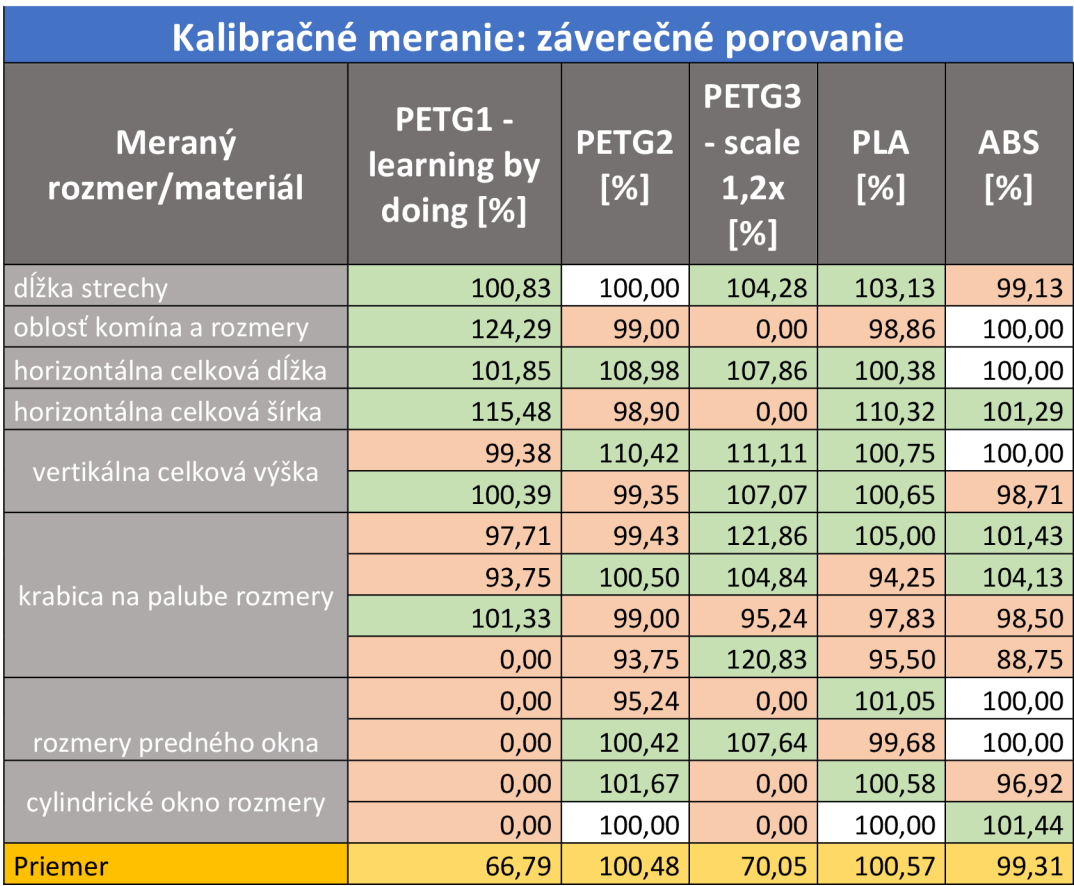

Tab 7) Záverečné zhodnotenie rozmerovej skúšky

Zo záverečného zhodnotenia rozmerovej skúšky je možné usúdiť, že použitie všetkých materiálov vykazuje podobnú mieru presnosti, či už v priemere porovnaní alebo zhodnotením podielom vzorovej komponenty ku meranej prenásobenej 100 na percentuálnu hodnotu. Okrem kalibračného merania boli lodičky preskúmané aj vizuálne ako celkovo prvok. Z tohto porovnania jednoznačne vynikla loď z ABS. Jej charakter je celistvý, s dôrazom na detail a zároveň bolo ľahko odstrániteľný podporný materiál.

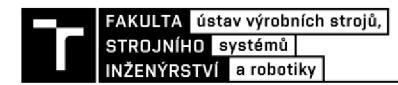

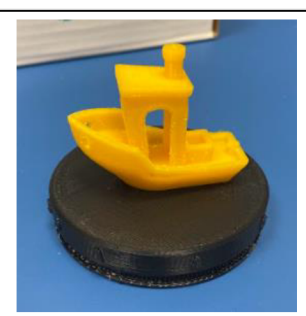

Najpresnejšia lodička- materiál ABS Obr. 43)

#### **6.3 Výber komponenty na 3D tlač**

Pre výber komponenty sme použili multikriteriálny výber tak, že sme si zvolili na začiatku výberu hľadiská a charakteristické črty dielu :

- **• Komplexnosť dielu:** musí sa jednať o priestorovo tvarovaný diel s funkčnými zaobleniami, dierami či tvarovými výbežkami.
- **Rozmery dielu:** musí sa nachádzať v intervale od 5x3x3 cm do 15x10x10 cm
- **Využiteľnosť:** diel musí patriť medzi diely s vysokým množstvom opráv
- **• Produktový cyklus:** diel musí byť v prvých častiach životného cyklu s dlhším časom do konca opráv najmenej 1,5 roka
- Celistvosť dielu: diel musí byť konečným rozobrateľným elementov bez elektrických alebo elektromechanických prvkov

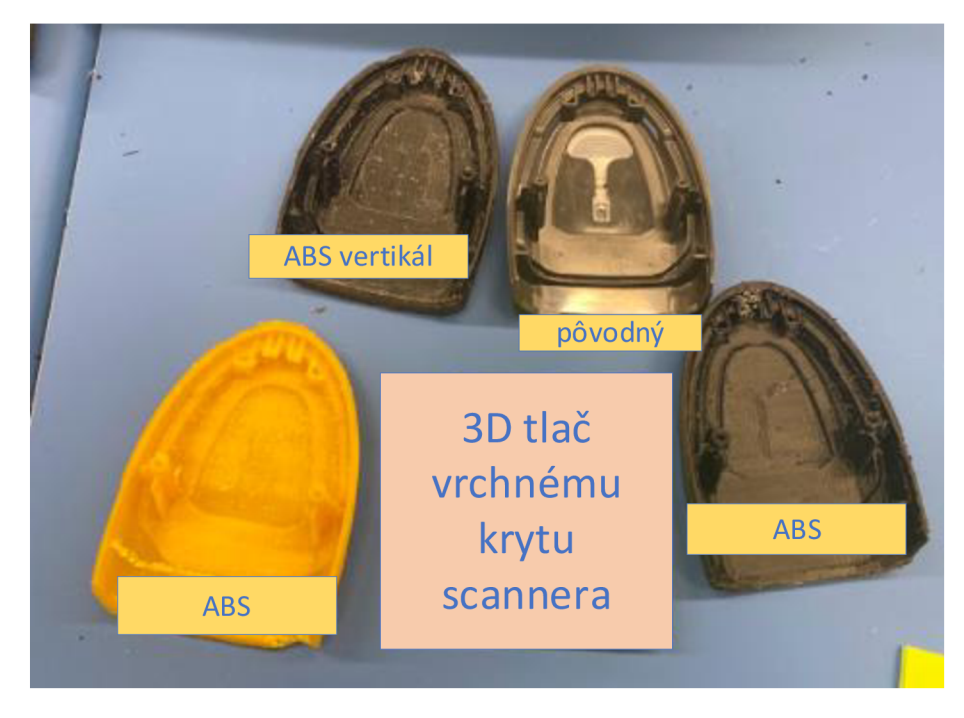

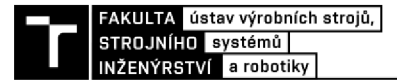

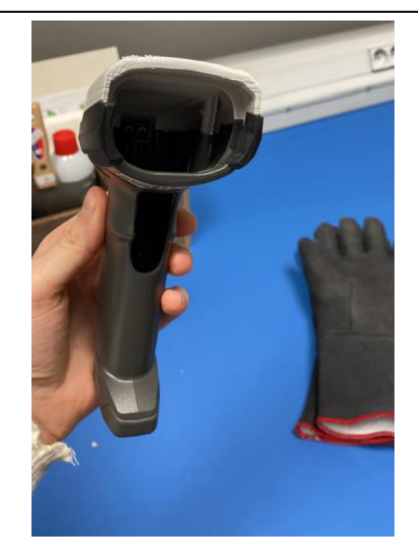

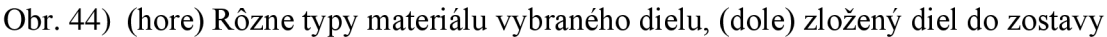

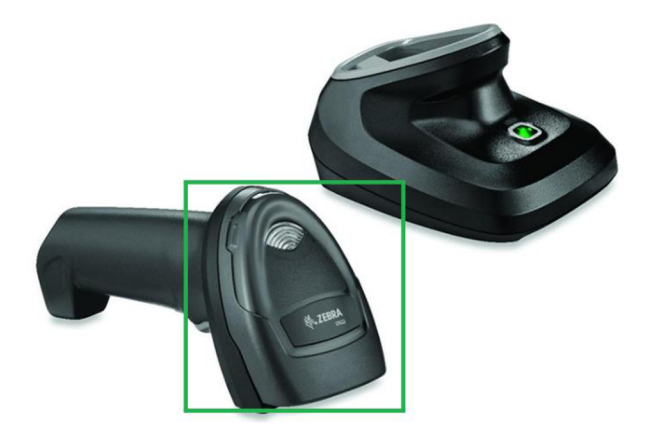

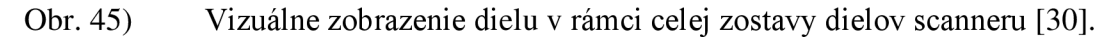

#### **6.4 Legislatíva 3D tlače**

Podľa úradného vestníka Európskej únie existuje dokument P8\_TA(2018)0274 Trojrozmerná tlač: práva duševného vlastníctva a občianskoprávna zodpovednosť ako Uznesenie Európskeho parlamentu z 3. júla 2018 o trojrozmernej tlači ako výzve v oblasti práv duševného vlastníctva a občianskoprávnej zodpovednosti (2017/2007 (INI)). Tento dokument hovorí odkazuje na:

- smernicu Európskeho parlamentu a rady 2004/48/ES z 29. apríla 2004 o vymožiteľnosti práv duševného vlastníctva,
- smernicu Rady 85/374/EHS z 25. júla 1985 o aproximácii zákonov,
- stanovisko Európskeho hospodárskeho a sociálneho výboru na tému Život zajtrajška. Tlač 3D nástroj na posilnenie európskeho hospodárstva,
- oznámenie Komisie z 29. novembra 2017 s názvom Vyvážený systém presadzovania práv duševného vlastníctva, ktorý reaguje na problémy súčasnej spoločnosti (COM(2017)0707) [31].

Výber z obsahu legislatívneho vestníka:

• tlač sa sprístupnila širokej verejnosti, keď sa na trh zaviedli 3D tlačiarne pre súkromné osoby a keď na trh vstúpili podniky, ktoré ponúkajú digitálne modely aj služby 3D tlače

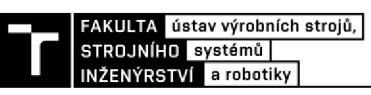

- 3D tlačiarňami je sektorom, ktorý sa vyznačuje rýchlym rastom, a očakáva sa, že tento trend bude pokračovať aj v ďalších rokoch
- 3D tlač má obrovský potenciál zmeniť dodávateľské reťazce vo výrobe, čo by Európe mohlo pomôcť zvýšiť úroveň produkcie; keďže uplatňovanie tejto technológie ponúka nové príležitosti pre rozvoj podnikania a inovácie;
- 3D tlač prináša inovatívnym podnikom mnoho potenciálnych výhod; keďže 3D tlač umožňuje predovšetkým znížiť celkové náklady pri vývoji, navrhovaní a testovaní nových výrobkov alebo pri zlepšovaní existujúcich výrobkov;
- nedostatočná regulácia obmedzuje používanie 3D tlače v kľúčových priemyselných odvetviach, akými sú napríklad letectvo a zdravotníctvo/zubárstvo, a keďže regulovanie používania 3D tlačiarní pomôže zvýšiť využívanie technológií a vytvorí príležitosti na výskum a vývoj;
- trojrozmerná tlač v dôsledku postupov, ktoré využíva, spôsobuje to, čo sa v tomto odvetví opisuje ako určitá "fragmentácia tvorivého aktu", keďže dielo môže cirkulovať v digitálnej forme predtým, ako nadobudne fyzickú podobu, čo uľahčuje jeho kopírovanie a komplikuje boj proti falšovaniu [31].

# **6.5 Agilný vývoj praktickej časti práce**

Práca bola vypracovávaná agilným spôsobom a využitím metodológie SCRUM. Jeho agilita sa opiera za základných 12 princípov:

- Uspokojiť zákazníka,
- vítať meniace sa požiadavky zákazníka,
- časté doručenie fungujúceho riešenia,
- obchodné oddelenie spolupracuje s vývojom denne,
- projekty sú postavené na motivovaných jednotlivcoch,
- $\bullet$  osobné stretnutia sú najlepšie pre vývoj,
- záleží na funkčnom software,
- konštantný vývoj,
- $\bullet$  vysokokvalitný kód je rýchlejší,
- maximalizovať prácu, ktorá nie je hotová,
- samostatne fungujúce tímy doručia kvalitu,
- $\bullet$  pre zlepšenie sú zavedené stretnutia na spätnú väzbu [32].

Ďalej sú zavedené 4 piliere hodnôt:

- Cenený sú individuálni a interakcie cez procesy a nástroje.
- Fungujúci software nad zrozumiteľnou dokumentáciou.
- Spolupráca so zákazníkom cez dojednávanie zmlúv.
- Odpovedanie na zmenu cez plnenie fixného plánu [32].

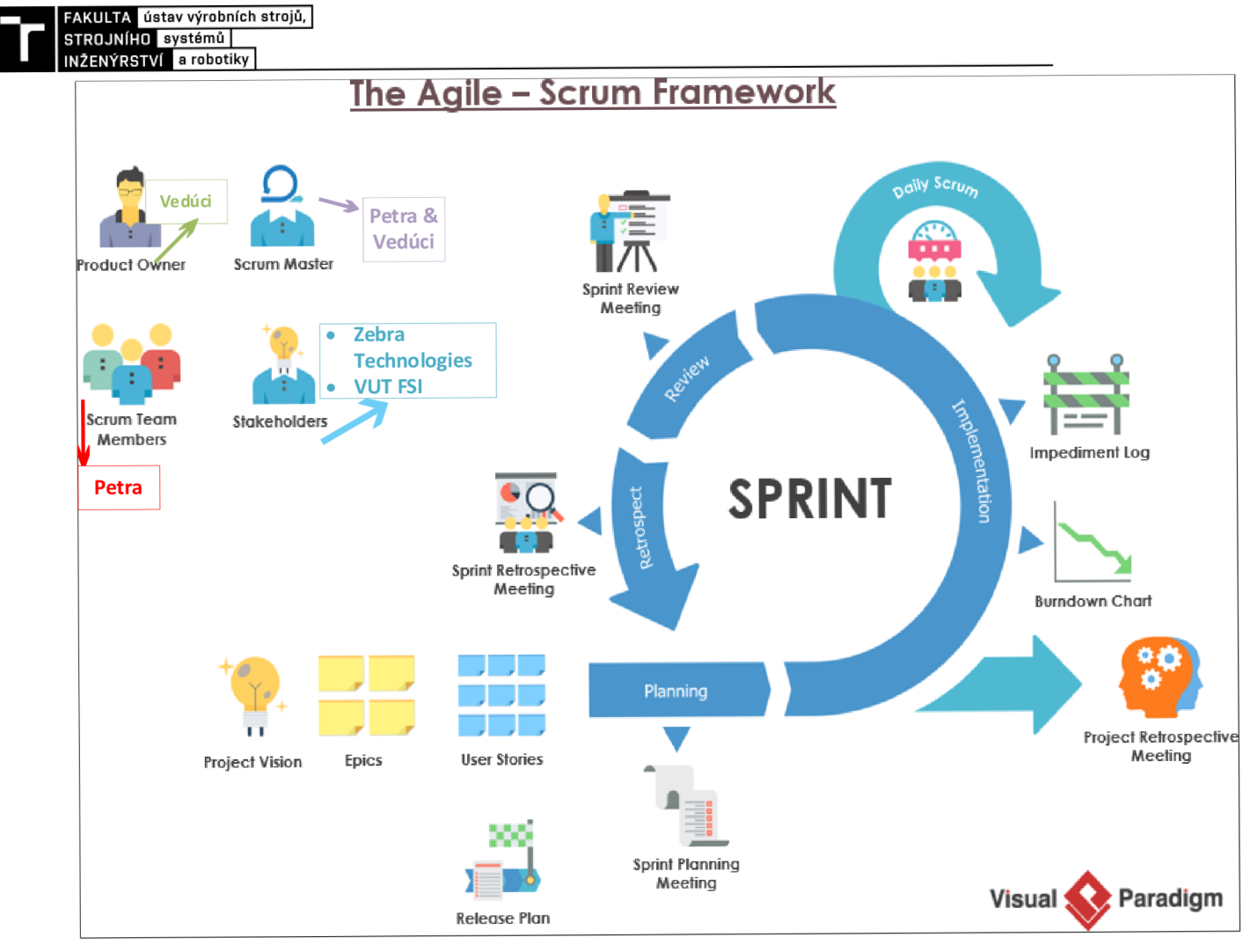

Obr. 46) Rozdelenie rolí a náčrt cyklu SCUM [33].

Na Obr. 46 môžeme vidieť principiálne rozdelenie jednotlivých etáp v agile projekt managemente. Najskôr je nutné si ujasniť role, pre ktoré je špecifikované správanie:

- Product owner: vedúci práce;
- SCRUM master: Petra + Vedúci;
- Scrum team: Petra;
- Stakeholders: VUT, Zebra Technologies.

Najdôležitejšia je projektová vízia, ktorá reflektuje požiadavky všetkých zainteresovaných strán.

# **Projektová vízia**

#### **Co?**

**L** 

Vytvoriť dizajnovú modifikáciu použitím strojového učenia a vstupov Ansysu aby sme optimalizovali dizajn rýchlosť produkcie a optimalizácia nákladov použitím 3D tlače

#### **Pre koho?**

- **Zebra Technologies:** Využitie držiakov scnanory ako využitie 3D priemyselných tlačiarní
- **Vedúci práce:** dosiahnuť riešenia na zadanú problematiku v popise diplomovej práce.
- **Fakulta:** úspešne obhájenie práce a dosiahnutie výsledkov a odpovedí v popise diplomovej práce.

#### **Súčasné riešenia:**

Pozornosť je skôr pre CFD riešenia ako simulácia napätia a toto by mohlo pomôcť expandovať použitie MKP a automatizovaný dátový prístup.

#### Obr. 47) Projektová vízia diplomovej práce.

 $\Box$ 

Projektovú víziu môžeme vidieť na Obr.47, kde je definované čo – pre koho a súčasne riešenia problematiky. Na Obr. 48 môžeme vidieť formulovanie cieľov tzv. "epics" pre jednotlivé šprinty. Šprintom nazývame ucelenú časť projektu, kde je definovaný 1 cieľ, ktorého sa snažíme dosiahnuť.

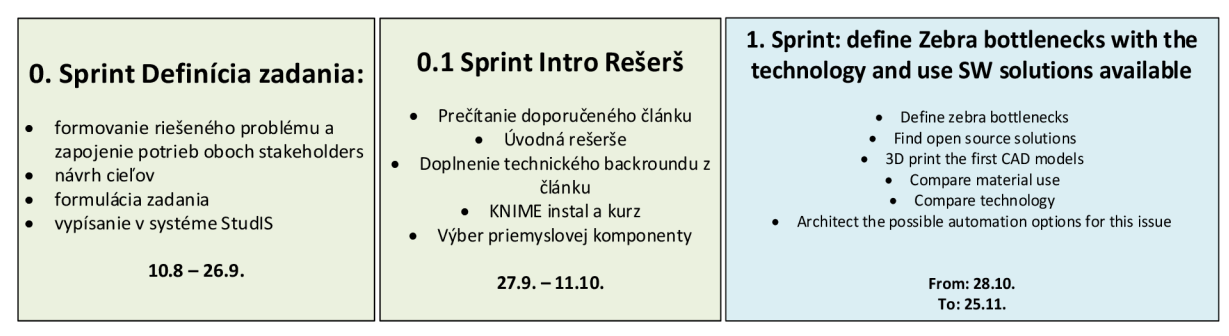

Obr. 48) Ukážka formulovanie cieľov jednotlivých šprintov

Ďalším elementom sú jednotlivé príbehy užívateľov nášho riešenia, kde si predstavujeme situáciu s dokončeným produktom/softwarom a mapujeme jednotlivé úlohy, ktoré má pri využívaní softwaru tzv. "user tasks".

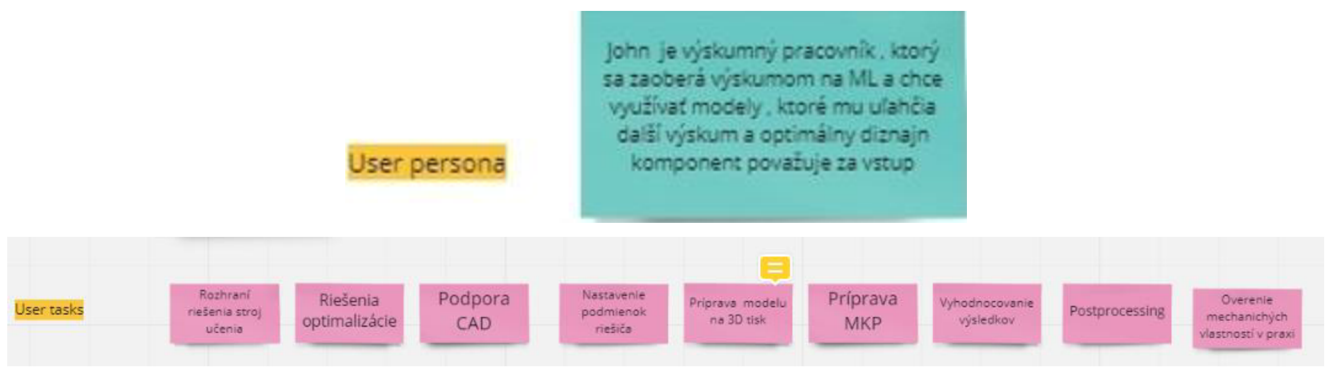

Obr. 49) Ukážka formulácie persony a jej užívateľských krokov.

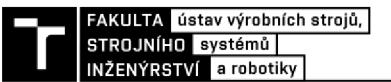

Pre každý šprint je zvolené časové obdobie v ktorom sa venujem vybranej problematike. Prvým krokom je zvolenie z angličtiny "user tasks" úlohy užívateľa ktoré robí pri využívaní technológie s ohľadom na vytýčený cieľ. Riešenie jednotlivých úloh je vždy v stĺpci pod úlohou a vymenúva nástroje alebo možnosti, ktoré môžu byť použité pre dosiahnutie úlohy pod anglickým názvom "user stories" v preklade príbehy užívateľa. Oba pojmy dokopy spolu tvoria tzv. " product backlog" databázu projektu.

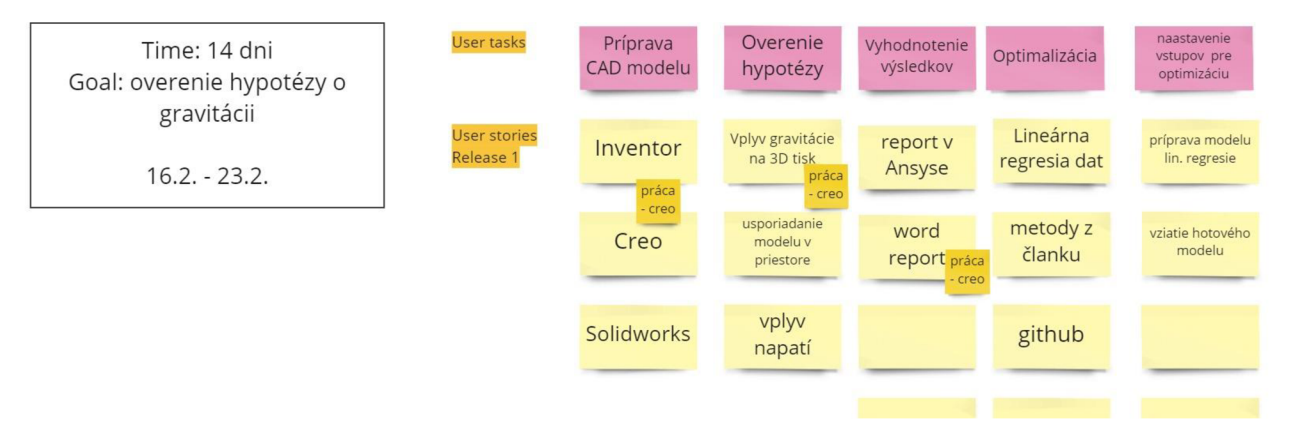

Obr. 50) Príklad Product Backlogu

Po zostavení product Backlogu je nutné vybrať cestu, ktorou sa pri riešení budeme zaoberať a voľbu zdôvodniť. Napríklad použitie určitého SW z dôvodu, že s ním máme skúsenosti a máme k dispozícii licenciu oproti inému, kde by práca vyžadovala ďalšie náklady na kúpu licencie. Následne zostavíme poradie z vybratých "user stories" a každému okruhu úloh priradíme konkrétne elementárne kroky, ktoré budeme musieť robiť. Zložitosť označíme bodovým hodnotením od 0,5 pre najľahšie po 1,5 ako je na Obr. 51.

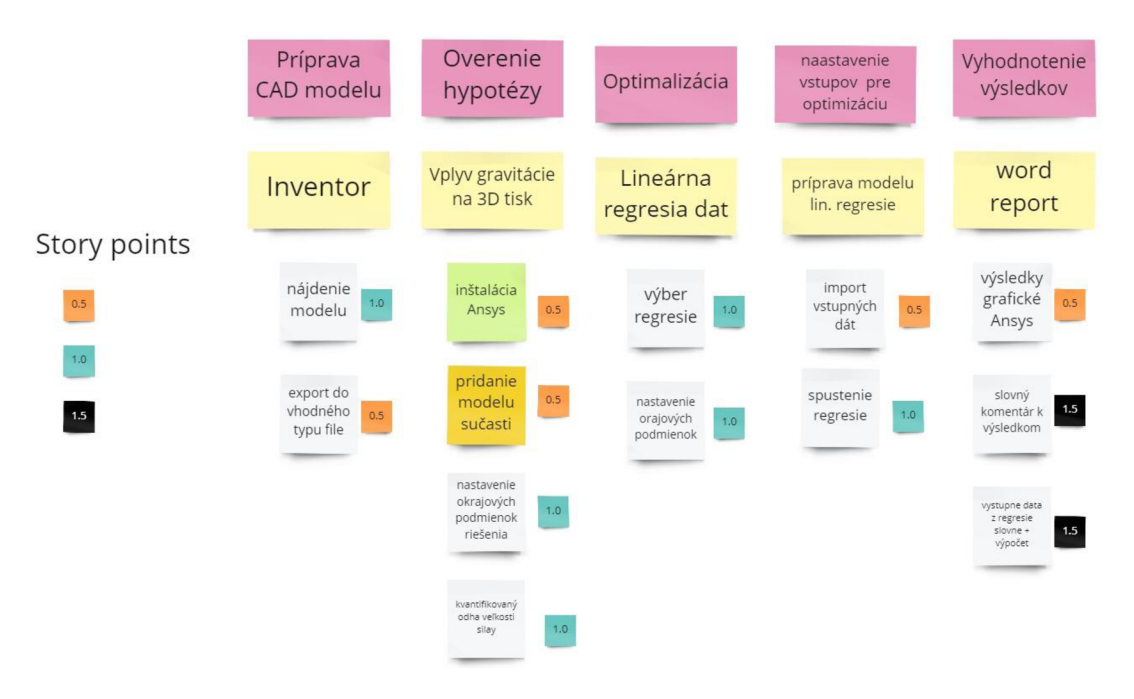

Obr. 51) Ukážka realizácie plánu na 1 šprint s bodovým hodnotením úloh.

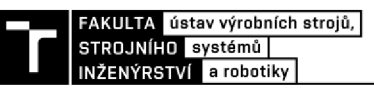

#### **6.6 Chyby pri 3D tlači**

Pri využívaní 3D tlače ako metódy výroby rýchlych prototypov vznikajú pri tlači rôzne chyby. Tieto chyby možno kategorizovať do podskupín:

- Chyby tlačiarne,
- chyby modelu,
- chyby softwaru.

#### **Medzi chyby tlačiarne môžeme zaradiť:**

- Chyby zavedenia filamentu,
- chyba upchania trysky,
- chyba nenanesenia lepidla na dosku,
- chyba výhrevu trysky,
- chyba výhrevu tlačovej hlavy,
- chyba dodávky elektrickej energie.

Pri chybe zavedenia filamentu sa môže stať, že sa filament v extrúderi zlomí na niekoľko častí a tým spôsobí nepoužiteľnosť tlače a materiál treba znova zasunúť. V prípade, že túto chybu neodstránime, tlačiareň prejde do pracovného režimu a celý model tlačí bez materiálu, t.j. iba prechádza cez trajektóriu bez tlače materiálu.

Druhou chybou môžeme objaviť pri dlhodobom používaní 3D tlačiarne, kedy sa nám roztavený materiál nanesie na trysku a vytvorí tam súvislú vrstvu cez ktorú materiál už neprejde materiál a tryska sa upchá.

Pri manipulácii je nutné vyčistiť dosku, odstrániť prebytočný materiál a lepidlo na doske. Toto je treba znovu natrieť tesne pred tlačou.

Tryska aj podložka sú ohrievané na určitú teplotu podľa druhu materiálu. Je možné, že sa zamení materiál a ohreje nám dosku na nesprávnu teplotu, čo môže spôsobiť, že materiál nebude v optimálnom stave na tlač. Nesprávnym ohrevom dosky môže vzniknúť chyba, že výsledný model sa prilepí k doske a bude veľmi problematické ho odstrániť bez poruchy povrchu.

Hlavný zdroj je elektrická energia. Môže nastať porucha prívodu a tlačiareň nespustí prevádzku.

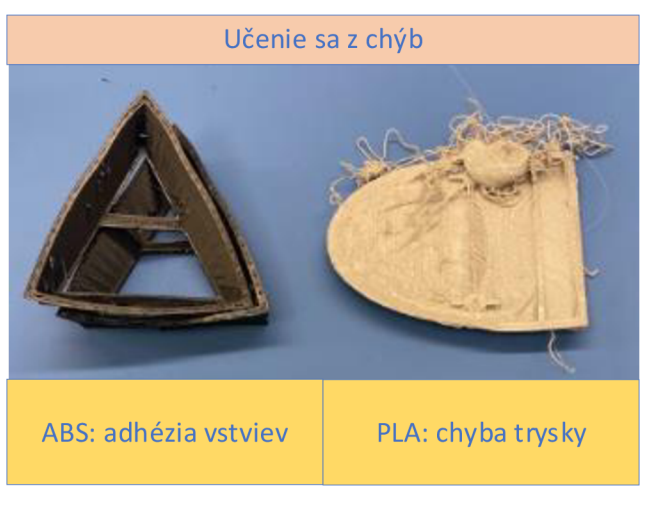

Obr. 52) Chyby pri tlači – chyby modelu.

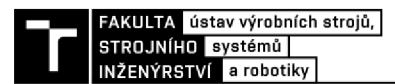

#### **Chyby modelu:**

- chybný export modelu
- technologicky neupravený diel
- nesprávne použitie podpor
- adhézia vrstiev

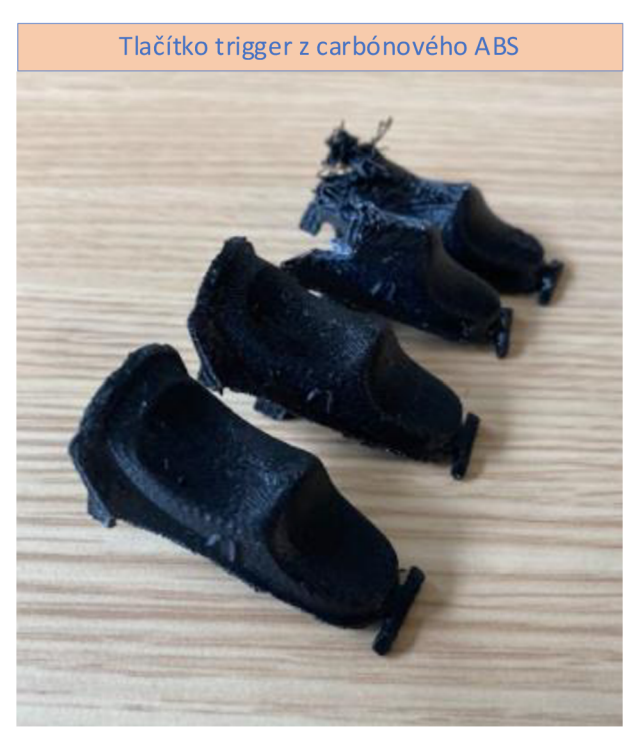

Obr. 53) Chyba dokončenia vrstiev v 3. a 4. diele.

Modely ktoré podporuje software REACTOR sú: .stl, .ply., .obj, .off ak vyexportujeme z CAD softwaru model len z obrysových čiar, nebude nám fungovať dobre tlač a aplikácia nevie rozoznať poriadne model, takže ho môže pochopiť aj inak. Rovnako zlyhá aj pri exporte do iných než podporovaných súborov.

Technológia 3D tlače vyžaduje aj myslenie v oblasti reverzného inžinierstva. Pre 3D tlač materiálom ABS je nutné kvôli adhézii vrstiev pridať technologický prídavok materiálu na spodnú vrstvu ako je na Obr. 54.

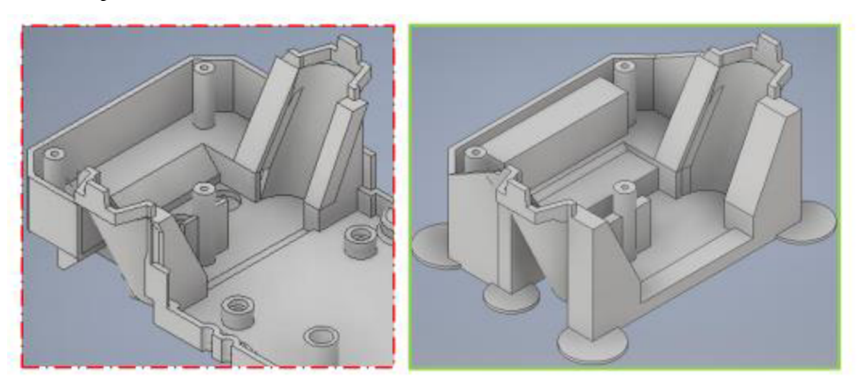

Obr. 54) Technologická optimalizácia dielu pre ABS 3D tlač [34].

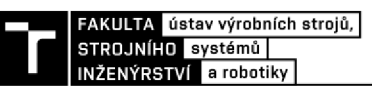

#### **6.7 3D skenovanie dielov**

Na trhu existuje v súčasnosti veľa variant ako zahájiť proces 3D skenovania. Základné rozdelenie je nasledujúce:

- Ručné skenovanie
- Fixné strojové skenovanie

V prvom prípade má pracujúci 3D skener s ručným úchopom a diel skenuje postupne. Jeho úlohou je nasnímať súčasť z každej strany tak, aby nestratil dáta. Toto skenovanie nie je vhodné na malé súčiastky a skôr sa jedná o približné zobrazenie dielu. Technologicky sa využíva laserové svetlo.

#### **6.7.1 Metódy 3D skenovania**

Na trhu existujú rôzne technologické metódy s optikou. Prvá z nich je založená na jednoduchej metóde času letu. Vnútri skeneru je generátor, ktorý generuje malé pulzy laseru. Tieto pulzy letia cez priestor až na skenovaný objekt a tam sa odrazia a letia naspäť. Rozdiel medzi generovaným pulzom je proporcionálny k vzdialenosti objektu. Výhodou metódy je možnosť skenovania na dlhšie vzdialenosti a snímanie veľkých objektov ako sú budovy. Nevýhodou metódy je jej presnosť, komplikuje sa to z dôvodu rýchlosti svetla a času merania, ktorý je komplikovaný s presnosťou vzdialenosti merania, kde presnosť je v rádoch milimetrov [35].

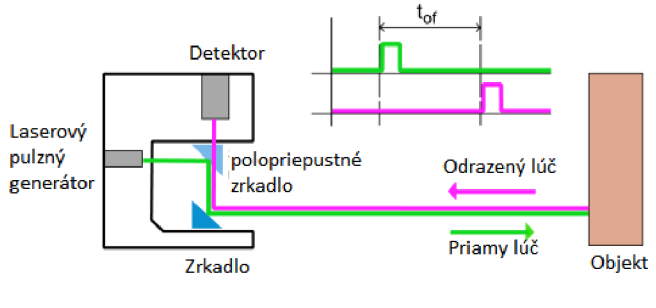

Obr. 55) Metóda času letu [35].

Druhou metódou je metóda triangulačná. Máme generátor laserových lúčov, ktorý produkuje samotné žiarenie, ktoré je stále reflektované objektom. Reflektované svetlo je centrované pomocou šošoviek a dostávala až k optickému polohovému detektoru. Je tu detekcia pomocou pozičného detektoru, ktorá korešponduje so vzdialenosťou objektu znázornenom na Obr.56. Triangulačná metóda je presný opak metódy času letu. Nevýhoda tejto metódy je závislosť na zmenách teploty, čo môže spôsobiť silné žiarenie svetla na časť prístroja.

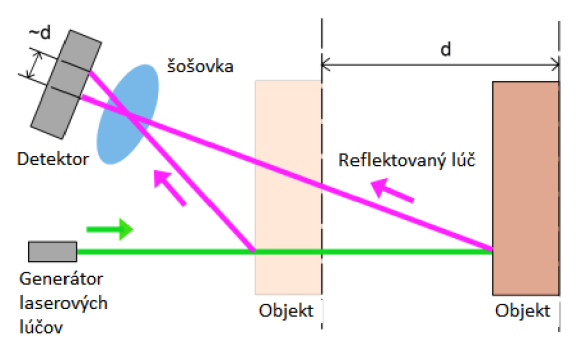

Obr. 56) Triangulačná metóda skenovania.

Tretia metóda je interferometrická metóda s dvomi lúčmi, pričom jeden cestuje dlhšiu trasu ako druhý. Ako je na Obr. 57 generovaný paprskový lúč dosiahne polo priepustné zrkadlo, kde sa delí na dve. Prvý lúč ide cez zrkadlo a je reflektovaný objektom a konzekventne polopriepustným zrkadlo a konečne dosahuje detektor. Druhý lúč je reflektovaný polopriepustným zrkadlom a potom ide cez kompenzátor a je reflektovaný zrkadlom v referenčnej vzdialenosti, potom dosiahne konečne na detektor. Kompenzačný blok je použitý preto, lebo prvý lúč ide cez sklo trikrát a druhý lúč len raz. Táto metóda je precízna meraním v rádoch mikrometroch a čiastočne v rádoch nanometrov. Nevýhoda je drahšia cena a komplexnosť prístroja [35].

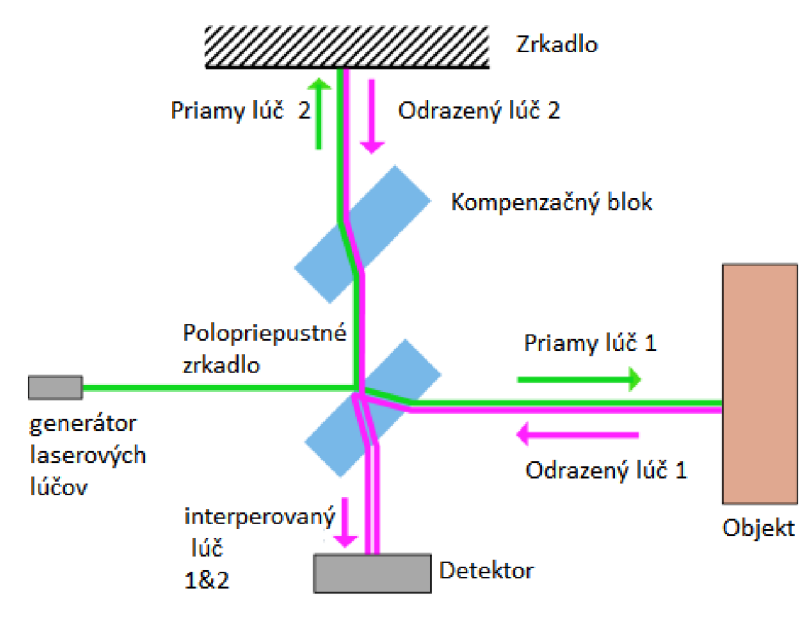

Obr. 57) Interferometrická metóda 3D sken [35].

Poslednou metódou je metóda zmenou fázy ako metóda zložená z metódy času letu obohatená z interferometrickej metódy. V porovnaní s metódou času letu je rozdielna v tom, že laserový lúč má sínusovo modulovanú optickú silu. Reflektované svetlo je monitorované a modulácia je porovnávaná s odoslaným svetlom. Táto fázová zmena je proporčná času letu. Ako interferometer, kde fázová zmena zahŕňa meranie vzdialenosti a nárast je periodický. Akokoľvek je periodicita v inteferometri vyššia, modulácia frekvencie je nižšia než optická frekvencia. Meraním modulácie dvoch rozličných modulačných frekvencií simultánne [35] .

#### **6.7.2 Výber skeneru: EinScan SP**

Výber skeneru pre našu aplikáciu bol založený na nasledujúcich kritériách výberu:

- Cenová dostupnosť skeneru do 100 000 CZK
- Schopnosť skeneru nasnímať súčasti vybraného ručného skenera
- Metóda rotácie dielu: nechceme ručný skener
- Presnosť skenu: rády milimentrov

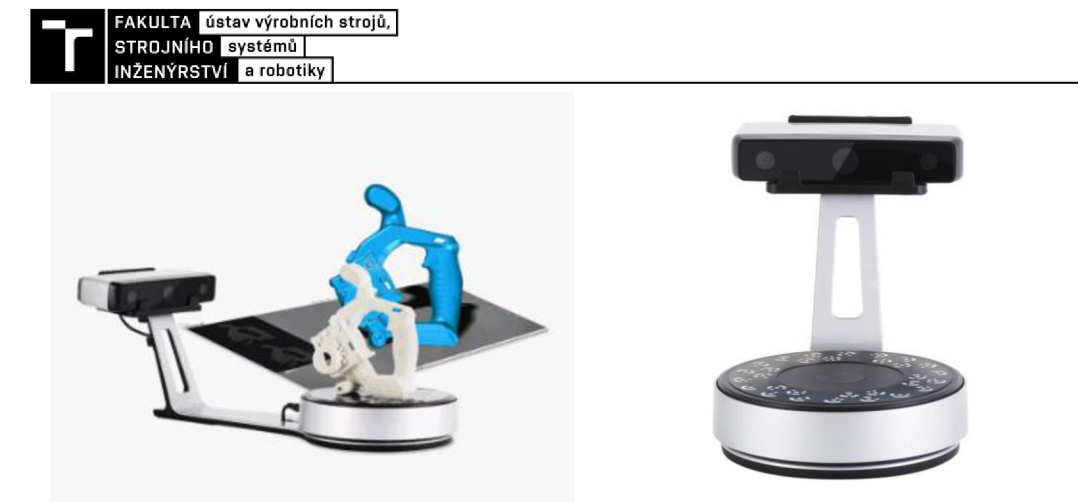

Obr. 58) (vľavo) sken a SW prevedenie výrobku, (vpravo) pohľad spredu [36].

Na Obr. 58 môžeme vidieť samotný scanner EinScan - SP a všetky technické parametre sú v tabuľke Tab. 8.

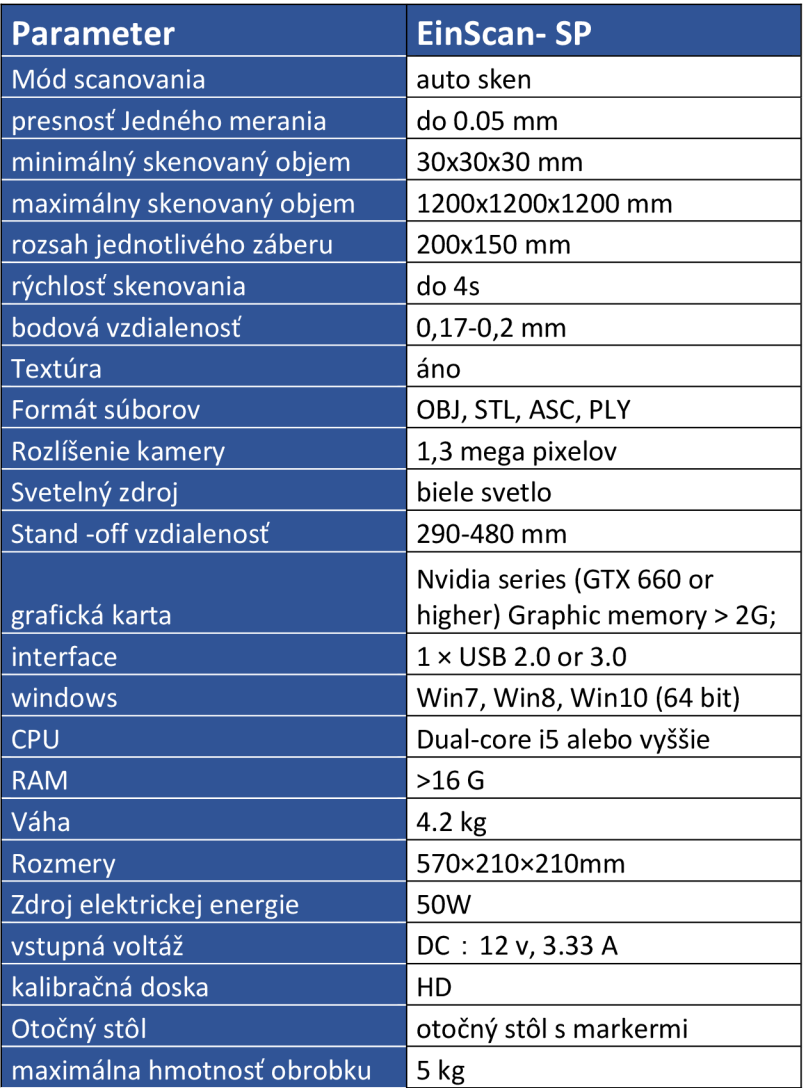

Tab 8) Technická špecifikácia vybratého skeneru.

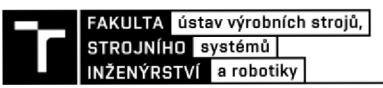

Proces skenovania je nasledujúci. Pri lesklých alebo inak reflexných povrchov je nutné použiť antireflexný sprej, kde celý povrch prestriekame na meranie. Biele svetlo skenera vytvára pri procese skenovania body v priestore. Tie sa následne trianguláciou spoja a vzniká .stl model ako môžete vidieť na Obr. 59-60.

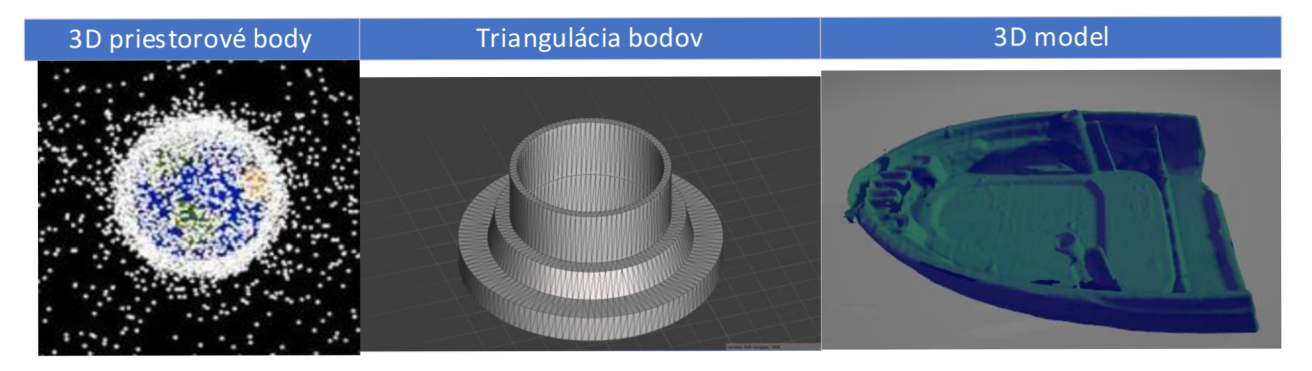

Obr. 59) Proces spracovania dát počas skenovania

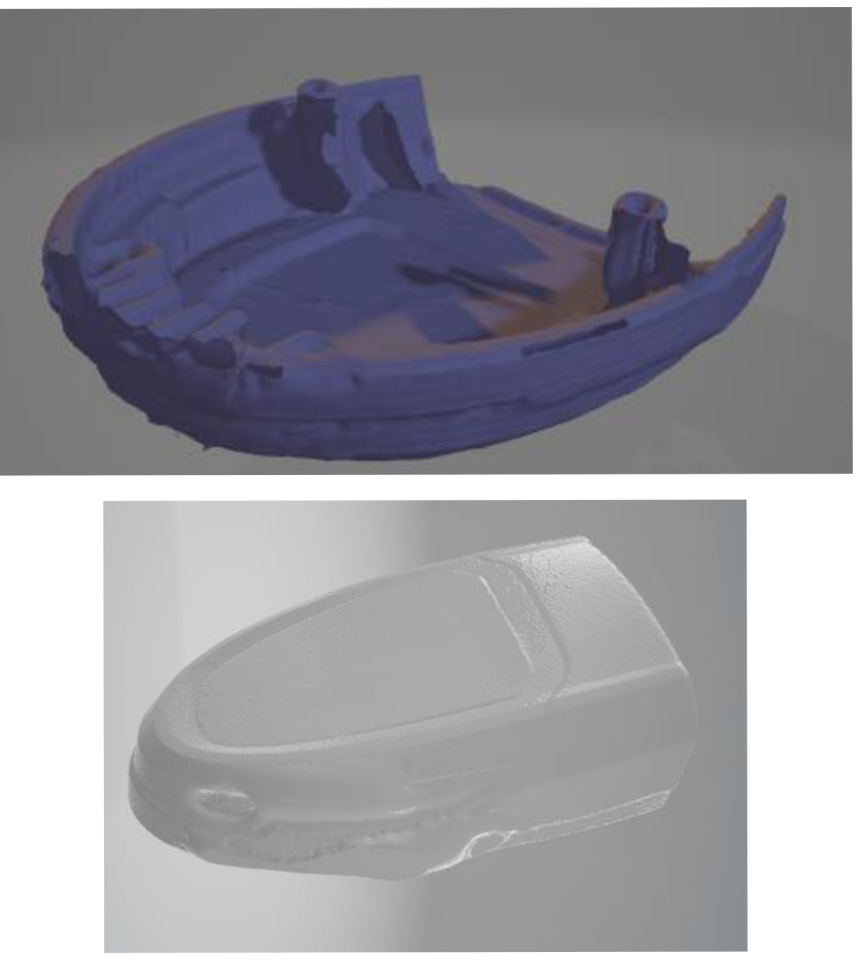

Obr. 60) Finálne snímky produktu canopy.

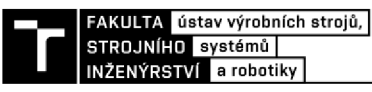

## **6.8 Porovnanie 3D scanu s CA D dátami**

Po zvolení komponenty sme prešli k nastaveniu 3D tisku. Po tisku sme dostali hotový produkt, z ktorého bolo nutné odstrániť podpory. V predchádzajúcej kapitole sme sa zoznámili s vybratým 3D skenerom, vďaka ktorému sme výsledok 3D tlače zoskenovali viz. Obr.61. Na ďalšiu analýzu sme využívali program GOM Inspect, ktorý dokáže porovnať CAD dáta a model ako dva zdroje, prekryť ich cez seba, tak aby sme mohli odčítať rozdiely v rozmeroch a vyhodnotiť presnosť nášho porovnávaného modelu .

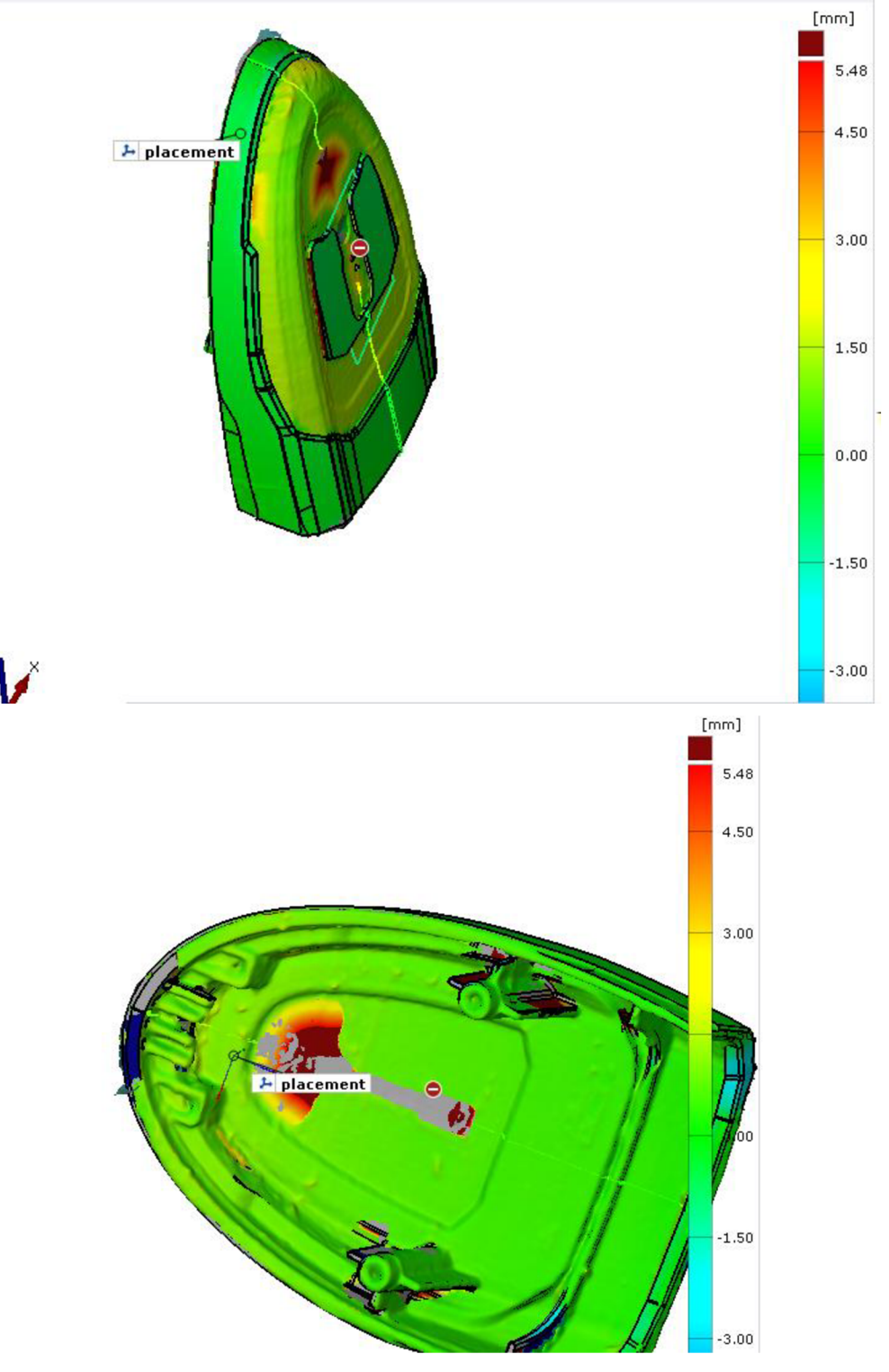

Obr. 61) Vyhodnotenie rozmerovej presnosti CAD a 3D Sken

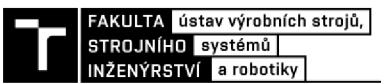

Obecne možno zhodnotiť, že sken dosahuje dobrú presnosť. Priemerná nepresnosť je do 1,5 mm pričom najväčšia nepresnosť je diera v modeli. Pozoruhodne presné sú okraje modelu kde sa blížime až identickej zhode modelu a 3D Skenu 3D tlačenej komponenty. Presný postup tvorby porovnania vzniká spojením CAD modelu a zoskenovaného .stl modelu viz. Obr.62.

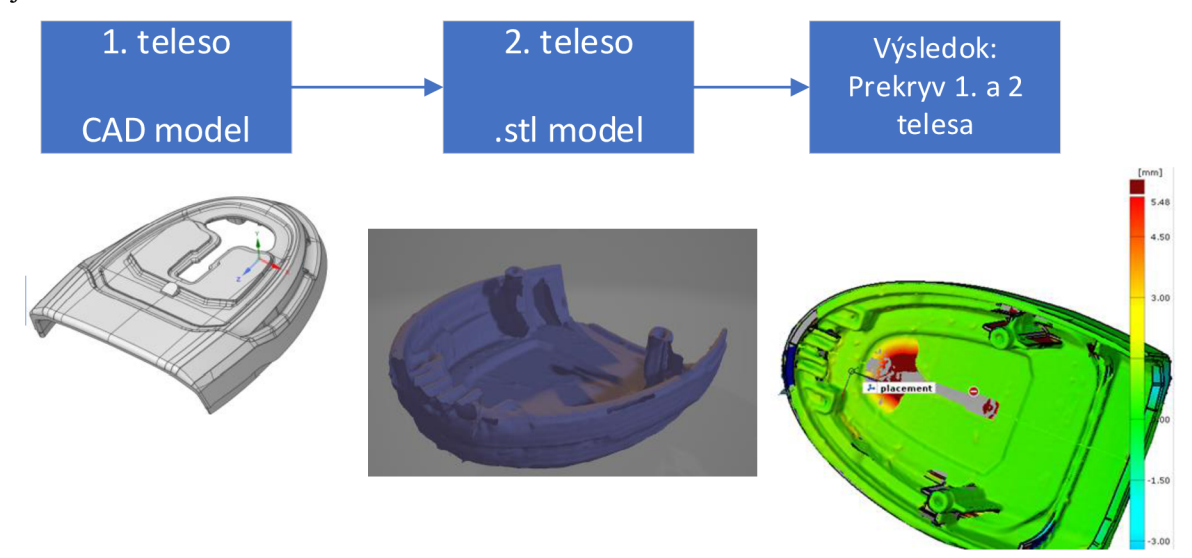

Obr. 62) Postup tvorby porovnania

Súbory typu .stl obsahujú trojuholníkovú priestorovú mriežku pričom každý element má: 3 body ( vertex) a 1 normálu(facet normal) ako môžeme vidieť na Obr. 63. Normála definuje orientáciu trojuholníka a pozíciu materiálu. Oproti CAD modelu kde sú definované priestory ako parametre, stl súbory definujú pomocou trojuholníkov. Zahŕňa informácie o vonkajšku či vnútre komponenty, preto je využívaný na 3D tlač.

```
facet normal -6.413651e-01 7.451808e-01 -1.826372e-01
outer loop
   vertex -2.926430e+00 1.789538e+00 4.335345e+00
  vertex -2.925719e+00 1.790169e+00 4.335418e+00
  vertex -2.925682e+00 1.790121e+00 4.335093e+00
endloop
```
Obr. 63) Príklad triangulačnej siete

V programe GOM Inspect sa prekrytie CAD súboru a skenovaného .stl súboru určil tak, že sme určili neutrálnu plochu a ďalej pomocou funkcie zjednotenia (z angličtiny "alignment") na CAD súbore a funkcia upravila výsledok tak aby sedeli osi aj celý model sa prekrýval. Minimum -0,4570 mm v odchýlke a maximum 0,4503 mm.

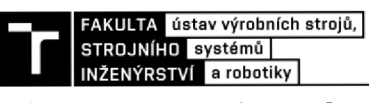

## **6.9 Vplyv designových parametrov na cenu nákladov**

Vybraný diel – canopy je funkčným dielom krytia ručného skenera do rozmerov  $30x30x30$ mm. Bol vybraná tak, aby bolo možné identifikovať viaceré detaily a vidieť aj presnosť tlače. Cena 3D tlače sa skladá z významných komponent:

- $\bullet$  Cena elektrickej energie
- Cena materiálu = filamentu
- Náklady na tlačiareň

Cena 1 kWh 7,15 CZK... to pre našu spotrebu bude 20 CZK/ hod. Cena nákladov na tlačiareň sa pohybuje v rozmedzí 50-150 CZK [37].

Veľký vplyv na náklady majú podporný materiál a jeho typ a samotné rozloženie dielu v priestore:

#### **Porovnanie rýchlosti tlače využitím rôznych podpor**

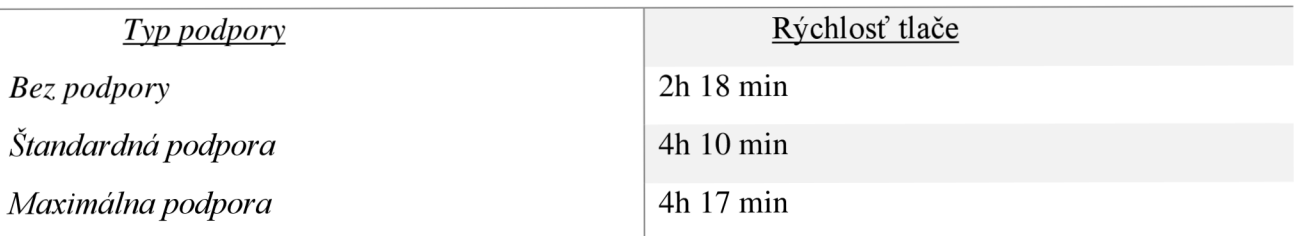

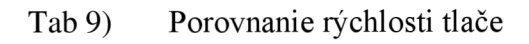

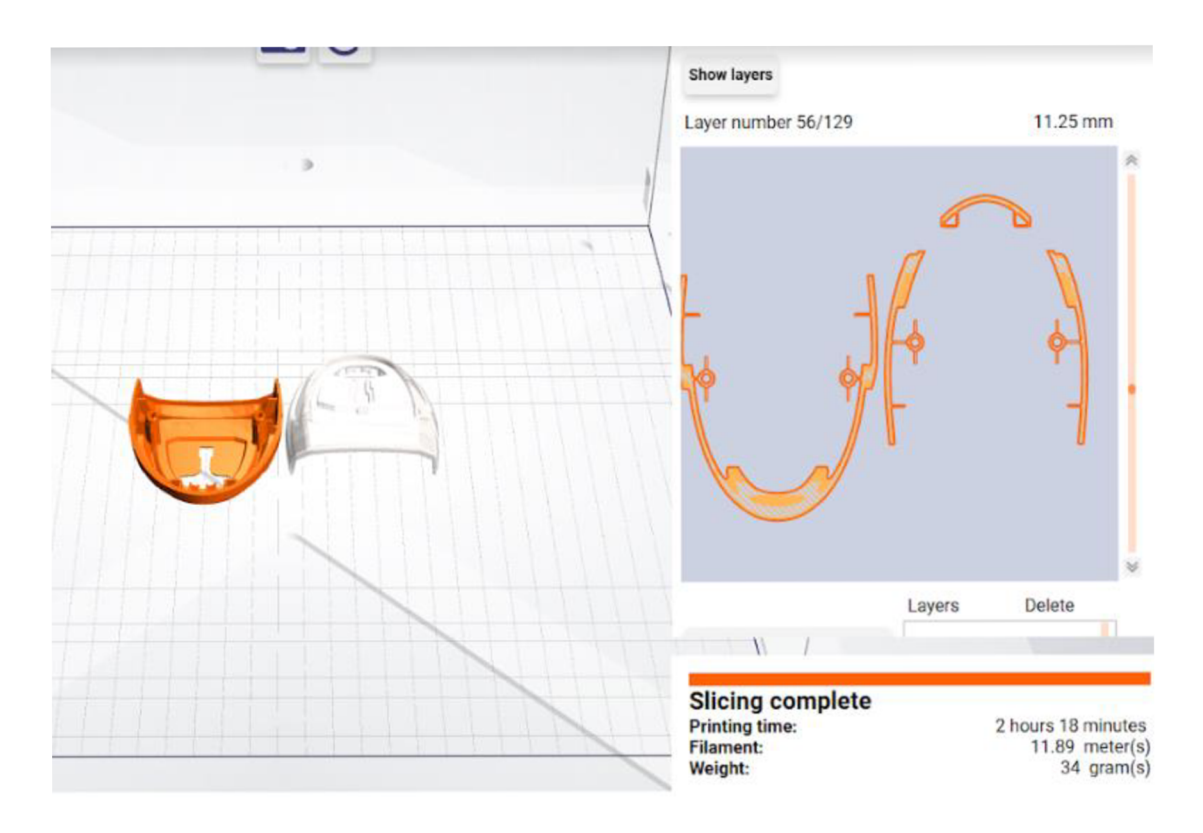

Obr. 64) CAD model bez podpor

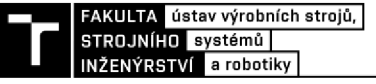

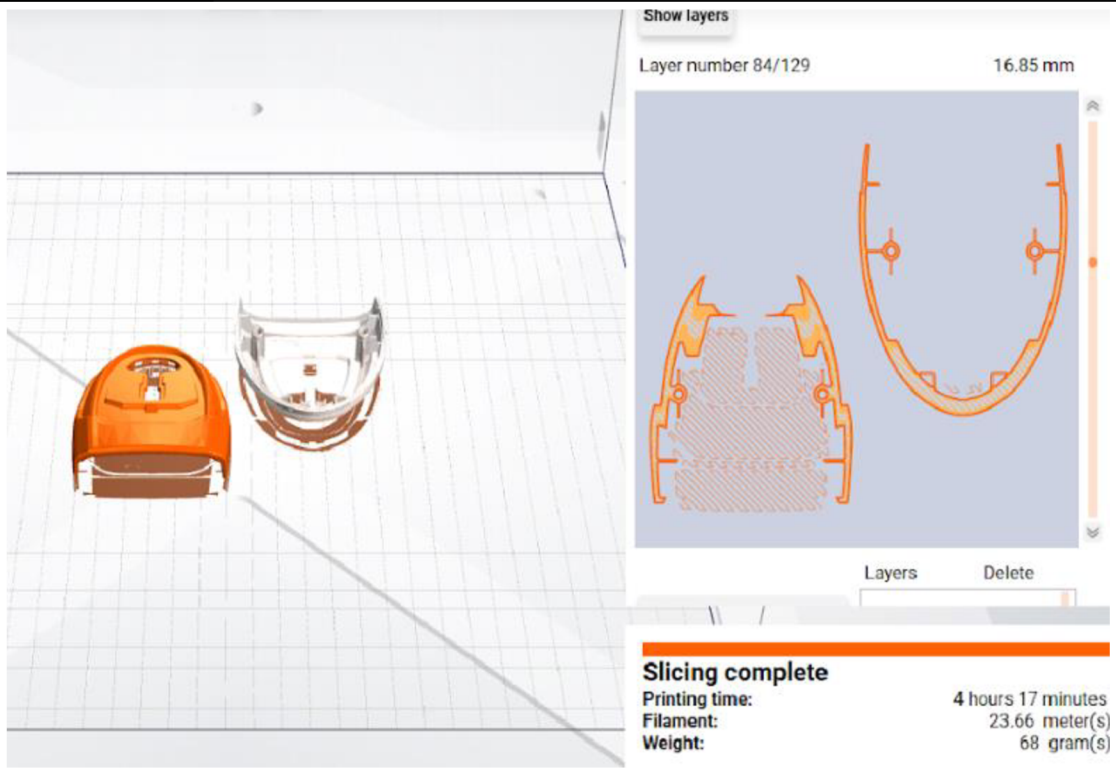

Obr. 65) CAD model s podporami

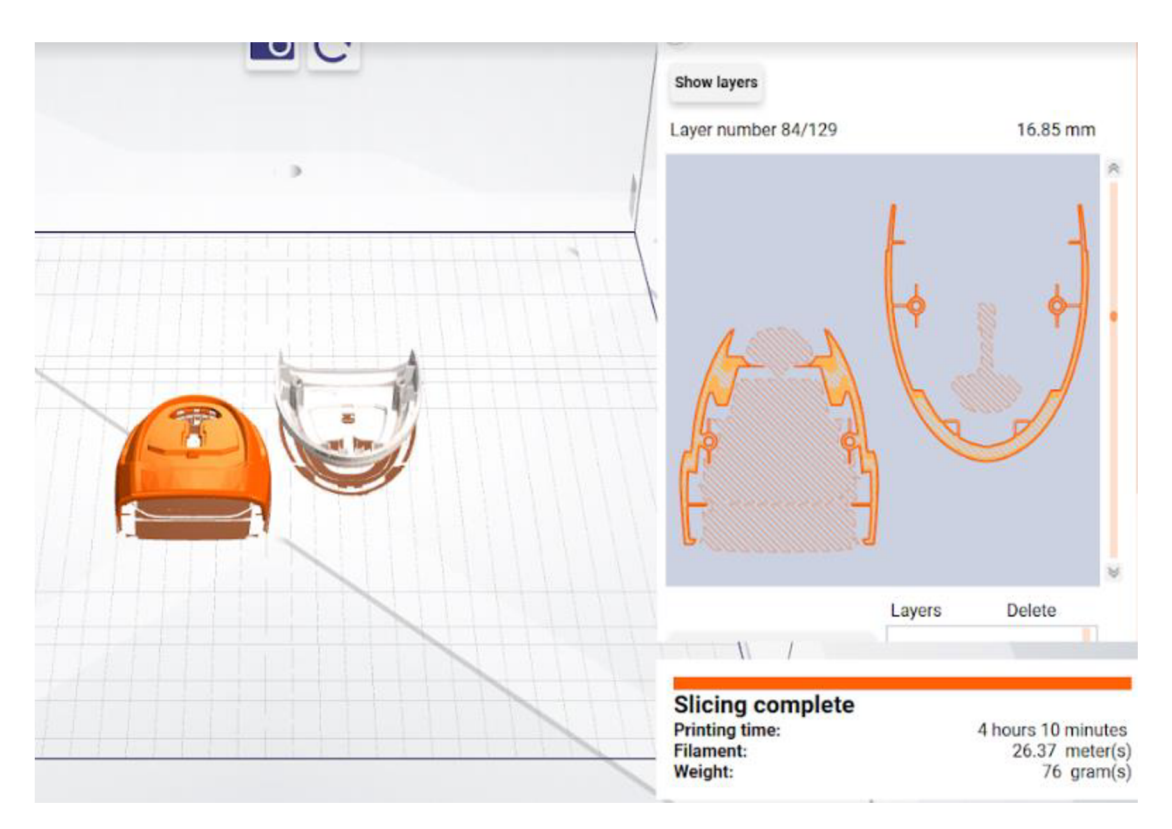

Obr. 66) CAD model s <sup>1/2</sup> podporami

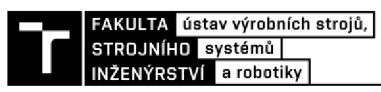

Ďalším významným parametrom pri tlači okrem použitia podpor je orientácia súčasti v priestore a hlavne výška v ose Z. Ak chceme eliminovať čas tlače, je nutné sa zamyslieť nad orientovaním súčasti.

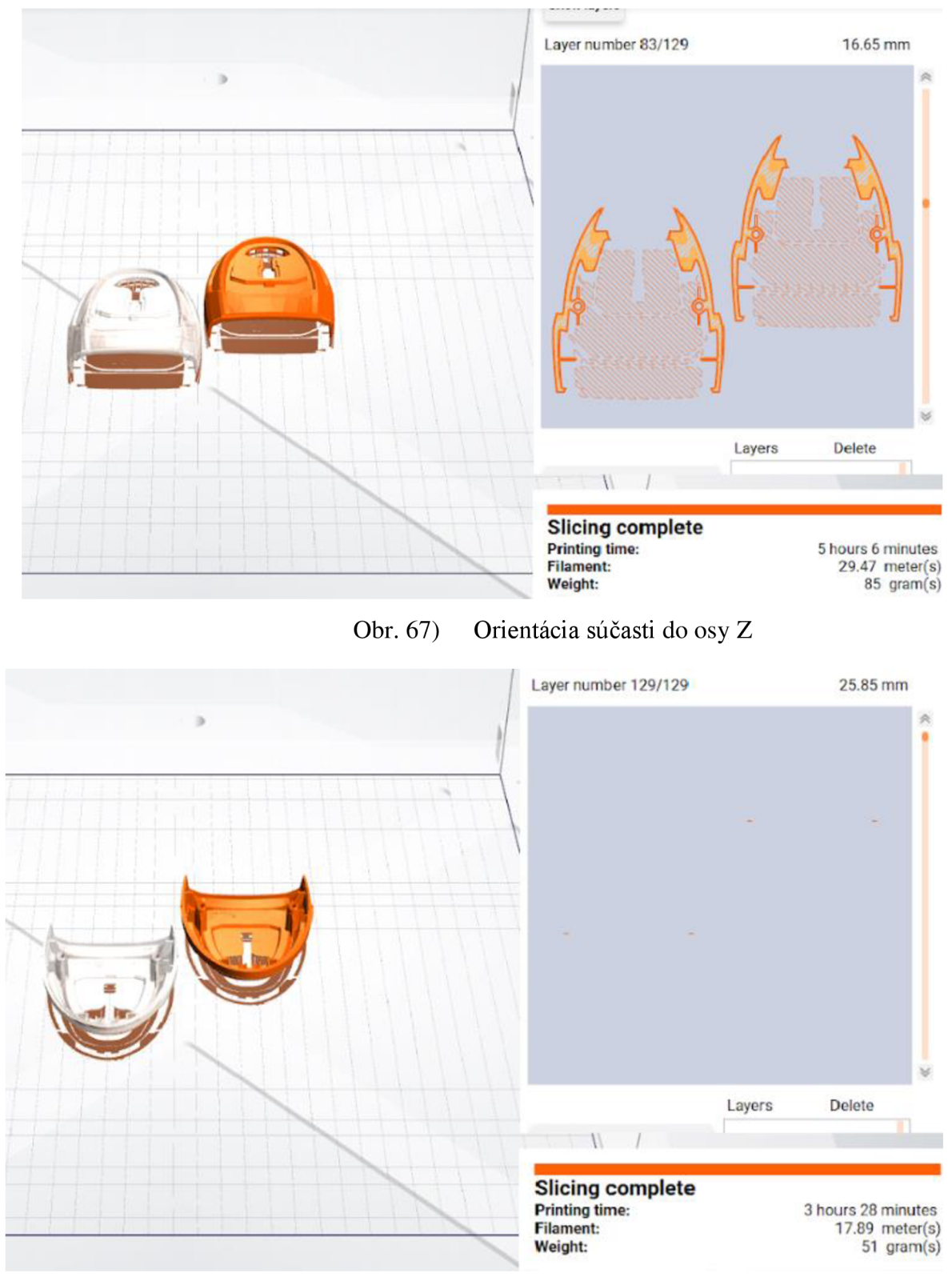

Obr. 68) Plochá orientácia modelu v XY osách

Ako môžeme vidieť na Obr. 67 a 68 čas tlače je pri správnom rozložení o 1,5 hodiny kratší.

Pre potrebu zbierania dát a overenie presnosti sme zvolili nasledujúci experiment. Vytlačili sme 5 kociek, z karbon ABS materiálu, s rôzne dlhými hranami od 10 mm po 50 mm viď Obr. 69. Následne sme každý rozmer a, b, c merali digitálnym posuvným meradlom trikrát a výsledný nameraný rozmer je priemerom nameraných hodnôt.

Obecne môžeme tvrdiť, že pre výšku a teda os z je nepresnosť výsledného rozmeru najväčšia a čím máme kostičku väčšiu, tým je chyba väčšia. Pri najväčšej kocke je to až 49,24 mm čo je o -0,66 mm menej ako očakávame. Tieto nepresnosti sú spôsobené a vplývajú na tlač viaceré vlastnosti:

- Nastavenie 3D tlačiarne
- Priemer použitej trysky
- Presnosť .step súboru
- Použitým materiálom a jeho vlastnosťami

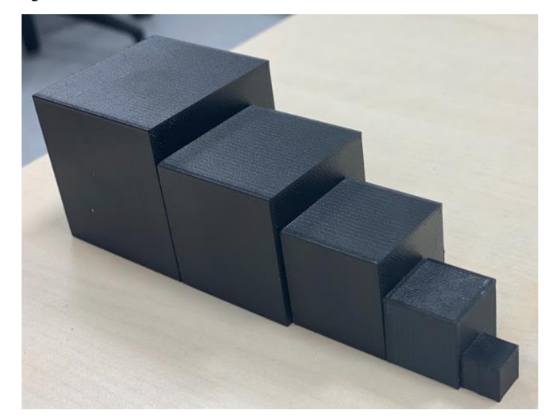

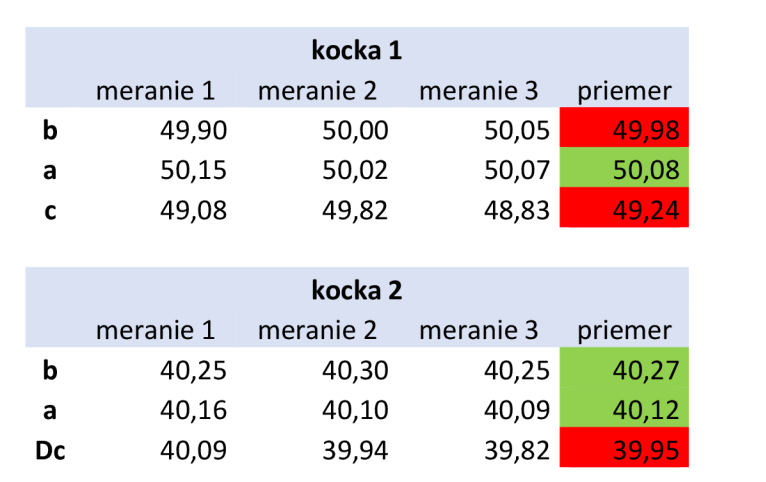

Obr. 69) Meranie presnosti na modelových carbon ABS kockách

Tab 10) Meranie rozmerov kocky a=50 mm, a=40 mm

V rámci pokusu sme najväčšiu kocku zobrali a zväčšili výšku o potrebný rozdiel do 50,00 mm podľa merania o 0,76 mm a výsledné meranie ukázalo zlepšenie presnosti na 49,96 mm.

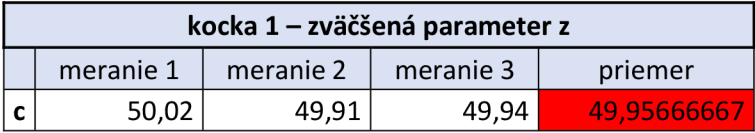

Tab 11) Zväčšené parametre kocky 1

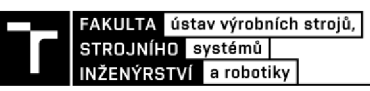

## **6.10 Vplyv designových parametrov na mechanické vlastnosti**

Mechanické namáhanie je súčasťou zistení o mechanických vlastnostiach skúmanej súčasti či zostavy. V našom ponímaní berieme do úvahy diel canopy, ktorý podrobíme simulácii napätia. Najskôr zvolíme veľkosť elementu mriežky  $-0.01$  mm ako zlomok diaľky ohraničujúceho kvádru. Maximálna veľkosť prvku 0,2 mm.

Ďalej zvolíme miesto zaťaženia gravitácie a fixné väzby podpory. Celkovo v našom riešení je použitých 265 749 uzlov a 168 178 prvkov v rozhraní programu AUTODESK Inventor 2022.

Posunutie pod zadaným zaťažením dosahuje maximálnej hodnoty 0,0011385 mm na vrchole súčasti a naopak najmenšie skoro 0 posunutie je na opačnej strane súčasti.

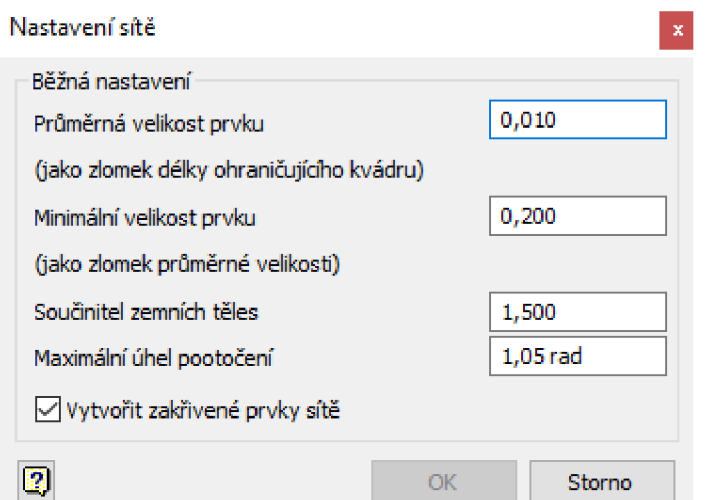

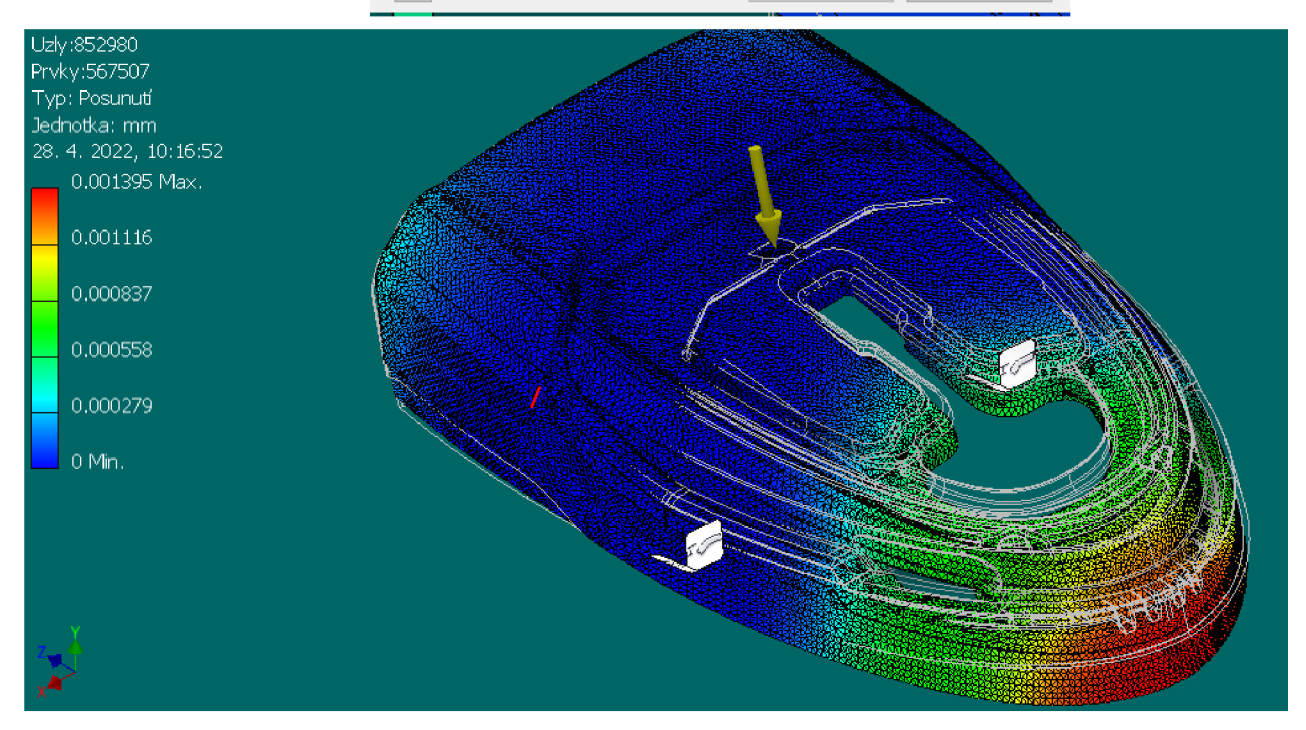

Obr. 70) (hore) parametre použitej mriežky, (dole) priebeh posunutí na komponente.

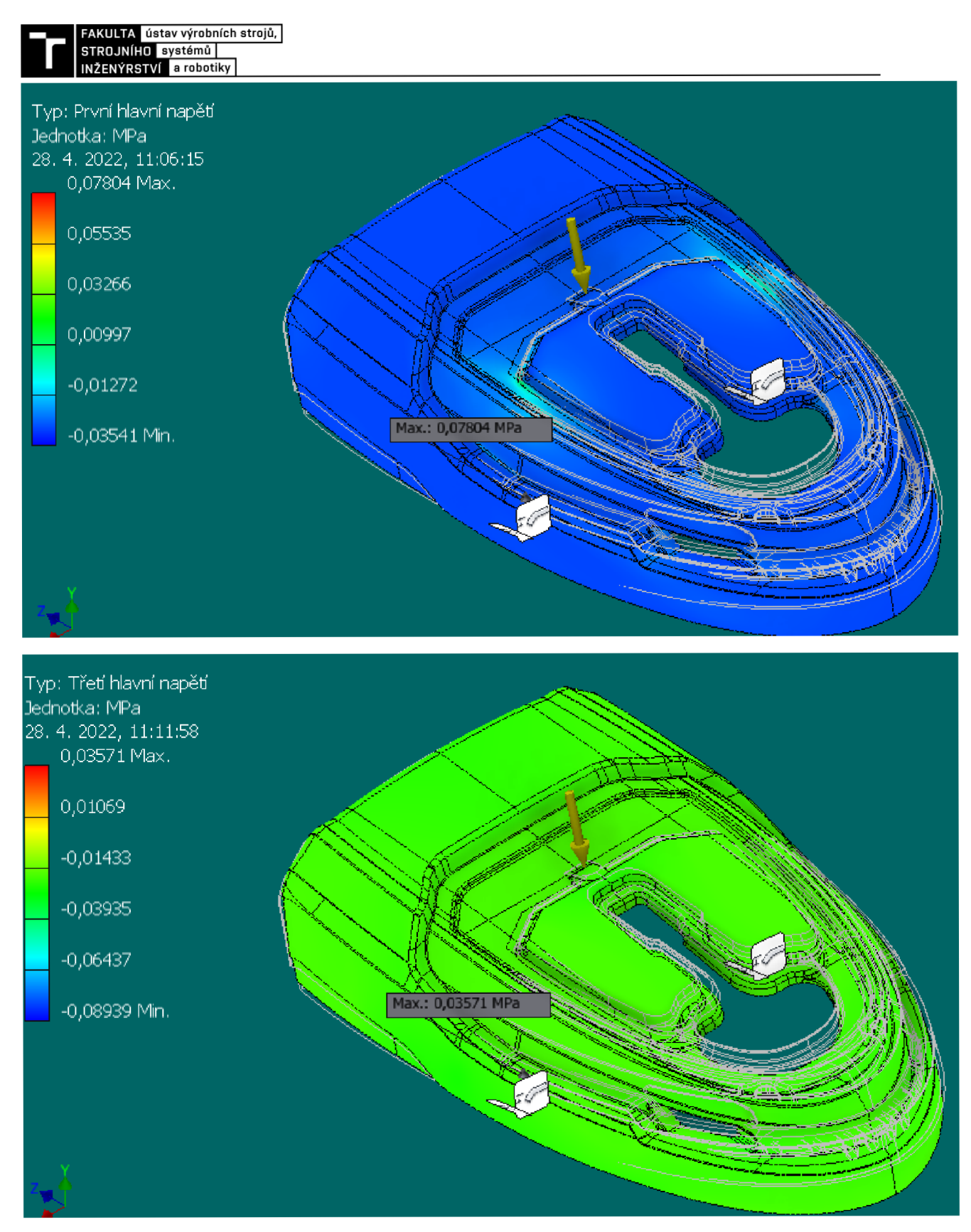

Obr. 71) (hore) Priebeh prvého hlavného napätia, (dole) priebeh tretieho hlavného napätia

Priebeh prvého hlavného napätia 0,07804 MPa je maximálna dosiahnutá hodnota. Priebeh tretieho hlavného napätia dosahuje maximálnu hodnotu 0,03571 MPa ako je na Obr. 71. Napätie Von Misses z analýzy vychádza nulové a súčiniteľ bezpečnosti 15.

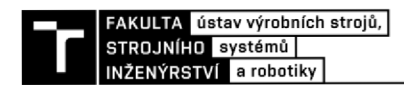

V modelovej úlohe 2 sme zvolili zaťaženie typu:

- Gravitácia v ťažisku
- Tlak na okrajoch = sila, ktorou pôsobí človek pri montovaní súčiastky ako celku

Priebeh výsledkov štúdie na posunutí je znázornený na Obr. 72. Maximálne posuvy sú v hodnotách 10,37 mm a prvé hlavné napätia v hodnote -222,7 MPa.

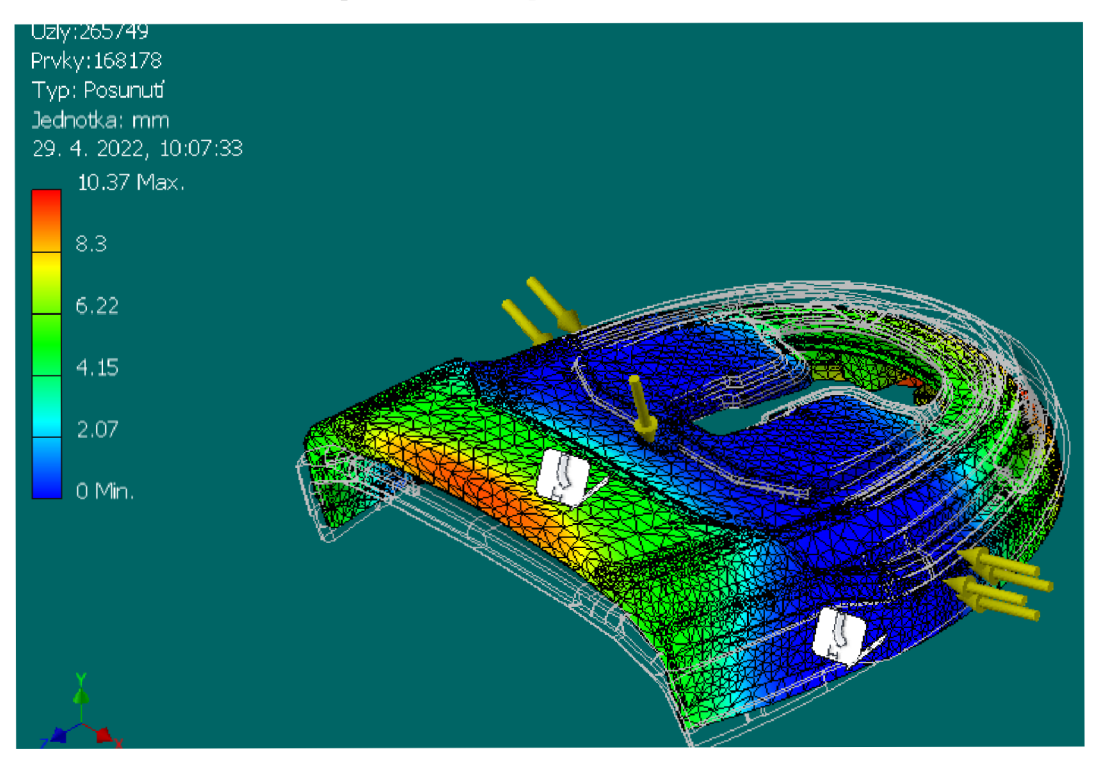

Obr. 72) Posunutie dielu v štúdii č.2

|                                 | Štúdia 1 – len<br>gravitácia | $\dot{S}$ túdia 2 –<br>$tlak +$<br>gravitácia |
|---------------------------------|------------------------------|-----------------------------------------------|
| <b>Napätie Von Misses [MPa]</b> | $(0 - 0.037)$                | $(0-26)$                                      |
| Prvé hlavné napätie [MPa]       | $(-0,006 -$<br>0,05174)      | $(-8, 78, -21, 56)$                           |
| <b>Posunutie</b> [mm]           | $(0-5,374e-04)$              | $(0-10,37)$                                   |
| Súčinitel' bezpečnosti          | 15                           | $(0,77-15)$                                   |

Tab 12) Prehľad mechanických vlastností komponenty

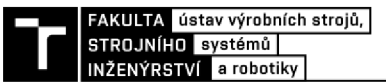

#### **6.11 Aplikácia úpravy designu**

Pre potreby tvorby jednoduchej aplikácie, ktorá model predĺži v potrebných smeroch podľa orientácie priemyslovej komponenty bol využitý programovací jazyk Python a jeho rozhranie Numpy STL. Toto rozhranie pracuje so súbormi v stereolitografickom tvare .stl. Naša problematika spočívala v nahratí súboru a jeho modifikácii v potrebných osách, tak aby výsledný produkt bol vyrobiteľný čo najrýchlejšie a najlacnejšie. Na základe pokusu s kockami a porovnaním so súčasťami namáhané zaťažené gravitáciou vyšlo, že je nutné "doplniť" približne 30% v rámci osy z, aby sme dosiahli požadovanú veľkosť dielu. Toto nám rieši práve spomínaný program na Obr. 74, kde výsledky môžeme vidieť aj graficky na Obr.73.

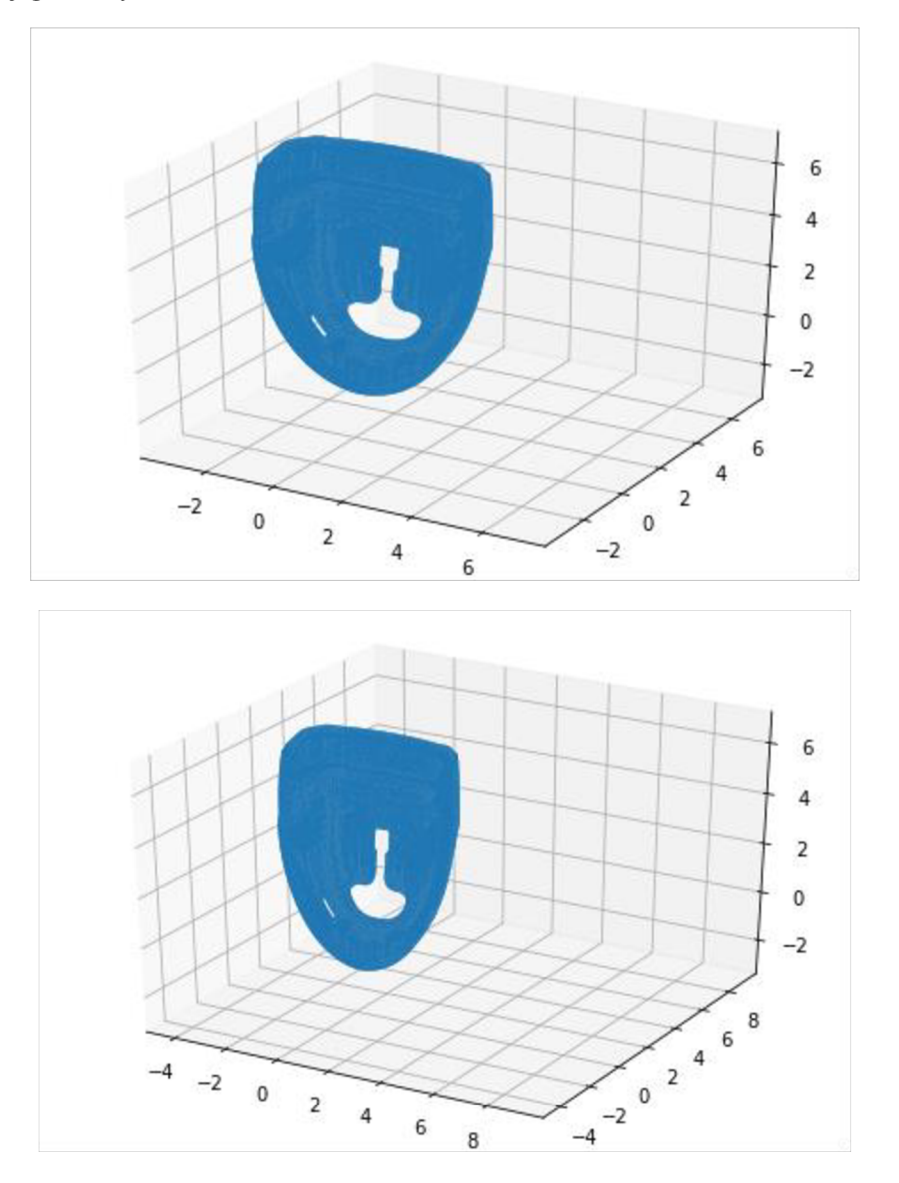

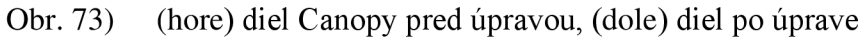

**FAKULTA** ústav výrobních strojů,<br>STROJNÍHO systémů **|** INŽENÝRSTVÍ a robotiky from stl import mesh from **mpl toolkits** import **mplot3d from matplotlib import pyplot # Create a new plot figur e = pyplot.figure{) axes = mplot3d.Axes3D(figure) # Load the STL file s and add the vector s to the plot yourmesh = mesh.Mesh.from\_file('canopy.stl" ) axes.add\_collection3d(nplot3d.art3d.Poly3DCollection(your\_mesh.vectors)) import numpy as np**  from stl import mesh  $\delta$  def mesh\_scale(my\_mesh, scale\_x, scale\_y, scale\_z): **my\_mesh.x = my\_mesh.x \* scale\_ x nyjnesh. y = mynesh.y D \* scale\_ y myjnesh.z = my mesh.z \* scale\_ z return mymesh**   $#$  Auto scale to the mesh size **scal e = your\_mesh.point5.flatten() axes.auto\_scale \_xyz (5cale \*1.3 j sea16 \*1.3 , scale )**  # Show the plot to the screen **pyplot. show()**   $your_mesh.save('new_stl_file.stl')$ 

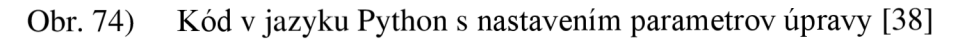

Program najskôr načíta používané knižnice, ďalej potom:

- vytvorí priestor pre nový graf,
- načíta náš STL súbor a pridá vektory do grafu,
- škáluje sa objekt aj s veľkosťou mriežky,
- načíta 3D grafu ako výsledkov,
- uloží nového súboru upravený súbor.

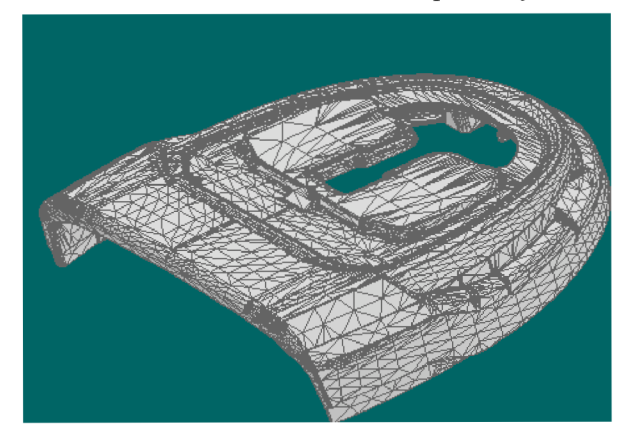

Obr. 75) Výsledný upravený súbor

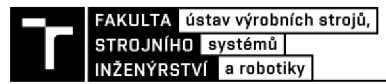

## **6.12 Overenie hypotézy**

Engineering 4.0 je v podniku možné využiť pre riešenie našej problematiky tak, že pomocou nástroja metódy konečných prvkov určíme plochy, ktoré vplyvom gravitácie budú stlačené a my vieme predpokladať o aký parameter lineárny sa zmení náš predmet. Gravitácia má vplyv na ukladanie jednotlivých vrstiev 3D tlače, tým, že nám stláča jednotlivé vrstvy. Pre kocku s hranou a=50 mm je toto zborenie vrstvy 0,76 mm ako je uvedené v kapitole 6.9. Vplyv gravitácie je 5,55e-06 posunutia, z čoho nemôžeme potvrdiť hypotézu, takže gravitácia má vplyv na presnosť súčasti, ale nie je jediným vplyvom, vzhľadom na rozdiel veľkosti v rádoch.

Pre sledovanú priemyselnú komponentu by mal byť priehyb, teda posunutie najväčšie v diere ako to podporuje aj výstup zo skenovanej súčasti, kde je maximálna diferencia sústredená v diere modelu.

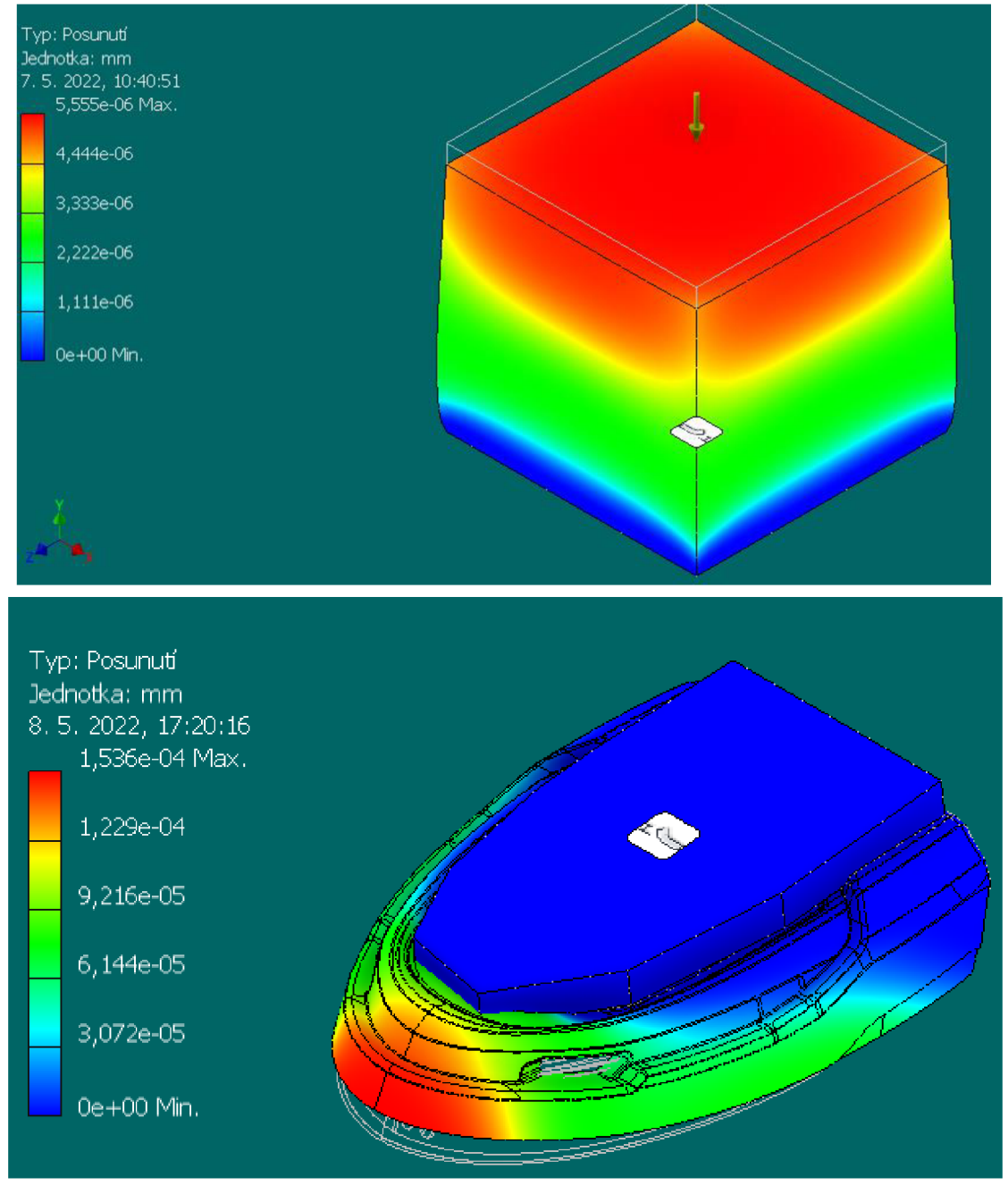

Obr. 76) Posunutie pod gravitačnou záťažou (hore) kocka, (dole) vybraný diel

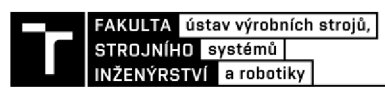

Simulácia posunutia gravitačnou záťažou obsahuje na sebe n-uholníkové objemové teleso ktoré predstavuje podporu telesa po 3D tlači. Tým pádom hypotéza, že by sa dalo jednoducho simulovať procesy počas tlače, pôsobením iba gravitácie sa nepotvrdila. Aby bolo meranie pravdivé, museli by sme simulovať vrstvu po vrstve, zahrnúť tepelné vlastnosti materiálu a mať matematický model. To z ekonomického hľadiska, kedy môžeme vytlačiť verifikačné meranie kocku je rýchlejšie ako simulácia vrstva po vrstve.

Ďalej sme merali deformáciu v x, y, a z smere na modelovej kocke zaťaženej silou  $F=100N$ voľne položenej na doske viď Obr. 76, tak aby sme určili trendovú spojnicu a získali tak predpis pre priebeh deformácie v jednotlivých osách.

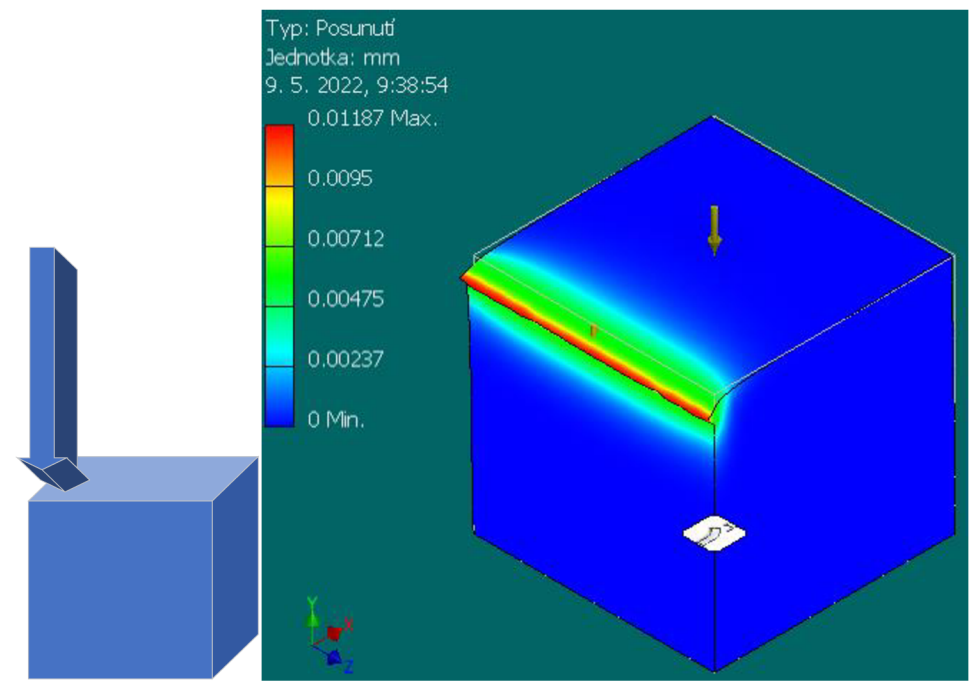

Obr. 77) Prehľad zaťaženia kocky silou F (vľavo), veľkosť posunutia v mm (vpravo)

| X   | deformácia |
|-----|------------|
| 1   | 0,0185     |
| 0,5 | 0,00326    |
| 0,3 | 0,00413    |
| 0   | 0          |
| y   |            |
| 0   | 0,02134    |
| 0,5 | 0,01971    |
| 0,3 | 0,02196    |
| 1   | 0,02016    |
| Z   |            |
| 0   | 0,00844    |
| 0,3 | 0,002814   |
| 0,5 | 0,001485   |
| 1   | ი          |

Tab 13) Tabuľka nameraných dát deformácií v osách x,y,z
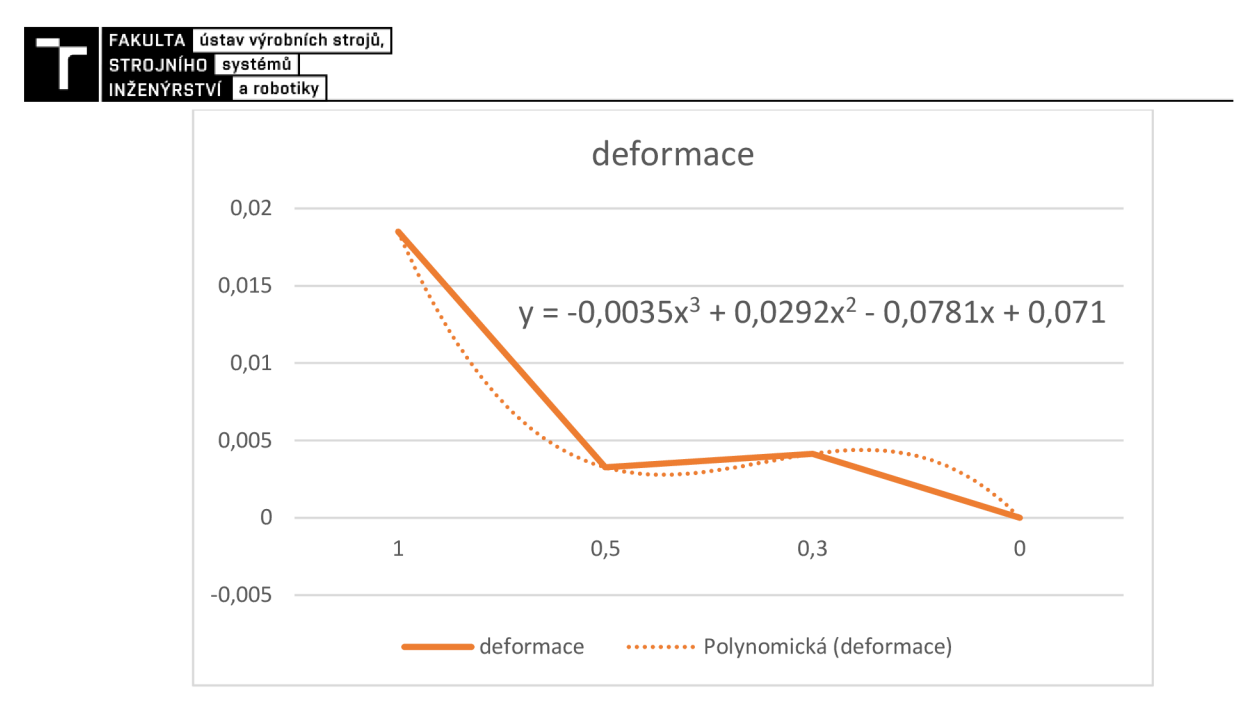

Obr. 78) Grafické zobrazenie nameraných dát s polynomickou trendovou spojnicou

Z grafického zobrazenia nameraných dát na Obr.78 sme postupovali tak, že v každom smere sme kocku pod záťažou zrezali a z nich sme dostali matematický model, predpis funkcie.

**Pre rez v smere x:**  $y = -0.0035x^3 + 0.0292x^2 - 0.0781x + 0.071$ **Pre rez v smere y:**  $y = -0.0013x^3 + 0.0099x^2 - 0.022x + 0.0348$ **Pre rez v smere z:**  $y = 0.0007x^3 + 0.0066x^2 - 0.0202x + 0.0228$ 

Ďalej rovnice vložíme do jednoduchej aplikácii, aby sme získali deformované teleso.

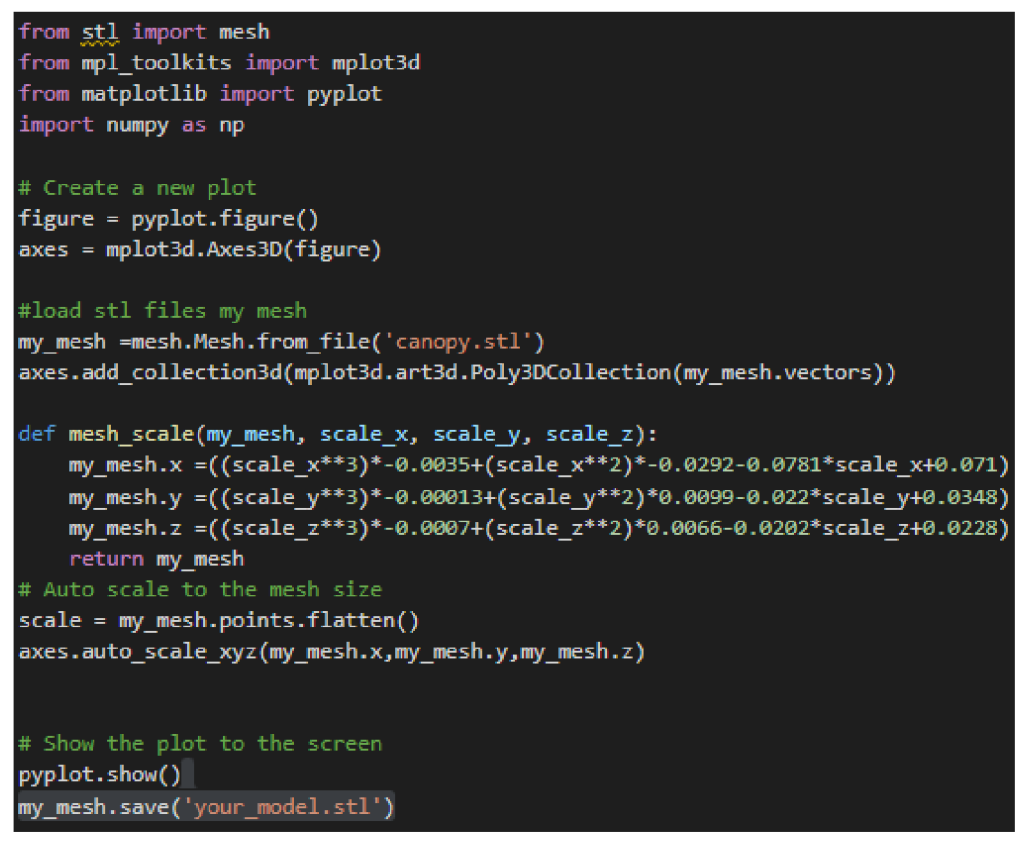

Obr. 79) Zdrojový kód aplikácie

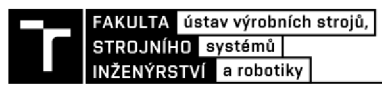

Výsledné teleso deformované:

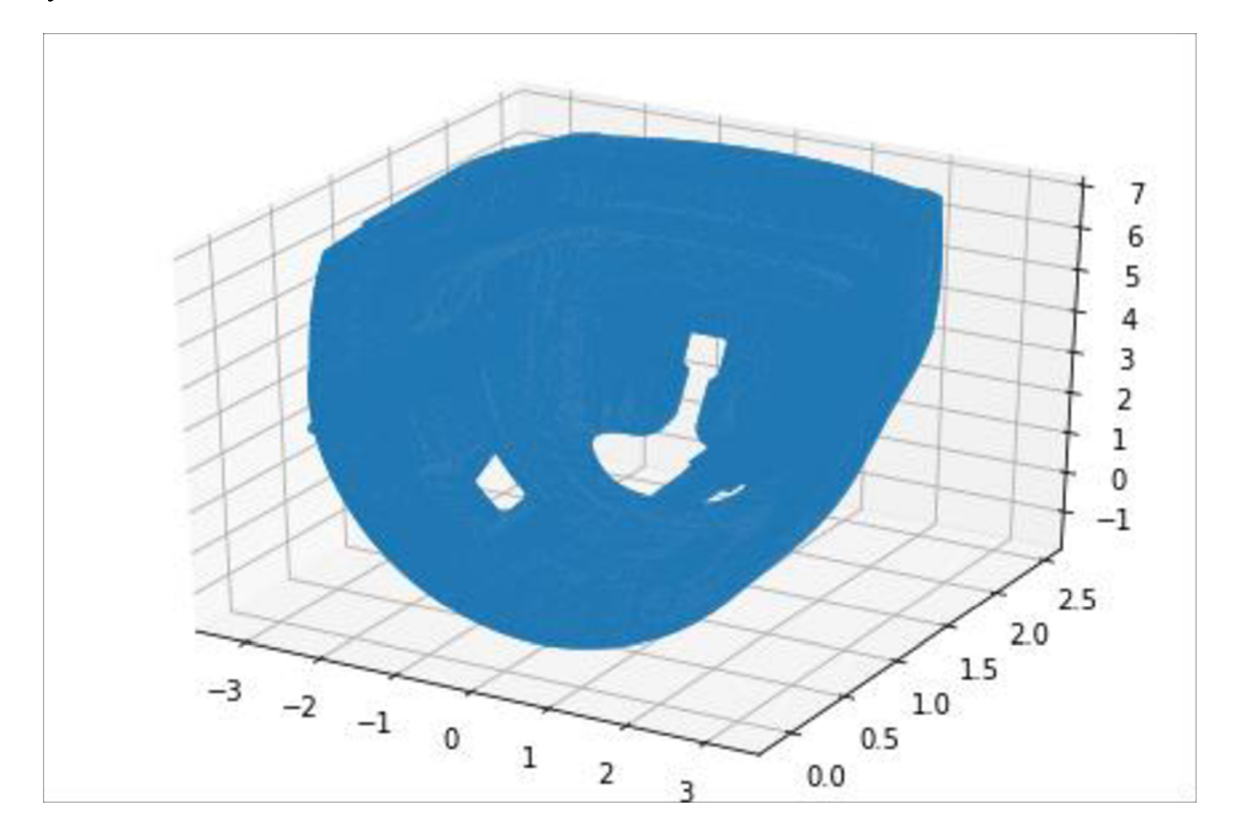

Obr. 80) Deformované teleso, s nenormalizovanými osami x,y,z

Na normalizovanom dieli bolo dokázané, že je možné upraviť diel tak, aby mechanicky sedel lepšie na zvyšok súčasti. Tvarovo komplikované diely je možné pomocou prediktívnemu modelu upraviť tak, aby sa tlačili presnejšie. Hypotézu, že sme schopní predikovať tvar dielu numerickou simuláciou, ktorá bude dostatočne zjednodušená, kde na základe 3D scenovaného dielu a rovnomerných odchýliek upravím model. Hypotézu týmto potvrdzujem. Je možné urobiť tvarovú kalibráciu tvarovo zložitejších dielov, kde sa počíta, že 3D tlač bude vykazovať stabilnú odchýlku. Fyzický test bol urobený aj na modelovej kocke a táto lineárna úprava navýšila presnosť dielu v rádoch milimetrov.

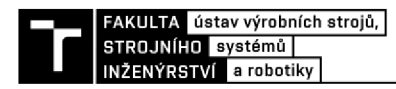

## **7 ZÁVER**

V diplomovei práci som vyriešila:

- Systematickým prístupom je spracovaný prehľad súčasného stavu poznania, kde som sa zamerala na optimalizačnú úlohu, algoritmy určené pre optimalizáciu designu, prehľad metód 3D tlače podľa normy.
- Porovnanie vhodnosti metód 3D tlače SLA a FDM, kde bolo určené základné porovnanie metód, ekonomické porovnanie nákladov na prevádzku a boli navrhnuté usporiadania pracovných buniek.
- Vybranú FDM metódu bola analyzovaná na konkrétnej tlačiarni, pre ktorú je vyhotovená analýza rizík od identifikácie relevantného nebezpečenstva, cez zoznam a analýzu významných nebezpečenstiev po znižovanie rizík.
- Testovaním presnosti tlače a kalibrácii bolo zhotovené porovnanie materiálov ABS,PLA a PET-G s čím najlepší ABS bol ďalej zvolený ako východzí materiál.
- Boli určené kritéria výberu priemyselnej komponenty a následne vybraná priemyslová komponenta na základe zvolených kritérií.
- Boli odsledované a identifikované chyby pri 3D tlači a popísaný agilný vývoj praktickej časti práce.
- V oblasti 3D skenovania boli popísané jednotlivé metódy, zvolené boli kritéria výberu skeneru aj popísaná voľba.
- Zhotovený výstup je porovnanie 3D skenu s CAD dátami, kde sme určili kritické miesta rozdielov a zároveň zhodu medzi skenom a CAD súborom.
- Boli určené vplyvy designových parametrov, v našom prípade vplyvy podpory, a orientácie dielu na podložke na cenu nákladov.
- Následne boli určené vplyvy designových parametrov, v našom prípade aj rôzne druhy namáhania, na mechanické vlastnosti.
- Vyvinula sa jednoduchá aplikácia v jazyku Python, ktorá upraví parametre dielu v ose x,y,z podľa potreby a uloží nový diel do súboru .stl
- Overili sme gravitačnú hypotézu na dieloch pomocou MKP analýzy a výstupov skenovaných dielov sme zistili, že nie je možné jednoducho určiť z pôsobenia gravitácie na diel.
- Overili sme numerickú hypotézu, kde sme pomocou rovnomerných odchýliek určili matematický model posunu a zistili sme, že je možné takto aproximovať diel.

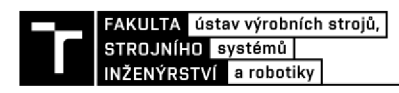

## **8 ZOZNAM POUŽITÝCH ZDROJOV**

[1] OWOYELE, Opeoluwa, Pinaki PAL a Alvaro Vidal TORREIRA. An Automated Machine Learning-Genetic Algorithm FrameworkWith Active Learning for DesignOptimization. Journal of Energy Resources Technolog. 2021, 10. Dostupné z: doi:10.1115/1.4050489

[2] FREEDMAN, David A. Statistical Models: Theory and Practice. Cambridge: Cambridge University Press, 2009. ISBN 1139477315.

[3] GOLDBERGER, Arthur S. Classical Linear Regression: Econometric Theory. [online]. New York: New York: John Wiley, 1964 [cit. 2022-02-24]. ISBN 0-471-31101-4. Dostupné z: <https://archive.Org/details/econometrictheor0000gold/page/1> 58/mode/2u p

[4] YAN, Xin a Xiao Gang SU .*Linear Regression Analysis: Theory and Computing*, [online]. Singapore: World Scientific, 2009 [cit. 2022-02-25]. ISBN 9789812834119. (2) Dostupné propose de la postupné de la postupné de la postupné de la postupné de la postupné https://books.google.cz/books?id=MiNv6rGv8NIC&printsec=frontcover&dq=),+Linear +Regression+Analysis:+Theory+and+Computing&hl=en&sa=X&redir esc=y#v=onepa ge&q=)%2C%20Linear%20Regression%20Analysis%3A%20Theory%20and%20Comp u ting&f=false

[5] *Math Works: Polyfit*-[online]. [cit. 2022-02-25]. Dostupné z: [https://www.mathworks.com/help/matlab/ref/polyf](https://www.mathworks.com/help/matlab/ref/polyfi)it.html;jsessionid=fc47ddefdca07 9ab7995c69e0f3 4

[6] LIKEŠ, Jiří a Josef JOSEF MACHEK. Matematická statistika. SNTL - Státní nakladatelství technické literatury, 1983, s. 180. ISBN -.

[7] Linear regression. *Wikipedia* [online]. [cit. 2022-02-25]. Dostupné z: [https://en.wikipedia.org/wiki/Linea](https://en.wikipedia.org/wiki/Linear)r regression#cite note-26

[8] All Machine Learning Models Explained in 5 Minutes: Types of ML Models Basics . *Youtube* [online] . 16.05.202 0 [cit . 2022-02-28] . Dostupné z : [https://www.youtube.com/watch?v=yN7ypxC783](https://www.youtube.com/watch?v=yN7ypxC7838) 8

[9] HARASYMCZUK,, Matt. Python: from None to Machine Learning. Python Astrotech [online]. 2022 [cit. 2022-02-28]. Dostupné z: [https://python.astrotech.io/machine-learning/introduction/datasets.htm](https://python.astrotech.io/machine-learning/introduction/datasets.html)l

[10] Analýza hlavních komponent: Ekonometrie [online]. Brno, 2019 [cit. 2022-02-28]. Dostupné z: [https://k10](https://k101)1.[unob.cz/~neubauer/pdf/eko](http://unob.cz/~neubauer/pdf/ekon)n PCA.pdf. Prezentácia. Katedra ekonometrie FVL UO Brno. Vedoucí práce Jiří Neubauer.

[11] Simulation Driven Design Optimization: Modeling and Simulation - The Challenge. *Spaceclaim* [online]. [cit. 2022-03-02]. Dostupné z: [http://www.spaceclaim.com/en/Solutions/Design/Simulatio](http://www.spaceclaim.com/en/Solutions/Design/Simulation)n Driven Design.aspx

[12] BROATCH, Alberto, Ricardo NOVELLA, Josep GÓMEZ-SORIANO, Pal PINAKI a Sibendu SOM. Numerical Methodology for Optimization of Compression-

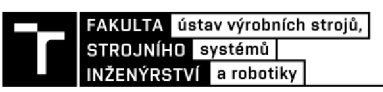

Ignited Engines Considering Combustion Noise Control. SAE Int. J. Engines. 2018, 1. vydání(01), 19. ISSN 946-3936. Dostupné z: doi:0.4271/2018-01-0193

[13] *Design of Expermiments* [online]. [cit. 2022-03-03]. Dostupné z: [https://en.wikipedia.org/wiki/Desig](https://en.wikipedia.org/wiki/Design)n of experiments

[14] CLERC, M. *Theory to Practice in Particle Swarm Optimization; Handbook* of Swarm Intelligence; Springer Berlin Heidelberg. 8. vydání. Heidelberg: Springer Berlin, 2010. ISBN 978-3-642-17390-5.

[15] What Is Finite Element Analysis (FEA)?. *Mathworks* [online]. [cit. 2022-0310]. Dostupné z: [https://www.mathworks.com/discovery/finite-element](https://www.mathworks.com/discovery/finite-element-)analysis.html

[16] *Metóda konečných prvků* [online]. Ostrava, 2015 [cit. 2022-03-10]. Dostupné z: [http://fast10.vsb.cz/brozovsky/data/mkp/p](http://fast10.vsb.cz/brozovsky/data/mkp/p1)1.pd f. Prezentácia prednášky. Vysoká škola Baňská - Technická Univerzita Ostrava. Vedoucí práce Jiří Brožovský.

[17] *Wikipedia* [online]. [cit. 2022-03-10]. Dostupné z: [https://en.wikipedia.org/wiki/Finit](https://en.wikipedia.org/wiki/Finite)e element method

[18] Applied Element Method. *Welcome to Applied Element Method* [online]. [cit. 2022-03-11]. Dostupné z: [https://www.appliedelementmethod.org](https://www.appliedelementmethod.org/)/

[19] Hp-FEM. *Wikipedia* [online]. [cit. 2022-03-14]. Dostupné z: https://en.wikipedia.org/wiki/Hp-FEM

[20] Code: ABAQUS CPFEM. *ICME HCP MSSTATE* [online]. [cit. 2022-03-16]. Dostupné z:

<https://icme.hpc.msstate.edu/mediawiki/index.php/Code>: ABAQUS CPFEM. html#:~:text=Crystal%20Plasticity%20Finite%20Element%20Method%20CPFE M%20is%20based,by%20dislocation%20slip%20which%20is%20simulated% 2 0using%20CPFEM.

[21] BEIRAO DA VEIGA, L., Franco BREZZI, Andrea CANGIANI a G. MANZINI. Basic principles of Virtual Element Methods. Mathematical Models and *Methods in Applied Sciences*. 2012, **November**, 17. Dostupné z: doi:10.1142/S0218202512500492

[22] Polyhedron. Wikipedia [online]. [cit. 2022-03-19]. Dostupné z: [https://en.wikipedia.org/wiki/Polyhedro](https://en.wikipedia.org/wiki/Polyhedron)n

[23 ] MAREK , Jiří. *STAVBA VÝROBNÍCH STROJŮ, druhý díl: ADITIVNÍ VÝROBA, HYBRIDNÍ VÝROBNÍ STROJE PRÁŠKOVÁ METALURGIE VSTŘIKOVÁNÍ* Brno , 2017. Učebný text vysokých škol. Vysoké Učení Technické v Brne.

[24] COMPARISON AND ANALYSIS OF DIFFERENT 3D PRINTING TECHNIQUES . *International Journal of Latest Trends in Engineering and Technology.* 8(4.1), 9. Dostupné z: doi: http://dx.doi.org/10.21172/1.841.44

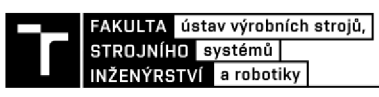

[25] 3D Printing Technology Comparison: FDM vs. SLA vs. SLS. *Formlabs* [online]. [cit. 2022-03-20]. Dostupné z: [https://formlabs.com/blog/fdm-vs-sla-vs-sls-how-to](https://formlabs.com/blog/fdm-vs-sla-vs-sls-how-to-)choose-the-right-3d-printing-technology/

[26] GADET, Lucie. Comparison between 3D printing and traditional manufacturing processes for plastics. *Sculpteo* [online]. 2019 [cit. 2022-03-21]. Dostupné z: [https://www.sculpteo.com/blog/2019/07/16/comparison-between-3d-printing-and](https://www.sculpteo.com/blog/2019/07/16/comparison-between-3d-printing-and-) traditional-manufacturing-processes-for-plastics-3 /

[27] *Fusion 3 Design* [online]. [cit. 2022-03-25]. Dostupné z: [https://www.fusion3design.com/f410-3d-printer](https://www.fusion3design.com/f410-3d-printer/)/

[28 ] *Bezpečnost strojních zařízení - Všeobecné zásady pro konstrukci - Posouzení rizika a snižování rizika: ČSN EN ISO 12100.* 01.06.2011 . 2011 .

[29] About #3DBenchy: Features. 3D Benchy [online]. [cit. 2022-03-25]. Dostupné z: [https://www.3dbenchy.com/about](https://www.3dbenchy.com/about/)/

[30] Zebra DS2278 Cordless 2D Barcode Scanner. *Barcode* [online]. [cit. 2022-03-28]. Dostupné z: [https://barcode.com.sg/wp-content/uploads/2019/08/Zebra-DS2278](https://barcode.com.sg/wp-content/uploads/2019/08/Zebra-DS2278-)- $3.jpg$ 

[ 3 1 ] *Uznesenie Európskeho parlamentu z 3. júla 2018 o trojrozmernej tlači ako výzve v oblasti práv duševného vlastníctva a občianskoprávnej zodpovednosti (2017/2007(INI)): Trojrozmerná tlač: práva duševného vlastníctva a občianskoprávna*  zodpovednosť, P8 TA(2018)0274. In: . 2020. Dostupné také z: [https://eur](https://eur-)lex.europa.eu/legal-content/SK/TXT/HTML/?uri=CELEX:52018IP0274&from=EN

[32] IQBAL, Mary. How the 12 principles in the Agile Manifesto work in real life. *Scrum* [online]. 12.2.2022 [cit. 2022-04-01]. Dostupné z: [https://www.scrum.org/resources/blog/how-12-principles-agile-manifesto-work-real](https://www.scrum.org/resources/blog/how-12-principles-agile-manifesto-work-real-)life

[33] What is produckt Backlog in SCRUM [online]. [cit. 2022-04-01]. Dostupné z: [https://www.visual-paradigm.com/scrum/what-is-product-backlog-in-scrum](https://www.visual-paradigm.com/scrum/what-is-product-backlog-in-scrum/)/

[34] VÝBOHOVÁ, Petra. Návrh a výroba dílů podvozku modelu automobilu s využitím 3D FDM tisku. Brno, 2019. Bakalářská práce. Vysoké učení technické v Brně, Fakulta strojního inženýrství, Ústav strojírenské technologie. 49s. 10 příloh. Vedoucí bakalářské práce Ing. Oskar Zemčík, Ph.D.

[35] CHROMY, Adam 3D Scanning with Proximity Planar Scanner: master's thesis. Brno: Brno University of Technology, Faculty of Electrical Engineering and Communication, Department of Control and Instrumentation, 2013. 81 p. Supervised by doc. Ing. Luděk Žalud, Ph.D.

[36] Shining 3D EinScan-SE a EinScan-SP. *3Dwiser* [online]. [cit. 2022-04-06]. Dostupné z: [https://3dwiser.com/produkty/3d-skenery/shining-3d/shining-3d](https://3dwiser.com/produkty/3d-skenery/shining-3d/shining-3d-)einscan-se-a-einscan-sp /

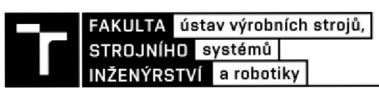

[37] *Ceny 3D tisku: Sharplayers*[online]. [cit. 2022-04-18]. Dostupné z: [https://sharplayers.cz/3d-tisk](https://sharplayers.cz/3d-tisk-) -

cena/#:~:text=Ceny%203D%20tisku%20Ka%C5%BEd%C3%BD%20v%C3%BDrob <u>ek%20je%20unik%C3%A1th%C3%AD%2C%20mus%C3%ADme,tisku%20se%20</u> ohybuje%20od%2050%20do%20150%20K%C4%8D .

[38] *Numpy-stl 2.16.3* [online]. [cit. 2022-05-06]. Dostupné z: [https://pypi.org/project/numpy-stl](https://pypi.org/project/numpy-stl/)/

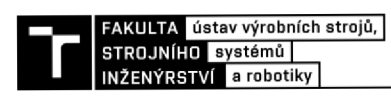

## **9 ZOZNAM SKRATIEK, SYMBOLOV**

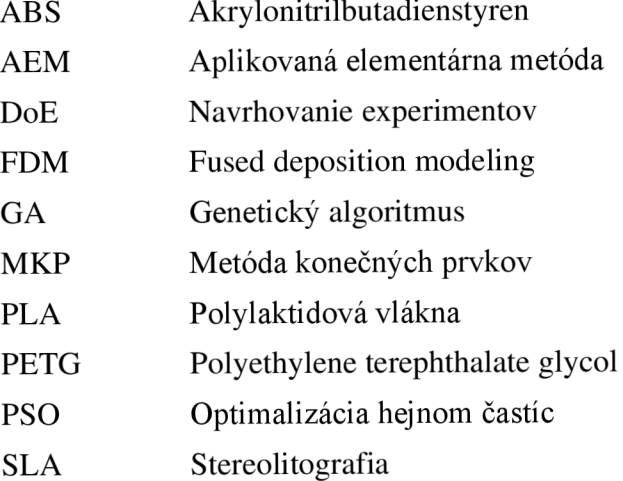

<sup>3</sup> D Tlač trojdimenziálna tlač